IBM TotalStorage SAN ボリューム・コントローラー ストレージ・ソフトウェア (Cisco MDS 9000用)

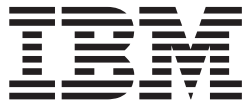

# 入門

バージョン *1.1*

IBM TotalStorage SAN ボリューム・コントローラー ストレージ・ソフトウェア (Cisco MDS 9000用)

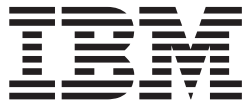

# 入門

バージョン *1.1*

お願い –

本書および本書で紹介する製品をご使用になる前に、 81 [ページの『特記事項』に](#page-90-0)記載されている情報をお読みください。

本マニュアルに関するご意見やご感想は、次の URL からお送りください。今後の参考にさせていただきます。 http://www.ibm.com/jp/manuals/main/mail.html

なお、日本 IBM 発行のマニュアルはインターネット経由でもご購入いただけます。詳しくは

http://www.ibm.com/jp/manuals/ の「ご注文について」をご覧ください。

(URL は、変更になる場合があります)

お客様の環境によっては、資料中の円記号がバックスラッシュと表示されたり、バックスラッシュが円記号と表示さ れたりする場合があります。

 原 典: GA22–1055–00 IBM TotalStorage SAN Volume Controller Storage Software for Cisco MDS 9000 Getting Started Version 1.1 発 行: 日本アイ・ビー・エム株式会社 担 当: ナショナル・ランゲージ・サポート

第1刷 2003.12

この文書では、平成明朝体™W3、平成明朝体™W9、平成角ゴシック体™W3、平成角ゴシック体™W5、および平成角 ゴシック体™W7を使用しています。この(書体\*)は、(財)日本規格協会と使用契約を締結し使用しているものです。 フォントとして無断複製することは禁止されています。

注∗ 平成明朝体™W3、平成明朝体™W9、平成角ゴシック体™W3、 平成角ゴシック体™W5、平成角ゴシック体™W7

**© Copyright International Business Machines Corporation 2003. All rights reserved.**

© Copyright IBM Japan 2003

# 目次

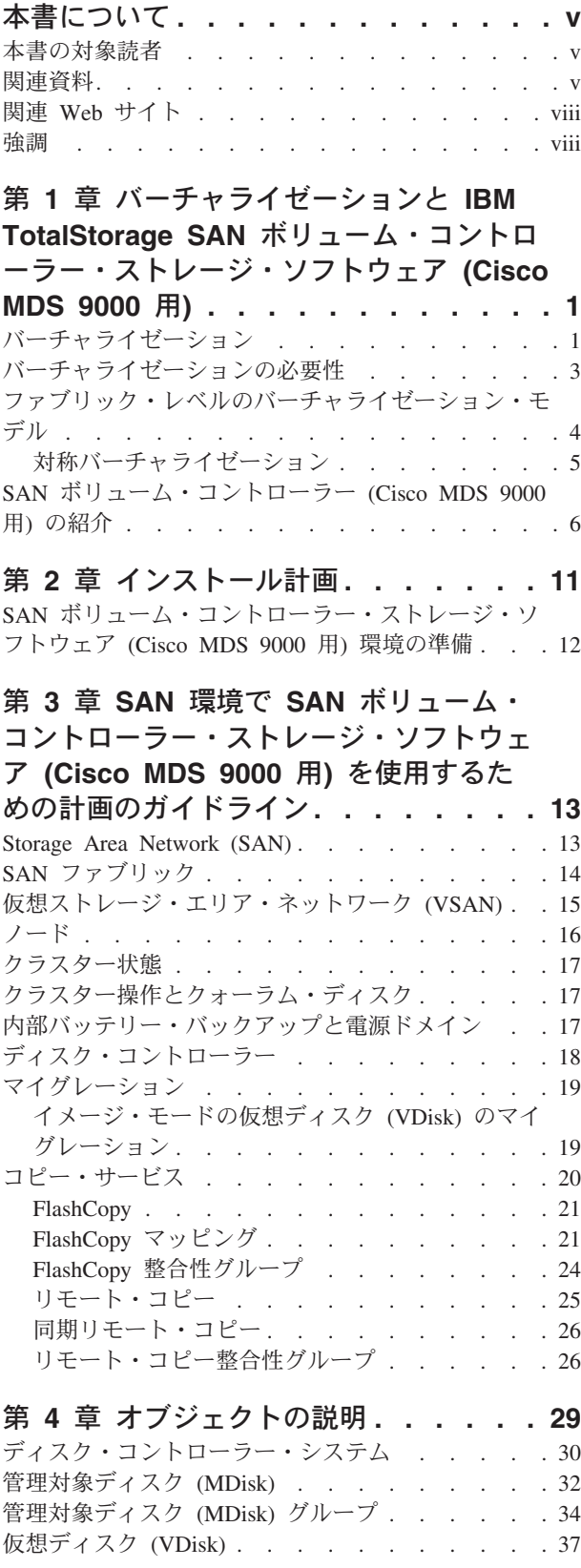

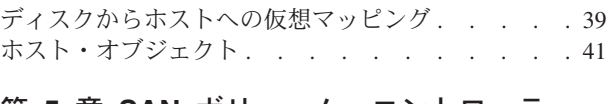

### 第 **5** 章 **SAN** [ボリューム・コントローラ](#page-52-0) [ー・ストレージ・ソフトウェア](#page-52-0) **(Cisco**

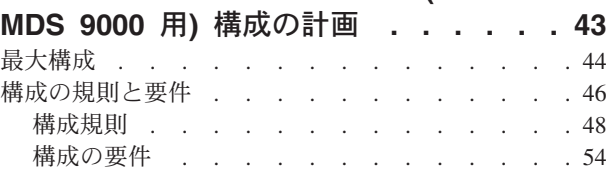

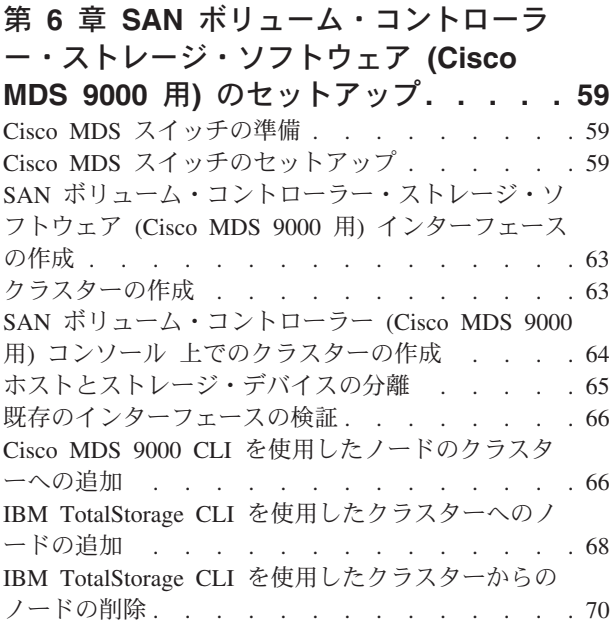

## 第 **7** 章 **SAN** [ボリューム・コントローラ](#page-82-0) [ー・ストレージ・ソフトウェア](#page-82-0) **(Cisco MDS 9000** 用**)** [がサポートされる環境](#page-82-0) **. . [73](#page-82-0)**

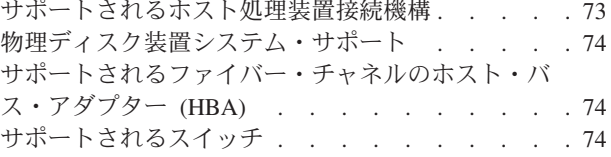

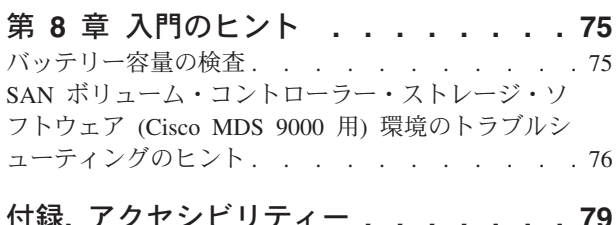

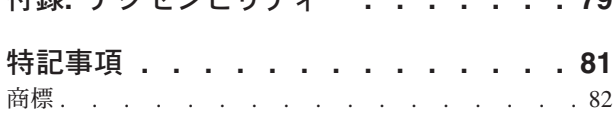

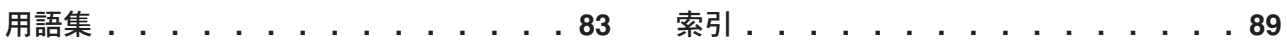

# <span id="page-6-0"></span>本書について

本書では、IBM® TotalStorage® SAN ボリューム・コントローラー (Cisco MDS 9000 用) を紹介します。

関連トピック**:**

- v 1 ページの『第 1 [章 バーチャライゼーションと](#page-10-0) IBM TotalStorage SAN ボリュ [ーム・コントローラー・ストレージ・ソフトウェア](#page-10-0) (Cisco MDS 9000 用)』
- v 11 ページの『第 2 [章 インストール計画』](#page-20-0)
- v 13 ページの『第 3 章 SAN 環境で SAN [ボリューム・コントローラー・ストレ](#page-22-0) ージ・ソフトウェア (Cisco MDS 9000 用) [を使用するための計画のガイドライ](#page-22-0) [ン』](#page-22-0)
- 29 ページの『第 4 [章 オブジェクトの説明』](#page-38-0)
- v 43 ページの『第 5 章 SAN [ボリューム・コントローラー・ストレージ・ソフト](#page-52-0) ウェア [\(Cisco MDS 9000](#page-52-0) 用) 構成の計画』
- v 59 ページの『第 6 章 SAN [ボリューム・コントローラー・ストレージ・ソフト](#page-68-0) ウェア (Cisco MDS 9000 用) [のセットアップ』](#page-68-0)
- v 73 ページの『第 7 章 SAN [ボリューム・コントローラー・ストレージ・ソフト](#page-82-0) ウェア (Cisco MDS 9000 用) [がサポートされる環境』](#page-82-0)
- 75 ページの『第 8 [章 入門のヒント』](#page-84-0)
- v 79 [ページの『アクセシビリティー』](#page-88-0)

### 本書の対象読者

この資料は、IBM TotalStorage SAN ボリューム・コントローラー (Cisco MDS 9000 用) のセットアップと構成の計画を担当する方を対象としています。

## 関連資料

このセクションに記載されている表には、以下の資料のリストと説明が記載されて います。

- v IBM TotalStorage SAN ボリューム・コントローラー・ストレージ・ソフトウェア (Cisco MDS 9000 用) のライブラリーを構成している資料
- v SAN ボリューム・コントローラー・ストレージ・ソフトウェア (Cisco MDS 9000 用)に関連するその他の IBM 資料
- v SAN ボリューム・コントローラー・ストレージ・ソフトウェア (Cisco MDS 9000 用) に関連する Cisco 資料

### **SAN** ボリューム・コントローラー・ストレージ・ソフトウェア **(Cisco MDS 9000** 用**)** ライブラリー**:**

vi [ページの表](#page-7-0) 1 では、SAN ボリューム・コントローラー・ストレージ・ソフトウ ェア (Cisco MDS 9000 用) ライブラリーを構成する資料を一覧にして、説明してい ます。特に注記がない限り、これらの資料は、SAN ボリューム・コントローラー・

<span id="page-7-0"></span>ストレージ・ソフトウェア (Cisco MDS 9000 用) とともに納品される CD に入っ ており、Adobe PDF として利用できるようになっています。この CD の追加コピ ーが必要な場合、資料番号は SK2T-8813 です。これらの資料は以下の Web サイト から PDF としても提供されています。

[http://www.ibm.com/storage/support/2062-2300](http://www.ibm.com/storage/support/2062-2300/)

表 *1. SAN* ボリューム・コントローラー・ストレージ・ソフトウェア *(Cisco MDS 9000* 用*)* ライブラリーの *IBM* 資料

| タイトル                                                                                                | 説明                                                                                                    | 資料番号      |
|----------------------------------------------------------------------------------------------------|----------------------------------------------------------------------------------------------------|-----------|
| IBM TotalStorage SAN ボリュ<br>ーム・コントローラー スト<br>レージ・ソフトウェア (Cisco<br>MDS 9000 用) コマンド行イ<br>ンターフェース・ガイド | この資料では、SAN ボリュ<br>ーム・コントローラー・スト<br>レージ・ソフトウェア (Cisco<br>MDS 9000 用) コマンド行イ<br>ンターフェース (CLI) から使<br>用できるコマンドについて解<br>説します。                                                                                           | SD88-6307 |
| IBM TotalStorage SAN ボリュ<br>ーム・コントローラー スト<br>レージ・ソフトウェア (Cisco<br><i>MDS 9000 用</i> ) 構成ガイド         | この資料では、ご使用の<br>SAN ボリューム・コントロ<br>ーラー・ストレージ・ソフト<br>ウェア (Cisco MDS 9000 用)<br>を構成するためのガイドライ<br>ンを示します。                                                                                                    | SD88-6306 |
| IBM TotalStorage SAN ボリュ<br>ーム・コントローラー スト<br>レージ・ソフトウェア (Cisco<br>  <i>MDS 9000 用</i> ) 入門          | このガイドでは、SAN ボリ<br>ューム・コントローラー・ス<br>トレージ・ソフトウェア<br>(Cisco MDS 9000 用) を紹介<br>し、オーダーできるフィーチ<br>ャーをリストしてあります。<br>また、SAN ボリューム・コ<br>ントローラー・ストレージ・<br>ソフトウェア (Cisco MDS<br>9000 用) のインストールと構<br>成の計画に関するガイドライ<br>ンも示します。 | GA88-8776 |

### その他の **IBM** 資料**:**

vii [ページの表](#page-8-0) 2には、SAN ボリューム・コントローラー・ストレージ・ソフトウ ェア (Cisco MDS 9000 用) に関連する追加情報が記載されている他の IBM 資料の リストとその説明があります。

<span id="page-8-0"></span>表 *2.* その他の *IBM* 資料

| タイトル                         | 説明                           | 資料番号                   |
|------------------------------|------------------------------|------------------------|
| IBM TotalStorage Enterprise  | このガイドでは、IBM                  | SC <sub>26</sub> -7608 |
| Storage Server, IBM          | Subsystem Device Driver $N-$ |                        |
| TotalStorage SAN Volume      | ジョン 1.5 について解説し、             |                        |
| Controller, IBM TotalStorage | さらに SAN ボリューム・コ              |                        |
| SAN Volume Controller for    | ントローラー・ストレージ・                |                        |
| Cisco MDS 9000, Subsystem    | ソフトウェア (Cisco MDS            |                        |
| Device Driver: User's Guide  | 9000 用) でそれを使用する方            |                        |
|                              | 法を示します。この資料は、                |                        |
|                              | IBM TotalStorage Subsystem   |                        |
|                              | Device Driver: User's Guide  |                        |
|                              | と呼ばれます。                      |                        |

### **Cisco Systems** の資料**:**

以下のリストでは、Cisco MDS 9000 ファミリーに関係する追加情報を記載してい る Cisco Systems の資料を示します。

- v *Regulatory Compliance and Safety Information for the Cisco MDS 9000 Family*
- v *Cisco MDS 9100 Series Quick Start Guide*
- v *Cisco MDS 9500 Series and Cisco MDS 9216 Quick Start Guide*
- v *Cisco MDS 9100 Series Hardware Installation Guide*
- v *Cisco MDS 9216 Switch Hardware Installation Guide*
- v *Cisco MDS 9500 Series Hardware Installation Guide*
- v *Cisco SAN Volume Controller Configuration Guide*
- v *Cisco MDS 9000 Family Command Reference*
- v *Cisco MDS 9000 Family Configuration Guide*
- v *Cisco MDS 9000 Family Fabric Manager User Guide*
- v *Cisco MDS 9000 Family Troubleshooting Guide*
- v *Cisco MDS 9000 Family System Messages Guide*
- v *Cisco MDS 9000 Family MIB Reference Guide*

下記の Web サイトで、最新の技術資料にアクセスすることができます。 <http://www.cisco.com/>

以下のようにクリックします。

- v 「**Products and Services**」
- **•** 「Storage Networking Products」
- v 「**Cisco MDS 9000 Series Multilayer Switches**」

### **Cisco Systems** の技術資料の注文**:**

下記の Web サイトに、資料の注文に関する説明が記載されています。

[http://www.cisco.com/univercd/cc/td/doc/es\\_inpck/pdi.htm](http://www.cisco.com/univercd/cc/td/doc/es_inpck/pdi.htm)

以下の方法で、Cisco Systems の資料を注文することができます。

<span id="page-9-0"></span>v 登録済み Cisco.com ユーザー (Cisco 直販のお客様) は、Cisco 社製品資料を次の 「Networking Products MarketPlace」で注文することができます。

<http://www.cisco.com/en/US/partner/ordering/index.shtml>

v 未登録の Cisco.com ユーザーは、地域の営業担当者を通じて Cisco Systems 本社 (米国カリフォルニア) 408-526-7208 に電話をするか、あるいは北アメリカ内であ れば 800-553-NETS (800-553-6387) に電話をすることにより、資料を注文するこ とができます。

# 関連 **Web** サイト

表 3 は、SAN ボリューム・コントローラー・ストレージ・ソフトウェア (Cisco MDS 9000 用)、あるいはその関連製品またはテクノロジーに関する情報が記載され ている Web サイトのリストです。

### 表 *3. Web* サイト

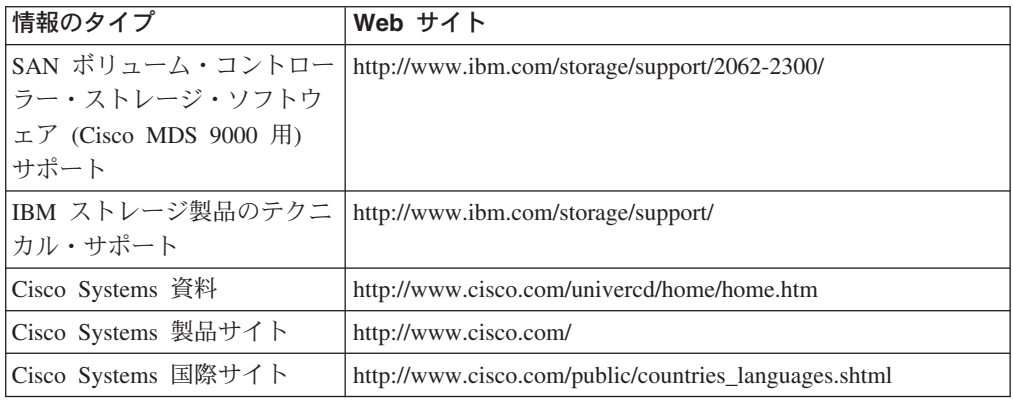

### 強調

強調を示すため次の書体が使用されています。

- 太字体 ハテキストはメニュー項目およびコマンド名を示します。
- イタリック体 イタリック体のテキストは、ワードを強調するのに使用されます。 コマンド構文では、デフォルトのディレクトリーやクラスターの名 前などの実際の値を代入する変数に使用されます。
- モノスペース モノスペースのテキストは、タイプするデータまたはコマンド、コ マンド出力のサンプル、プログラム・コードまたはシステムからの メッセージの例、またはコマンド・フラッグ、パラメーター、引き 数、および名前値ペアなどの名前を識別します。

# <span id="page-10-0"></span>第 **1** 章 バーチャライゼーションと **IBM TotalStorage SAN** ボ リューム・コントローラー・ストレージ・ソフトウェア **(Cisco MDS 9000** 用**)**

このトピックでは、バーチャライゼーションの必要性、バーチャライゼーションと は何かを説明した上で、IBM TotalStorage SAN ボリューム・コントローラー (Cisco MDS 9000 用) を紹介します。

# バーチャライゼーション

バーチャライゼーションとは、情報技術産業の多くの領域に適用される概念です。 データ・ストレージにおけるバーチャライゼーションには、多くのディスク・サブ システムを含むストレージ・プールの作成が含まれます。これらのサブシステムは さまざまなベンダー製のものを使用できます。ストレージ・プールは、複数の仮想 ディスクとして、これらを使用するホスト・システムから認識されます。したがっ て仮想ディスクは、異機種が混在したバックエンド・ストレージを使用することが でき、ストレージ・エリア・ネットワーク (SAN) のストレージを管理する共通の方 法を提供します。

従来、仮想ストレージ *(virtual storage)* という用語は、オペレーティング・システ ムで使用されていた仮想メモリー (virtual memory) の手法を説明するものでした。 しかし、ストレージ・バーチャライゼーション という用語は、物理的なデータ・ボ リュームを、論理的なデータ・ボリュームとして考えることを意味します。これ は、ストレージ・ネットワークの多くのコンポーネントのレベルで行なわれる可能 性があります。バーチャライゼーションは、オペレーティング・システムとユーザ ーとの間におけるストレージの概念を、実際の物理的なストレージ・コンポーネン トから切り離します。この手法は、システム管理ストレージなどの手法や、IBM Data Facility Storage Management Subsystem (DFSMS) などの製品を介して、長い年 月にわたりメインフレーム・コンピューターで使用されてきました。バーチャライ ゼーションは、次の 4 つのレベルで適用できます。

- v サーバー・レベルでのバーチャライゼーションは、オペレーティング・システム のサーバーでボリュームを管理することによって行われます。物理ストレージよ り論理ストレージの量に増加が見られる場合は、ストレージ・ネットワークを持 たない環境に適しています。
- ストレージ・デバイス・レベルでのバーチャライゼーションは、より一般的に使 用されます。多くのディスク・サブシステムで、ストライピング、ミラーリン グ、および新磁気ディスク制御機構 (RAID) アレイが使用されています。このよ うなバーチャライゼーションのタイプは、単純な RAID コントローラーから高度 なボリューム管理 (IBM TotalStorage Enterprise Storage Server (ESS) や Log Structured Arrays (LSA) などから提供される) まで、広範囲にわたっています。 仮想テープ・サーバー (VTS) もまた、デバイス・レベルでのバーチャライゼーシ ョンの一例です。
- v ファブリック・レベルでのバーチャライゼーションを行なうと、各種のタイプの サーバーや、ストレージ・プールを構成する物理コンポーネントから、ストレー

ジ・プールを独立させることができます。 1 つの管理インターフェースを使用し て、サーバーに影響を与えることなく、いくつもの異なるストレージ・システム を管理することができます。 SAN ボリューム・コントローラー・ストレージ・ ソフトウェア (Cisco MDS 9000 用) を使用すると、ファブリック・レベルでバー チャライゼーションを行なうことができます。

v ファイル・システム・レベルのバーチャライゼーションでは、最高レベルの仮想 ストレージが提供されます。また、これは最高の利点を持っています。共用さ れ、割り振りされ、保護されているのはデータであって、ボリュームではない、 という利点です。

バーチャライゼーションとは、伝統的なストレージ管理から根本的に離れることで す。従来のストレージ管理では、ストレージはホスト・システムに直接接続され、 ローカル・ホスト・システムがストレージ管理をコントロールします。 SAN は、 ストレージのネットワークという原理を導入しましたが、やはりストレージは主と して新磁気ディスク制御機構 (RAID) サブシステム・レベルで作成され、保守され ます。異なるタイプの複数の RAID コントローラーがあれば、所与の、特定のハー ドウェアに関する知識とそれに固有のソフトウェアが必要です。バーチャライゼー ションでは、ディスク作成と保守を行うための中心となる制御ポイントが提供され ます。バーチャライゼーションにより、ストレージ保守の新たな処理方法がもたら されます。

ストレージにおけるバーチャライゼーションが扱う 1 つの領域は、未使用容量のバ ーチャライゼーションです。個々のストレージ・システムを孤立させたままで、ジ ョブが必要としていない過剰なストレージ容量を無駄にしないように、最も多くの ストレージ容量をジョブが必要としたときにストレージを使用できるように、スト レージがプールされます。使用可能なストレージの量を管理することにより、リソ ースを計算したりストレージ・リソースを再起動したりすることなく、調整が容易 になります。

バーチャライゼーションのタイプ**:**

バーチャライゼーションは、以下のとおり非対称あるいは対称のいずれかで実行で きます。

- 非対称 バーチャライゼーション・エンジンがデータ・パスの外部にあり、メタデー タ・スタイルのサービスを実行する。
- 対称 バーチャライゼーション・エンジンがデータ・パス内にあり、ホストに対し てディスクを表すが、物理ストレージはホストから隠す。従って、キャッシ ュおよびコピー・サービスなどの拡張機能を、エンジン自身の中で実装する ことができる。

どのレベルのバーチャライゼーションにも利点があります。しかし、いくつかのレ ベルを組み合わせると、それらのレベルの利点も組み合わせられます。最高の恩恵 が得られる一例として、低コストの RAID コントローラーを、仮想ファイル・シス テムが使用するための仮想ボリュームを提供する仮想エンジンに接続する場合があ ります。

注**:** SAN ボリューム・コントローラー・ストレージ・ソフトウェア (Cisco MDS 9000 用) は、ファブリック・レベルのバーチャライゼーション *(virtualization)* を実装します。 SAN ボリューム・コントローラー・ストレージ・ソフトウェ ア (Cisco MDS 9000 用) の文脈において、および当資料の全体を通じて、バー チャライゼーション *(virtualization)* とはファブリック・レベルのバーチャライ ゼーションを意味します。

<span id="page-12-0"></span>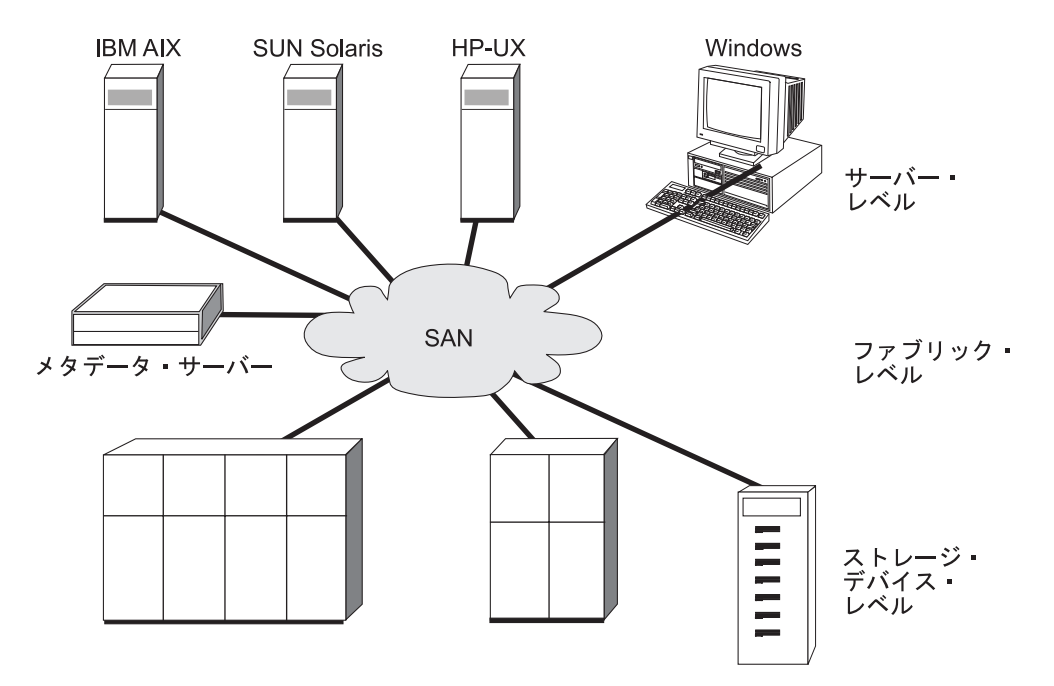

図 *1.* バーチャライゼーションのレベル

#### 関連トピック**:**

v 37 [ページの『仮想ディスク](#page-46-0) (VDisk)』

# バーチャライゼーションの必要性

ストレージは、コンピューター・ユーザーが、いつでも、どこからでも、最低限の 管理でアクセスしたい機構です。ユーザーは、ストレージ・デバイスが十分な容量 を持っていて、信頼がおけることを期待しています。しかし、ユーザーが必要とす るストレージの量は、急激に増加しています。インターネット・ユーザーは、毎日 多量のストレージを使用します。多くはモバイル・ユーザーであり、アクセス・パ ターンは予測できず、データのコンテンツはますます、対話式になってきていま す。処理されるデータの量が多くなったため、もはや手動で管理することは不可能 になっています。新しいレベルの帯域幅やロード・バランシングと同じく、自動的 な管理が必要になりました。また、通信ネットワークは、必要とされる大量の複 製、ダウンロード、コピー操作を処理しきれないため、さまざまなタイプのコンピ ューター・プラットフォームの間でこのデータをすべて共用できるということは、 大変重要です。

ストレージ・エリア・ネットワーク (SAN) は、複数のコンピューターに多数のスト レージ・デバイスへのアクセスを共用させるための高速切り替えのネットワークで す。 SAN は、データ・ストレージを自動的に管理する高度なソフトウェアの使用 を可能にします。これらの高度なソフトウェアを使用すれば、特定のネットワーク に接続されているコンピューターは、該当のストレージがネットワークで使用可能 であれば常に、そのストレージにアクセスできます。したがって、ユーザーは、ど の物理装置にどのデータが入っているか知っている必要がなくなります。ストレー

ジが仮想化されたためです。アプリケーション・プログラムの中で限られたリソー スの管理の問題を仮想メモリーが解決するのと同じ方式で、ストレージのバーチャ ライゼーションにより、ストレージを直観的に使用する方法がユーザーに与えられ ています。その間、ソフトウェアがバックグラウンドでストレージ・ネットワーク を管理しています。

## <span id="page-13-0"></span>ファブリック・レベルのバーチャライゼーション・モデル

従来のストレージ管理では、ストレージ・デバイスはホスト・システムに直接接続 され、ホスト・システムによってローカルに保守されます。 SAN は、ネットワー クという原理を導入しましたが、今でもストレージ・デバイスは主として個々のホ スト・システムに対して割り当てられ、ストレージは RAID サブシステム・レベル で作成され、保守されます。したがって、さまざまなタイプの RAID コントローラ ーには、それぞれ使用しているハードウェアに関する知識とそれに固有のソフトウ ェアが必要です。

バーチャライゼーションは、従来のストレージ管理から完全に変化しました。バー チャライゼーションでは、ディスク作成と管理を行なう中心となる制御ポイントが 提供されるため、ストレージ管理を行う方法の変更が必要となります。

ファブリック・レベルのバーチャライゼーションとは、複数のディスク・サブシス テムからストレージ・プールが作成されるという原理です。そしてこのプールを使 用して仮想ディスクがセットアップされ、ホスト・システムから認識できるように なります。これらの仮想ディスクは、使用可能なストレージはどれでも使用し、 SAN ストレージを管理する共通の方式を許可しています。

ファブリック・レベルのバーチャライゼーションは、非対称または対称の 2 つの方 式のどちらでも行なうことができます。

非対称バーチャライゼーションでは、バーチャライゼーション・エンジンはデー タ・パスの外部にあり、メタデータ・スタイルのサービスを実行します。メタデー タ・サーバーにはすべてのマッピング・テーブルとロック・テーブルが格納されま すが、ストレージ・デバイスにはデータのみが格納されます。

制御のフローはデータのフローから分離されているので、 SAN の帯域幅全体を入 出力 (I/O) 操作に使用できます。制御用には、分離したネットワークまたは SAN リンクが使用されます。

ただし、非対称のバーチャライゼーションには次のような欠点があります。

- v データの機密漏れのリスクが高くなり、制御ネットワークはファイアウォールに よって保護する必要があります。
- v ファイルが複数のデバイスにわたって分散している場合、メタデータが非常に複 雑になる可能性があります。
- v SAN にアクセスする各ホストは、メタデータにアクセスし、メタデータを解釈す るための手段を備えている必要があります。このため、特定のデバイス・ドライ バーやエージェント・ソフトウェアを各ホスト上で実行する必要があります。
- メタデータ・サーバーは、メタデータのみを認識し、データ自体は認識しないの で、キャッシングやコピー・サービスなどの拡張機能は実行できません。

# <span id="page-14-0"></span>対称バーチャライゼーション

SAN ボリューム・コントローラー・ストレージ・ソフトウェア (Cisco MDS 9000 用) により対称バーチャライゼーションが提供されます。バーチャライゼーション では、物理ストレージである新磁気ディスク制御機構 (RAID) アレイを、エクステ ントと呼ばれるさらに小さなストレージのチャンクに分割します。これらのエクス テントは、様々なポリシーを使用して共に連結され、仮想ディスクを作成します。 対称バーチャライゼーションを使用すると、ホスト・システムを物理ストレージか ら切り離すことができます。データ・マイグレーションなどの拡張機能は、ホスト を再構成せずに実行することができます。対称バーチャライゼーションの場合、バ ーチャライゼーション・エンジンは、SAN の中心となる構成ポイントです。

図 2 を参照してください。対称仮想ストレージ・ネットワークにおいては、データ と制御は両方とも同じパスを流れます。データからの制御の分離はデータ・パス内 で発生するため、ストレージをバーチャライゼーション・エンジンの制御下でプー ルすることができます。バーチャライゼーション・エンジンは論理ストレージから 物理ストレージへのマッピングを実行します。

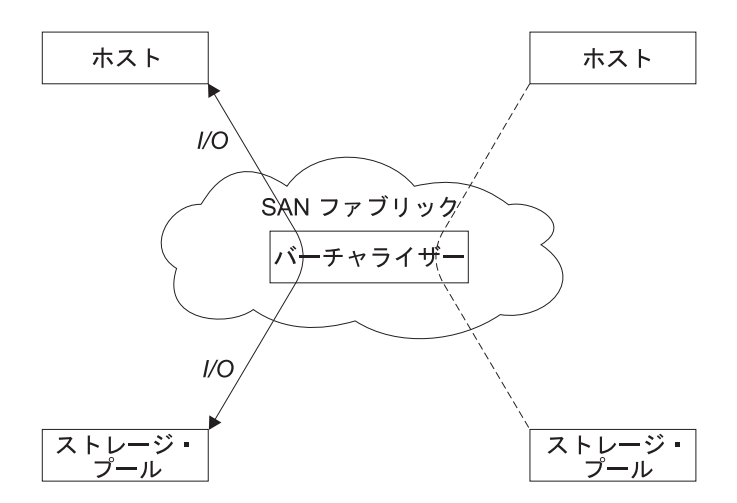

図 *2.* 対称バーチャライゼーション

バーチャライゼーション・エンジンは、ストレージおよびストレージに書き込まれ るデータへのアクセスを直接コントロールします。その結果、キャッシュおよびコ ピー・サービスなどの拡張機能や、データ保全性を提供するロック機能は、バーチ ャライゼーション・エンジン自身の中で実行することができます。したがって、バ ーチャライゼーション・エンジンは、デバイスおよび拡張機能の管理の中心となる 制御ポイントです。対称バーチャライゼーションでは、ストレージ・ネットワーク 内に一種のファイアウォールを構築することもできます。バーチャライゼーショ ン・エンジンのみが、このファイアウォールを通り抜けるアクセスを与えることが できます。しかし、対称バーチャライゼーションはいくつかの問題の原因となりま す。

対称バーチャライゼーションの主な問題は、すべての I/O がバーチャライゼーショ ン・エンジンを介して流れなければならないことによる、パフォーマンスの低下で す。この問題はスケーラビリティーの 1 つです。この問題を解決するために、フェ イルオーバー能力を持つバーチャライゼーション・エンジンの N-way クラスターを 使用することができます。期待するパフォーマンス水準を得るための、追加のプロ

9000 用) **5**

<span id="page-15-0"></span>セッサー能力、キャッシュ・メモリー、およびアダプター帯域幅を見積もることが できます。メモリーおよび処理能力は、コピー・サービスおよびキャッシュなどの 拡張機能を実行するために使用できます。

SAN ボリューム・コントローラー・ストレージ・ソフトウェア (Cisco MDS 9000 用) は対称バーチャライゼーションを使用します。単一のバーチャライゼーショ ン・エンジンは、ノードと呼ばれ、結合されてクラスターを作成します。 1 つのク ラスターには 4 つのノードが含まれます。

### 関連トピック**:**

v 1 [ページの『バーチャライゼーション』](#page-10-0)

# **SAN** ボリューム・コントローラー **(Cisco MDS 9000** 用**)** の紹介

SAN ボリューム・コントローラー・ストレージ・ソフトウェア (Cisco MDS 9000 用) では、接続されたストレージ・サブシステムから管理対象ディスクのプールの 作成により、対称バーチャライゼーションが実行されます。そしてこれらのストレ ージ・サブシステムは、接続された各種のホスト・コンピューター・システムが使 用するために仮想ディスクのセットにマップされます。システム管理者は、SAN 上 のストレージの共有プールを表示してアクセスできます。SAN によりシステム管理 者はストレージ・リソースをさらに効率よく使用でき、拡張機能用の共通の基盤が 提供されます。

IBM TotalStorage SAN ボリューム・コントローラー (Cisco MDS 9000 用) は、次 のエレメントから構成されます。

- IBM TotalStorage SAN ボリューム・コントローラー ストレージ・ソフトウェア (Cisco MDS 9000 用)
- Cisco MDS 9000 キャッシング・サービス・モジュール (CSM)

このソリューションは、以下の利益および利点を提案します。

- 複雑さの削減
- SAN ベースのストレージを管理するコストの削減
- 容量の使用率を増大させるため、異機種ストレージ・デバイスから成る単一のス トレージ・プールを作成
- v 高度に使用可能なソリューションを提供するために、キャッシュ・ベースのクラ スター・アーキテクチャーを実装
- v 今日要求されるストレージ環境において必要とされる、スケーラビリティーとパ フォーマンスを提供

このソリューションは、キャッシュ・ベースのクラスター・アーキテクチャーを実 装し、今日要求されるストレージ環境において必要とされる、高可用性でスケーラ ブルな選択を提供します。

各 Cisco MDS 9000 Series CSM では、2 つのストレージ・エンジンまたはノード が提供されます。 SAN ボリューム・コントローラー・ストレージ・ソフトウェア (Cisco MDS 9000 用) はクラスター・モードで稼働します。1 つの SAN ボリュー ム・コントローラー・ストレージ・ソフトウェア (Cisco MDS 9000 用) クラスター は、4 つのノードから構成されます。

バーチャライゼーション・テクノロジーに基づき、このソリューションは、SAN に 接続されているストレージ・サブシステムから成る、仮想化されたストレージ・プ ールをサポートするように、設計されています。このソリューションは、結合され たストレージ・ボリュームをセントラル・ポイントから集中管理し、計画停止によ るダウン時間を回避し、容量の使用率を増大させ、単一のライセンスによる複数の ストレージ・デバイスをまたがるコピー・サービスを実装します。

このストレージ・プールは、効率を上げることにより未使用のストレージ容量の活 用を容易にします。このストレージ・プールは、オープン・システム環境における ハイパフォーマンスと連続可用性をサポートする、統合化ソリューションとして設 計されています。ストレージ・ボリュームは、アプリケーションに対しては仮想デ ィスクとして表現されます。これらの仮想ディスクは、ストレージ・エンジンの背 後にある管理対象ディスク (MDisk) のプールから作成されます。

### **SAN** ボリューム・コントローラー・ストレージ・ソフトウェア **(Cisco MDS 9000** 用**)** 機能**:**

このセクションでは、SAN ボリューム・コントローラー・ストレージ・ソフトウェ ア (Cisco MDS 9000 用) ソリューションによって提供される機能を説明します。

• ボリューム管理制御のセントラル・ポイント

バーチャライゼーションを通じて、SAN ボリューム・コントローラー・ストレー ジ・ソフトウェア (Cisco MDS 9000 用) は、複数のストレージ・サブシステムに わたって管理対象ディスク (MDisk) のプールを作成する援助をします。これらの 管理対象ディスク (MDisk) は、サーバー・アプリケーションで使用される仮想デ ィスク (VDisk) にマップされ、これにより既存のストレージの使用を改善しま す。この簡単なインターフェースは、Storage Management Initiative Specification (SMIS) アプリケーション・プログラミング・インターフェース (API) を組み込 み、さらにオープン・スタンダードに対する IBM の関心を示します。

• 動的データ・マイグレーション

SAN ボリューム・コントローラー・ストレージ・ソフトウェア (Cisco MDS 9000 用) は、管理者が、ストレージをあるデバイスから別のデバイスへ、オフラ インにすることなくマイグレーションを行なう援助となる、動的なデータ・マイ グレーション機能を含んでいます。これにより、管理者はアプリケーションを中 断することなく、ストレージ容量を再割り振りしたり調整したり、することがで きます。また、SAN ボリューム・コントローラー・ストレージ・ソフトウェア (Cisco MDS 9000 用) は、IBM TotalStorage Subsystem Device Driver (SDD) マル チパス・ソフトウェアの効力を強化します。

• リソース使用率の向上

このソリューションにより、人的リソースおよびテクノロジー・リソースをより 有効に使用することができます。このソリューションは、単一のユーザー・イン ターフェースから、異機種ストレージ・コントローラー下にあるボリュームの集 中管理の行う能力を与えることにより、管理者の生産性を向上させる援助となり ます。また、複数のデバイスにまたがってストレージをプールすることにより、 使用可能なストレージ容量を増大させます。 SAN ボリューム・コントローラ ー・ストレージ・ソフトウェア (Cisco MDS 9000 用) は 2 ペタバイト (PB) ま での合計使用可能ストレージ容量を管理するように設計されているため、ストレ ージ・エンジンあるいはノード・ペアを追加することにより、さらにハイパフォ

9000 用) **7**

ーマンスをサポートします。クラスター内のすべてのストレージ・エンジンは、 共同で、ストレージ・プールの容量全体を管理します。

• 拡張コピー・サービス

従来型の SAN ディスク・アレイでは、コピー操作は、1 つのボックス内環境ま たは 同一種のボックス間の環境のみに限定されます。しかし SAN ボリューム・ コントローラー・ストレージ・ソフトウェア (Cisco MDS 9000 用) では、コピ ー・サービスを個々のストレージ・コントローラーから SAN に移しました。管 理者は、ネットワークの中の異機種ストレージ・デバイスをまたがって、コピ ー・サービスを適用することができます。 FlashCopy およびピアツーピア・リモ ート・コピー (PPRC) などの拡張コピー・サービスは、管理対象ストレージをま たがってサポートされます。

v Cisco MDS 9000 キャッシング・サービス・モジュール (CSM)

CSM は、バーチャライゼーション・サービスおよび複製サービスを提供するネッ トワークを構築する 2 つのハイパフォーマンス処理ノードが SAN ボリューム・ コントローラー・ストレージ・ソフトウェア (Cisco MDS 9000 用) の一部である 場合、これらを統合します。各 CSM は、最近アクセスされたデータ・ブロック を保持するために使用される、8 GB のローカル・キャッシュを含みます。 2 つ のディスク・ドライブがあります。ボード上の二重予備バッテリーに結合された 専用ハード・ディスクは、電源障害の場合にキャッシュ内にあるデータの保護を 提供します。さらにデータの可用性と保全性を確実にするには、ノードを、高可 用性クラスター内の他の CSM 上にあるノードとペアにします。

v インテリジェント・ネットワーキング・サービスを使用するファブリック・ベー スのバーチャライゼーション

Cisco MDS 9000 ファブリック・ベース・バーチャライゼーションは、ホストに 対して使用できないインテリジェント SAN サービスと、あるいはアプライアン ス・ベース・ソリューションのバーチャライゼーションとの、あるレベルの統合 を提供します。統合された CSM を使用する Cisco MDS 9000 プラットフォーム は、スケーラビリティー、可用性、セキュリティー、およびストレージ・ネット ワークの管理の容易性を大きく向上させるために設計された、ハードウェアによ り実現される技術革新を含む多層インテリジェント・ストレージ・エリア・ネッ トワーク (SAN) を現実化するために必要な、インテリジェンスおよび拡張機能を 提供します。これにより有用性は向上し、Total Cost of Ownership (TCO) は減少 します。

v 仮想 SAN

Cisco MDS 9000 スイッチの機能である仮想 SAN (VSAN) は、単一の SAN フ ァブリックの中にハードウェア・ベースで分離された環境を作ることにより、よ り有効に SAN を使用できるようにします。各 VSAN はファイバー・チャネ ル・ゾーンを持つように構成され、追加されたスケーラビリティーおよび回復力 に応じてそれぞれ自身のファブリック・サービスを維持します。 VSAN は、ト ラフィックの絶対的な分離とセキュリティーを保証し、「VSAN ごと」に基づく 構成の独立制御を保つと同時に、SAN インフラストラクチャーのコストをより多 くのユーザーで共有できるようにします。 VSAN は、アプリケーション・ホス トと物理ストレージとの間の保護バリアを提供し、仮想化ストレージ環境におけ るデータ保全性を拡張します。

• 包括的セキュリティー

SAN ボリューム・コントローラー (Cisco MDS 9000 用) は、攻撃の対象となり うるすべてのポイントにおいて、広範囲なセキュリティーの基準を提供します。 SSH、RADIUS、SNMPv3、および役割ベースのアクセス制御を使用して、無許可 アクセスをブロックします。制御トラフィックの暗号漏えいから保護するため に、ファイバー・チャネル・セキュリティー・プロトコル (FC-SP) は、機密性、 データ発信元認証、およびコネクションレスの保全性を、ファブリック全体に提 供します。データ・プレーン・トラフィックは、共用されるファブリック全体に わたりトラフィックの分離を保証する VSAN により、また VSAN の中のトラフ ィック分離要件を満たすゾーニングにより、保護されます。ハードウェア・ベー スの ACL は、さらに高機能のセキュリティー・オプションの細分性を提供しま す。

v 高可用性

他のすべての Cisco MDS 9000 ファミリー・モジュールと同様、CSM は ホッ ト・スワップ可能で、Cisco MDS 9000 高可用性アーキテクチャーに完全に組み 込まれています。 Cisco MDS 9000 ソフトウェア・アーキテクチャーは、障害を 起こした監視プログラムのプロセスの自動再始動を含む最高レベルの可用性を提 案するとともに、16 の物理リンクを 1 つの論理インターフェースに集約する Cisco PortChannel 機能によってファブリック・レベルの可用性を提案します。論 理インターフェースは、ポート障害、ASIC 障害、モジュール障害のイベントに おいてアクティブであり続け、リセットを引き起こすことなく物理リンクの障害 に耐えることができます。さらに、Fabric Shortest Path First (FSPF) マルチパス により、16 以内の等価コスト・パスにまたがったロード・バランシングを行い、 スイッチ障害の場合に動的にトラフィックを転送するインテリジェンスを提供し ます。クラスター化されたペア内に配置され、SAN ボリューム・コントローラ ー・ストレージ・ソフトウェア (Cisco MDS 9000 用) と結合される場合、可用性 はボリューム・レベルまで拡大され、最大の実行可能時間が保証されます。

v 管理オプション

SAN ボリューム・コントローラー・ストレージ・ソフトウェア (Cisco MDS 9000 用) は、仮想ストレージ環境を管理する基本モードを以下のとおり提供しま す。

- スイッチを管理し初期クラスターをセットアップするために使用される Cisco MDS 9000 コマンド行インターフェース (CLI) 。 Cisco CLI を使用して、バ ーチャライゼーション機能を提供することもできます。
- IBM TotalStorage SAN ボリューム・コントローラー・ストレージ・ソフトウ ェア (Cisco MDS 9000 用) コマンド行インターフェースを使用して、バーチ ャライゼーション機能を提供することができます。
- IBM 提供の SAN ボリューム・コントローラー (Cisco MDS 9000 用) コンソ ール・グラフィカル・ユーザー・インターフェース (GUI) を使用して、バーチ ャライゼーション機能を提供することができます。
- SAN ボリューム・コントローラー・ストレージ・ソフトウェア (Cisco MDS 9000 用) を管理する他の管理アプリケーションは、IBM 提供の CIM エージ ェントおよび SAN ボリューム・コントローラー (Cisco MDS 9000 用) コン ソール・グラフィカル・ユーザー・インターフェース (GUI) を、使用すること ができます。

### **SAN** ボリューム・コントローラー・ストレージ・ソフトウェア **(Cisco MDS 9000** 用**)** に関する基礎事項**:**

ノード は、単一のストレージ・エンジンです。各 CSM は、2 つのストレージ・エ ンジン、またはノードをサポートします。 4 つのノードは結合され、クラスターを 形成します。クラスター内のノードは、I/O グループと呼ばれるペアにグループ化 されます。 I/O グループ内のノードは相互にバックアップします。ノードに書き込 まれたデータは、両方のノードでキャッシュをまたがって複写されます。仮想ディ スクは、I/O グループ内のノード間で共用されます。 Single Point of Failure (SPOF) を避けるために、I/O グループ内のノードは別々の CSM 上になければなりませ ん。

SAN ボリューム・コントローラー・ストレージ・ソフトウェア (Cisco MDS 9000 用) I/O グループは、バックエンド・コントローラーから SAN に提示されたストレ ージを、多数のディスク (管理対象ディスク といわれる) として認識しています。 アプリケーション・サービスは、これらの管理対象ディスクを認識しません。かわ りに、アプリケーション・サービスは、SAN ボリューム・コントローラー・ストレ ージ・ソフトウェア (Cisco MDS 9000 用) から SAN に提示された仮想ディスク と呼ばれる、多数の論理ディスクを認識します。それぞれのノードは 1 つの I/O グループの中にだけあって、該当の I/O グループ内にある仮想ディスクへのアクセ スを行なうべきものです。

SAN ボリューム・コントローラー・ストレージ・ソフトウェア (Cisco MDS 9000 用) は、連続稼働を行なう補助をするものであり、パフォーマンス・レベルが確実 に保持されるようにデータ・パスを最適化することもできます。

### マルチパス・ソフトウェア**:**

- v IBM Subsystem Device Driver (SDD) は、IBM 製品のマルチパス構成環境をサポ ートするために設計された IBM 疑似デバイス・ドライバーです。
- 注**:** SDD は、ホスト上で他のマルチパス指定ドライバー (FAStT 用の LSI RDAC ドライバーや QLogic パス・ドライバーなど) と共存することはありません。

### **IBM TotalStorage SAN Volume Controller** を使用するインターオペラビリティ ー**:**

IBM Total Storage SAN Volume Controller (Cisco MDS 9000 用) は SAN ボリュー ム・コントローラーと同じ機能を提供しますが、クラスター・レベルでは一緒に相 互運用はしません。 2 つの製品は相互運用しないため、互いのノードを候補として 認識しません。クラスターは、他の製品によって管理されるノードを含むことはで きません。リモート・コピー関係を、SAN Volume Controller (Cisco MDS 9000 用) と SAN ボリューム・コントローラー・クラスターとの間に形成することはできま せん。

# <span id="page-20-0"></span>第 **2** 章 インストール計画

サービス技術員が、ユーザーの SAN ボリューム・コントローラー・ストレージ・ ソフトウェア (Cisco MDS 9000 用) のセットアップを開始する前に、ユーザーが SAN ボリューム・コントローラー・ストレージ・ソフトウェア (Cisco MDS 9000 用) の前提条件を満たしているか検査したい場合があります。次のチェックリスト を利用して、インストールの最小限の要件をすべて満たしているか確認します。

ハードウェアとソフトウェアの両方のセットアップを準備するために、機能してい る Cisco MDS 9000 ファミリー・スイッチ・ファブリックを必ずインストールしセ ットアップしておいてください。各 Cisco MDS 9000 ファミリー・スイッチには、 スイッチ IP (mgmt0、各スイッチごとに 1 つ) が必要です。「*Cisco MDS 9216 Switch Hardware Installation Guide*」または「*Cisco MDS 9500 Series Hardware Installation Guide*」、および「*Cisco MDS 9000 Family Configuration Guide*」を参照 してください。

- 1. Cisco MDS 9000 スイッチはマウント済みか ?
- 2. Cisco MDS 9000 キャッシング・サービス・モジュール (CSM) はインストール 済みか ?
- 3. すべてのファイバー・チャネル・ケーブルがスイッチに接続されているか ?
- 4. 各 Cisco MDS 9000 スイッチが Ethernet に接続されているか ?
- 5. 適切な接続が提供されているか ?

### ハードウェア要件**:**

このプログラムは、少なくとも 2 つの Cisco MDS 9000 キャッシング・サービ ス・モジュールを必要とします。これら 2 つは、1 つの IBM 2062-D04/T04 また は D07/T07 にあってもよく、あるいはそれぞれが 2 つの 2062 (IBM 2062-D01、D04/T04、および D07/T07 のいずれかの混合が可) に収納されていても かまいません。

CIM エージェントおよび SAN ボリューム・コントローラー (Cisco MDS 9000 用) コンソールのインストールには、以下の特性を備えた Windows 2000 対応ホストを ユーザーが提供することが必要です。

- Windows 2000 Server SP-3 が稼働している Intel ベースの PC
- v 1 GHz またはそれ以上に高速な Intel Pentium プロセッサー
- 通信アダプターのサポート
- CD-ROM ドライブ
- v 最小でも 1 GB メモリーを推奨

現行のサポートの要約 (サポートされる固有のソフトウェア、ハードウェアおよび ファームウェアのレベルなども含めて) が、下記に示されています。

[http://www.ibm.com/storage/support/2062-2300](http://www.ibm.com/storage/support/2062-2300/)

ソフトウェア要件**:**

<span id="page-21-0"></span>このプログラムは、Windows NT、Windows 2000 Advanced Server、または Red Hat Linux Advanced Server が稼働している Intel ベースのサーバー、および AIX、HP-UX、または Sun Solaris オペレーティング・システムが稼働している RISC ベースのサーバーとの、接続をサポートします。これらのサーバーは、 Subsystem Device Driver (SDD) マルチパス・ドライバーを必要とします。

現行のサポートの要約 (サポートされる固有のソフトウェア、ハードウェアおよび ファームウェアのレベルなども含めて) が、下記に示されています。

[http://www.ibm.com/storage/support/2062-2300](http://www.ibm.com/storage/support/2062-2300/)

### 関連トピック**:**

v 『SAN ボリューム・コントローラー・ストレージ・ソフトウェア (Cisco MDS 9000 用) 環境の準備』

# **SAN** ボリューム・コントローラー・ストレージ・ソフトウェア **(Cisco MDS 9000** 用**)** 環境の準備

ここでは、SAN ボリューム・コントローラー・ストレージ・ソフトウェア (Cisco MDS 9000 用) をインストールする物理的な場所が、インストールの要件に合致し ているか確認するのに必要な情報を説明します。

ご使用の環境に関する詳細は、Cisco Systems の下記の資料を参照してください。

- v *Cisco MDS 9216 Switch Hardware Installation Guide*
- v *Cisco MDS 9500 Series Hardware Installation Guide*
- v *Cisco MDS 9000 Family Command Reference*
- v *Cisco MDS 9000 Family Configuration Guide*

# <span id="page-22-0"></span>第 **3** 章 **SAN** 環境で **SAN** ボリューム・コントローラー・ストレ ージ・ソフトウェア **(Cisco MDS 9000** 用**)** を使用するための計 画のガイドライン

このトピックでは、ユーザーが SAN ボリューム・コントローラー・ストレージ・ ソフトウェア (Cisco MDS 9000 用) 環境をセットアップするのに役に立つ、計画の ためのガイドラインを示しています。ここではまた、SAN ボリューム・コントロー ラー・ストレージ・ソフトウェア (Cisco MDS 9000 用) を使用する上で理解する必 要がある主要な概念についても説明します。

### ステップ**:**

SAN ボリューム・コントローラー・ストレージ・ソフトウェア (Cisco MDS 9000 用) の計画の際には、次の作業について考慮してください。

- 1. ご使用の構成について計画する。
- 2. SAN 環境について計画する。
- 3. ファブリックのセットアップについて計画する。
- 4. 仮想化する RAID リソースを作成する。
- 5. クラスターにマージするデータが入っている RAID アレイがあるか判別する。
- 6. データをクラスターにマイグレーションするか、イメージ・モードの VDisk と して保持するか、判別する。
- 7. コピー・サービスの計画はあるか?

#### 関連トピック**:**

- v 43 ページの『第 5 章 SAN [ボリューム・コントローラー・ストレージ・ソフト](#page-52-0) ウェア [\(Cisco MDS 9000](#page-52-0) 用) 構成の計画』
- 『Storage Area Network (SAN)』
- 14 ページの『SAN [ファブリック』](#page-23-0)
- v 18 [ページの『ディスク・コントローラー』](#page-27-0)
- v 19 [ページの『イメージ・モードの仮想ディスク](#page-28-0) (VDisk) のマイグレーション』
- v 20 [ページの『コピー・サービス』](#page-29-0)

### **Storage Area Network (SAN)**

ストレージ・エリア・ネットワーク (SAN) は、ストレージ・リソースを共用するた めの高速の専用ネットワークです。 SAN を使用すると、ストレージ・デバイスと サーバーの間の直接接続を確立することができます。また、簡素化されたストレー ジの管理、スケーラビリティー、柔軟性、可用性、および改良されたデータ・アク セス、移動、およびバックアップが提供されます。

SAN ストレージ・システムは、クラスター内に配置される 4 つのノードで構成さ れます。これらは、ホスト・システム、RAID コントローラー、およびストレー

<span id="page-23-0"></span>ジ・デバイスなどとすべて一緒に SAN ファブリックの一部として表示され、すべ て一緒に接続されて SAN を形成します。

### 前提条件**:**

インストール中に使用される予定の既存の SAN に SAN ボリューム・コントロー ラー・ストレージ・ソフトウェア (Cisco MDS 9000 用) をインストールするとき は、まず最初に必ず SAN のアクティブ部分から新規の SAN ボリューム・コント ローラー・ストレージ・ソフトウェア (Cisco MDS 9000 用) の接続を分離するよう に、スイッチ・ゾーニングまたは VSAN を設定してください。 VSAN のセットア ップについての詳細は、「*Cisco MDS 9000 Family Configuration Guide*」を参照して ください。

SAN ボリューム・コントローラー・ストレージ・ソフトウェア (Cisco MDS 9000 用) をインストールする前に、下記の情報について配慮してください。

- v 高可用性に関するユーザーの必要条件に合わせて、SAN の設計を考慮する
- SAN ボリューム・コントローラー・ストレージ・ソフトウェア (Cisco MDS 9000 用) に接続される予定のホスト・システムについて、互換性と適合性を確認 しながら、それぞれのオペレーティング・システムを識別する
	- 各ホストについて、ホスト・バス・アダプター (HBA) を指定する
	- パフォーマンスの要件を定義する
	- 全体のストレージの容量を判別する
	- \_\_ ホストごとのストレージの容量を判別する
	- \_\_ ホスト LUN のサイズを判別する
	- ご使用の SAN に、すべてのホストおよびバックエンド・ストレージと接 続するためのポートが十分あるか判別する
	- ご使用の SAN に、バックエンド・ストレージを接続するためのポートが 十分あるか判別する

固有のファームウェア・レベルおよびサポートされる最新のハードウェアについて は、次の Web サイトをご覧ください。

[http://www.ibm.com/storage/support/2062-2300](http://www.ibm.com/storage/support/2062-2300/)

# **SAN** ファブリック

SAN ファブリックは、SAN ボリューム・コントローラー・ストレージ・ソフトウ ェア (Cisco MDS 9000 用) が RAID コントローラーにアクセスできるように、ま た、ホスト・システムが SAN ボリューム・コントローラー・ストレージ・ソフト ウェア (Cisco MDS 9000 用) にアクセスできるように、さまざまなゾーンおよび VSAN を用いて配置することができます。 VSAN の中のポートは、それらもゾー ン内にある場合以外は、お互いに通信することはできません。ホストは、RAID コ ントローラー上で直接アクセスまたは操作してはなりません。

v SAN ボリューム・コントローラー・ストレージ・ソフトウェア (Cisco MDS 9000 用) が必要とするゾーンおよび VSAN を作成するために、スイッチをイン ストールして構成します。少なくとも 3 つの汎用ゾーンを、それぞれ VSAN の 中に、作成する必要があります。

- <span id="page-24-0"></span>– ホスト・ゾーンまたはホスト VSAN
- ストレージ・ゾーンまたはストレージ VSAN
- 管理ゾーンまたは管理 VSAN。管理ゾーンまたは管理 VSAN は、クラスター 内のすべてのノードが互いに通信するためのゾーンを提供します。
- v それぞれのホスト (またはホストの区画) は、1 個から 4 個の FC ポートを持つ ことができます。

IBM は、それぞれの SAN ボリューム・コントローラー・ストレージ・ソフトウェ ア (Cisco MDS 9000 用) のポートに対するサブシステムのワークロードを均等にす ることをお勧めします。このことは、一般的に、ほぼ同数のホスト FC ポートを各 SAN ボリューム・コントローラー・ストレージ・ソフトウェア (Cisco MDS 9000 用) FC ポートにゾーニングすることを意味しています。

IBM は、マルチスイッチ・ファブリックを構築する前、およびゾーニングの前に、 ドメイン ID を手動で設定することをお勧めしています。このようにするのには、 いくつかの理由があります。

- 2 つのスイッチがアクティブになっているときに結合されると、それらはドメイ ン ID が以前と同様にすでに使用中であるかどうか判別します。しかし、矛盾が ある場合、アクティブなスイッチの中では変更ができません。このような矛盾が あると、ファブリック・マージ・プロセスは失敗します。
- v ゾーニングがドメインおよびスイッチ・ポート番号を用いて実装されると、ドメ イン ID を用いてスイッチ・ポートが識別されます。すべてのファブリックの開 始のときにドメイン ID がネゴシエーションされる場合は、同じスイッチが次回 も同じ ID を持つという保証はありません。したがって、ゾーニング定義が無効 になる場合もあります。
- v SAN がセットアップされたあとで、ドメイン ID が変更されると、ホスト・シス テムによっては、そのスイッチでログ・バックするのが困難な場合もあるので、 そのスイッチで装置を検出するためには、ホストの再構成が必要になることもあ ります。

# 仮想ストレージ・エリア・ネットワーク **(VSAN)**

簡単にいえば、VSAN はファブリックです。 VSAN とは、仮想ストレージ・エリ ア・ネットワーク (SAN) です。SAN は、主として SCSI トラフィックを交換する ためにホストとストレージ・デバイスを相互接続する専用ネットワークです。 SAN においては、物理リンクがこれらの相互接続を提供します。プロトコルのセットが SAN 上で稼働して、ルーティング、ネーミング、およびゾーニングを扱います。異 なるトポロジーで複数の SAN を設計することができます。

ファイバー・チャネル・スイッチの Cisco MDS シリーズは、SAN を、VSAN と呼 ばれる別々のセクションに分離する方法を提供します。VSAN は、SAN の中に完全 に含まれるファブリックです。トラフィックは、ネーム・サーバーの更新でさえ も、ある VSAN から 別の VSAN へと渡されることはありません。 VSAN はそれ 自身を完全に隔離します。 VSAN は LPAR と同じです。仮想化ソリューションに おいてトラフィックを隔離するには、VSAN、ゾーニング、あるいは VSAN とゾー ニングの組み合わせを使用することができます。 VSAN の中のポートは、それらも ゾーン内にある場合以外は、お互いに通信することはできません。

<span id="page-25-0"></span>データ・フロー用の論理パスをセットアップするために、2 つの VSAN を定義しま す。サーバー VSAN はサーバーからのすべての HBA を含みます。サーバー・タ イプを互いからさらに隔離するには、その VSAN でゾーニングを使用することもで きます。ストレージ VSAN は、その中にあるストレージ・システム接続のすべてを 持ちます。これらの VSAN は両方とも、それらの中の SAN ボリューム・コントロ ーラー (Cisco MDS 9000 用) からのポートも持ちます。この構成により、サーバー がストレージ・システムに対して持つ唯一のパスは、バーチャライゼーション・エ ンジンを通すことになります。

1 つの VSAN を通信コンジットとして定義します。クラスター VSAN はバーチャ ライゼーション・エンジンからのポートのみを持ちます。この VSAN は、クラスタ ーへの通信コンジットで、自己管理用に使用します。

詳細については、「*Cisco MDS 9000 Family Software Configuration Guide*」を参照 してください。

# ノード

1 つのクラスターには 4 つのノードが含まれます。 ノードのペアはそれぞれ、I/O グループと呼ばれます。各ノードは、1 つの I/O グループにだけ 入れることがで きます。クラスターは、異なるスイッチ上にあるノードで構成することができま す。

ある時点では、クラスター内の 1 つのノードが、構成アクティビティーを管理する ために使用されます。この構成ノードは、クラスター構成を記述し、構成コマンド のフォーカル・ポイントを提供する構成情報のキャッシュを管理します。構成ノー ドに障害が起こると、そのクラスターにあるもう一方のノードがその責任を継承し ます。

ノードが置かれる可能性のある状態には、以下の表で説明されているとおり、 5 つ あります。

表 *4.* ノードの状態

| 状態    | 説明                                                                      |
|-------|-------------------------------------------------------------------------|
| 追加中   | ノードがクラスターに追加されましたが、まだクラ<br>スターの状態と同期化されていません。(注を参照)                     |
| 削除中   | ノードは、クラスターから削除されるプロセス中で<br>す。                                           |
| オンライン | ノードは操作可能で、クラスターに割り当てられて<br>おり、ファイバー・チャネル SAN ファブリックに<br>アクヤスできます。       |
| オフライン | ノードは操作不能です。ノードはクラスターに割り<br>当てられていますが、ファイバー・チャネル SAN<br>ファブリック上で使用できません。 |
| 保留中   | ノードは行間状態にあり、数秒以内に他のいずれか<br>の状態に変わります。                                   |

#### <span id="page-26-0"></span>表 *4.* ノードの状態 *(*続き*)*

注**:** ノードが長い時間、追加中状態に留まる可能性もあります。このような場合は、ノード を削除して、追加し直すことができます。しかし、その前に最低 30 分待つ必要がありま す。追加されたノードが残りのクラスターより低いコード・レベルの場合は、ノードはクラ スター・コード・レベルにまでアップグレードされるので、このために最高 20 分かかるこ とがあります。この間に、ノードは追加として表示されます。

# クラスター状態

クラスター状態は、そのクラスターに関するすべての構成および内部クラスター・ データを保持しています。このクラスター状態情報は、揮発性メモリーに保持され ます。主電源が故障すると、2 台の内部バッテリー・バックアップ装置が内部電源 を維持します。これはクラスター状態情報が各ノードの IDE ディスク・ドライブに 保存されるのに十分な時間だけ維持されます。読み取りおよび書き込みキャッシュ 情報 (これもメモリーに保持されている) が、その情報を使用している I/O グルー プ内のノードの IDE ディスク・ドライブに保管されます。

クラスターにあるノードはすべて、クラスター状態について同一のコピーを保持し ています。構成または内部クラスター・データに対して変更を行なうと、同じ変更 がすべてのノードに対して適用されます。例えば、構成ノードに対して、ユーザー 構成要求が行なわれます。このノードは、クラスターのすべてのノードに対してこ の要求を転送するので、それらは皆、同じポイントにそのときあったクラスター状 態に変更を行います。このようにすると、すべてのノードが構成変更を認知するこ とになります。

# クラスター操作とクォーラム・ディスク

クラスターは、そのノードの少なくとも半数を機能する状態で含まなければなりま せん。つまり、クラスターが形成され、安定したときは、半数のノードだけはクラ スターが稼働し続けられる機能状態にしておく必要があります。

クラスターは、3 つの管理対象ディスクをクォーラム・ディスクとして自動的に選 択し、それらに 0、1 および 2 というクォーラム索引を付けます。これらのディス クのいずれかが、タイブレーク状態を解決するために使用されます。

タイブレークが起こると、分割が起こったあとでクォーラム・ディスクをアクセス するクラスターの最初の半数は、ディスクをロックして、操作を続行します。他方 は停止します。この処置により、双方が互いに不整合になることが防止されます。

ユーザーは、**svctask setquorum** コマンドを入力することによって、いつでもク ォーラム・ディスクの割り当てを変更できます。

### 内部バッテリー・バックアップと電源ドメイン

CSM 上のノードは、内部バッテリー・バックアップ装置によって保護されます。 主電源が故障すると、内部バッテリー・バックアップが内部電源を維持します。こ れはクラスター状態情報が各ノードの IDE ディスク・ドライブに保存されるのに十 分な時間だけ維持されます。

<span id="page-27-0"></span>スイッチ内の各 CSM は、固有の電源ドメインです。 I/O グループにあるノード が、同じ電源ドメインに属していないということが大変重要です。 この構成では、 内部バッテリー・バックアップまたは主電源の故障に対して、キャッシュおよびク ラスター状態情報が確実に保護されます。 したがって I/O グループの各ノード は、別々の CSM 上にあることが必要です。そうしないと、1 つの故障のために I/O グループ内の両方のノードがキャッシュやクラスター状態情報を IDE ディス ク・ドライブに書き込めないことになり、キャッシュ・データが失われる結果を招 きます。

ノードをクラスターに追加するときは、参加させる I/O グループを指定する必要が あります。 構成インターフェースは、I/O グループ内の 2 つのノードが同じ CSM の一部ではないことを確認します。

# ディスク・コントローラー

ディスク・コントローラーは、 1 つ以上のディスク・ドライブ操作を調整および制 御し、ドライブ操作をシステム全体の操作と同期化する装置です。これらのコント ローラーは、クラスターが管理対象ディスク (Mdisk) として検出するストレージを 提供します。

ご使用のディスク・コントローラーを構成する際には、最適のパフォーマンスが得 られるようにディスク・コントローラー・システムと装置を構成し、管理してくだ さい。

サポートされる RAID コントローラーは、クラスターによって検知され、ユーザ ー・インターフェースにより報告されます。また、クラスターは各コントローラー がどの Mdisk を持っているかを判別し、コントローラーによってフィルタリングさ れた Mdisk のビューを提供することができます。このビューにより、Mdisk を、コ ントローラーが提示する RAID アレイと関連付けることができます。

注**:** SAN ボリューム・コントローラー・ストレージ・ソフトウェア (Cisco MDS 9000 用) は RAID コントローラーをサポートしていますが、コントローラーを 非 RAID コントローラーとして構成することもできます。 RAID コントローラ ーは、ディスク・レベルでの冗長性を提供します。このため、単一の物理ディ スクの障害が原因で、MDisk の障害、MDisk グループの障害、または MDisk グループから作成された仮想ディスク (VDisk) の障害が発生することがなくな ります。

コントローラーは、それが提供している RAID アレイまたは単一ディスクにローカ ル名を付けることができます。しかし、クラスター内のノードが、この名前を判別 することはできません (ネーム・スペースがコントローラーにとってローカルであ るため)。コントローラーは、固有の ID、コントローラー LUN または LU 番号を これらのディスクに付けます。この ID を、コントローラー・シリアル番号 (複数 のコントローラーの場合は複数) と併せて使用して、コントローラーから提示され る RAID アレイを持つクラスターにある管理対象ディスクと関連付けることができ ます。

<span id="page-28-0"></span>データの消失を防ぐため、何らかの形の冗長性を備えた RAID アレイ、つまり RAID 1、RAID 10、RAID 0+1、または RAID 5 のみを仮想化してください。 1 つの物理ディスクの障害によって多数の VDisk に障害が起こる可能性があるので、 RAID 0 は使用しないでください。

### サポートされないディスク・コントローラー・システム **(**汎用コントローラー**):**

ディスク・コントローラー・システムが SAN で検出されると、SAN ボリューム・ コントローラー・ストレージ・ソフトウェア (Cisco MDS 9000 用) はその照会デー タを使用してこれを認識しようとします。ディスク・コントローラー・システムが 明示的にサポートされるストレージ・モデルのいずれかであると認識されれば、 SAN ボリューム・コントローラー・ストレージ・ソフトウェア (Cisco MDS 9000 用) はこのディスク・コントローラー・システムの既知のニーズに合わせることが できるエラー・リカバリー・プログラムを使用します。ストレージ・コントローラ ーが認識されない場合、SAN ボリューム・コントローラー・ストレージ・ソフトウ ェア (Cisco MDS 9000 用) は、ディスク・コントローラー・システムを汎用コント ローラーとして構成します。汎用コントローラーは、SAN ボリューム・コントロー ラー・ストレージ・ソフトウェア (Cisco MDS 9000 用) によって扱われる際に、正 しく機能する場合もあればそうでない場合もあります。いずれのイベントにおいて も、SAN ボリューム・コントローラー・ストレージ・ソフトウェア (Cisco MDS 9000 用) は、汎用コントローラーへのアクセスはエラー状態とみなさず、その結果 エラーをログに記録しません。汎用コントローラーによって提示された MDisk (管 理対象ディスク) は、クォーラム・ディスクとして使用するには適格ではありませ ん。

# マイグレーション

マイグレーションは、仮想ディスク (VDisk) のエクステントを管理対象ディスク (MDisk) のエクステントにマッピングする方法を変更します。この処理中にも、ホ ストは引き続き VDisk にアクセスできます。

### マイグレーションの用途**:**

マイグレーションにはいくつかの用途があります。

- クラスター内の管理対象ディスク間でワークロードを再配分する
	- 新しくインストールされたストレージにワークロードを移動する
	- 古くなった、または故障しているストレージを取り替える前に、ストレージか らワークロードを除去する
	- 変更されたワークロードが再び平衡の取れた状態になるように、ワークロード を移動する
- v レガシー・ディスクから SAN ボリューム・コントローラー・ストレージ・ソフ トウェア (Cisco MDS 9000 用)により管理される Mdisk にデータをマイグレーシ ョンする。

## イメージ・モードの仮想ディスク **(VDisk)** のマイグレーション

イメージ・モードの VDisk は、特別なプロパティーを持っており、VDisk の最後の エクステントを部分エクステントにすることができます。管理対象のモード・ディ スクはこのプロパティーを持っていません。

いったん、データを部分エクステントからマイグレーション・オフしてしまうと、 部分エクステントにデータをマイグレーションして戻すことはできません。

# <span id="page-29-0"></span>コピー・サービス

SAN ボリューム・コントローラー・ストレージ・ソフトウェア (Cisco MDS 9000 用) は、仮想ディスク (VDisk) をコピーするための FlashCopy™ とリモート・コピ ーの 2 つのコピー・サービスを提供しています。これらのコピー・サービスは、 SAN ボリューム・コントローラー・ストレージ・ソフトウェア (Cisco MDS 9000 用)に接続されるすべてのサポート対象のホストで使用できます。

#### **FlashCopy**

ソース VDisk からターゲット VDisk に、瞬間的な時刻指定コピーを作成 します。

リモート・コピー

ターゲット VDisk 上に、ソース VDisk の整合したコピーを作成します。 データは、ソース VDisk に書き込まれた後、同時にターゲット VDisk に 書き込まれるため、コピーは継続的に更新されます。

### **FlashCopy** の用途**:**

FlashCopy を使用すると、頻繁に変化するデータをバックアップできます。時刻指 定コピーを作成した後、テープなどの 3 次ストレージにコピーをバックアップでき ます。

FlashCopy のもう 1 つの用途は、アプリケーションのテストです。アプリケーショ ンの稼働に移行する前に、実際のビジネス・データを使用してアプリケーションの 新バージョンをテストすることは、重要で役に立つことがよくあります。これによ り、新しいアプリケーションが実際のビジネス・データと互換性がないために失敗 するリスクが低減されます。

FlashCopy を使用して、監査やデータ・マイニング用のコピーを作成することもで きます。

科学技術の分野では、FlashCopy を使用して、長時間実行するバッチ・ジョブの再 始動点を作成できます。これを用いて、実行日数の長いバッチ・ジョブが失敗した 場合に、保管済みのデータのコピーからジョブを再始動できます。この方法によ り、数日間にわたるジョブを再実行しなくて済みます。

### リモート・コピーの用途**:**

災害時回復がリモート・コピーの主な用途です。ビジネス・データの正確なコピー をリモート・ロケーションで維持できるので、局所的な災害が発生した場合にその リモート・ロケーションをリカバリー・サイトとして使用できます。

#### 関連トピック**:**

- v 21 [ページの『](#page-30-0)FlashCopy』
- v 25 [ページの『リモート・コピー』](#page-34-0)

### <span id="page-30-0"></span>**FlashCopy**

FlashCopy は、SAN ボリューム・コントローラー・ストレージ・ソフトウェア (Cisco MDS 9000 用) で使用できるコピー・サービスです。 FlashCopy は、ソース 仮想ディスク (VDisk) の内容をターゲット VDisk にコピーします。ターゲット・ ディスクに存在したデータは失われ、コピーされたデータで置き換えられます。コ ピー操作の完了後、ターゲットの仮想ディスクは、ソースの仮想ディスクの内容が ある一時点に存在していたとおりにその内容を含みます。コピー操作は完了するま でにある程度の時間がかかっても、ターゲット上の結果のデータは、コピーが即時 に行われたかのように見える方法で示されます。 FlashCopy は、Time-Zero コピー (T 0) または時刻指定コピー・テクノロジーの例として説明されることがあります。

ソース VDisk とターゲット VDisk は、次の要件を満たしている必要があります。

- サイズが同じである。
- v 同じクラスターによって管理されている。

VDisk をコピーするには、それが FlashCopy マッピングまたは整合性のあるグルー プの一部、またはその両方である必要があります。

絶え間なく更新されているデータ・セットの整合コピーを作成するのは難しいこと です。時刻指定コピー技術が、この問題を解決するために使用されます。データ・ セットのコピーを、時刻指定コピー技術を提供しないテクノロジーを使用して取る 場合にそのデータ・セットがコピー操作中に変更されると、結果のコピーには整合 性のないデータが含まれる可能性があります。たとえば、あるオブジェクトへの参 照が、参照されるオブジェクトそのものがコピーされるよりも先にコピーされ、し かもそのオブジェクト自身がコピーされる前に移動した場合、コピーには新しいロ ケーションの参照先オブジェクトが含まれているにもかかわらず、参照は古いロケ ーションを指すことになります。

### 関連トピック**:**

- 24 ページの『FlashCopy [整合性グループ』](#page-33-0)
- 『FlashCopy マッピング』
- v 37 [ページの『仮想ディスク](#page-46-0) (VDisk)』

### **FlashCopy** マッピング

FlashCopy は一方の VDisk を他方の VDisk にコピーするので、SAN ボリューム・ コントローラー・ストレージ・ソフトウェア (Cisco MDS 9000 用) はその関係を認 識している必要があります。 FlashCopy マッピングは、ソース VDisk とターゲッ ト VDisk の間の関係を定義します。特定の仮想ディスクは、ただ 1 つのマッピン グに参加できます。つまり、仮想ディスクはただ 1 つのマッピングのソースまたは ターゲットになれます。たとえば、あるマッピングのターゲットと他のマッピング のソースにする、ということはできません。

FlashCopy は、仮想ディスクが開始された時点でインスタント・コピーを行いま す。仮想ディスクの FlashCopy を作成するには、最初にソース仮想ディスク (コピ ーされる側のディスク) とターゲット仮想ディスク (コピーを受け取る側のディス ク) との間のマッピングを作成する必要があります。ソースとターゲットは、等し いサイズでなければなりません。

FlashCopy マッピングは、クラスター内の任意の 2 つの仮想ディスク間に作成する ことができます。これらの仮想ディスクは、同じ I/O グループまたは管理対象ディ スク・グループに属している必要はありません。 FlashCopy 操作が開始されると、 ソース仮想ディスクからチェックポイントが作成されます。開始の時点では、実際 のデータはコピーされません。その代わり、チェックポイントは、ソース仮想ディ スクのどの部分もまだコピーされていないことを示すビットマップを作成します。 ビットマップ内の各ビットは、ソース仮想ディスクの 1 つの領域を表します。この ような領域のことをグレーンと呼びます。

FlashCopy 操作が開始された後は、ソース仮想ディスクへの読み取り操作は通常通 り動作します。つまり、ソース仮想ディスクからデータを読み取ります。データが ソース仮想ディスクに書き込まれると、新しいデータがソース仮想ディスクに書き 込まれる前に、既存のデータがターゲット仮想ディスクにコピーされます。後の書 き込み操作が同じグレーンにデータを再コピーしないよう、ソース仮想ディスクの グレーンがコピーされたことをマークするために、ビットマップが更新されます。

ターゲット仮想ディスクに対して読み取り、書き込みをすることもできます。ター ゲット仮想ディスクに対する読み取り操作は、グレーンがコピー済みかそうでない かを判別するビットマップを使用します。グレーンがコピー済みであればデータが ターゲット仮想ディスクから読み取られ、そうでない場合はソースからデータが読 み取られます。ターゲット仮想ディスクへの書き込み操作は、新しいデータがター ゲット仮想ディスクに書き込まれる前に、ターゲット仮想ディスクに対し同様に行 われます。ソース仮想ディスクのグレーンがコピーされたことをマークするため に、ビットマップが更新されます。

マッピングを作成する時に、バックグラウンド・コピー速度を指定します。この速 度は、バックグラウンド・コピー処理に与えられる優先順位を決定します。ターゲ ットにおいてソース全体のコピーを終了する場合 (マッピングは削除できますが、 コピーはターゲット上でまだアクセスできます)、ソース仮想ディスク上にあるすべ てのデータをターゲット仮想ディスク上にコピーする必要があります。マッピング が開始され、バックグラウンド・コピー速度がゼロより大きいときは、未変更デー タはターゲットにコピーされ、コピーが発生したことを示すようビットマップが更 新されます。与えられた優先順位と仮想ディスクのサイズによって決まる時間の後 に、すべての仮想ディスクがターゲットにコピーされます。マッピングは、アイド ル/コピー済み状態に戻ります。ターゲットで新しいコピーを作成するためのマッピ ングを、いつでも開始できます。コピー処理は再度開始します。

バックグラウンド・コピー速度がゼロの場合、ソース上で変更のあるデータだけが ターゲットにコピーされます。ターゲットは、ソースですべてのエクステントが上 書きされない限り、すべてのソースのコピーを持つことはありません。このコピー 速度は、ソースの一時的コピーだけを必要とする場合に、このコピーを使用するこ とができます。

マッピングは、開始された後いつでも停止することができます。マッピングを停止 すると、ターゲットは不整合になり、したがってターゲット仮想ディスクはオフラ インにされます。ターゲットを訂正するには、マッピングを再始動する必要があり ます。

**FlashCopy** マッピングの状態**:**

FlashCopy マッピングは、ある時点において次のいずれかの状態になります。

### アイドル**/**コピー済み

ソースとターゲットの VDisk は、両者間に FlashCopy マッピングが存在し ていても、独立した VDisk として動作します。ソースとターゲットの両方 に対して、読み取りと書き込みのキャッシングが使用可能になっています。

### コピー中

コピーが進行中です。

### 準備済み

マッピングを開始する準備ができています。この状態では、ターゲット VDisk はオフラインです。

準備中 キャッシュから、ソース VDisk に対する変更書き込みデータのフラッシュ が行われています。ターゲット VDisk の読み取りデータや書き込みデータ は、キャッシュから廃棄されます。

#### 停止済み

- ユーザーがコマンドを実行したか、I/O エラーが発生したために、マッピン グが停止しました。マッピングを再度準備し、開始することにより、コピー を再始動できます。
- 中断 マッピングは開始されましたが、完了しませんでした。ソース VDisk が使 用不可になっているか、コピー・ビットマップがオフラインになっている可 能性があります。マッピングがコピー中状態に戻らない場合は、マッピング を停止してマッピングをリセットしてください。

マッピングを開始する前に、マッピングの準備をする必要があります。マッピング を準備することにより、キャッシュ内のデータがディスクにデステージされ、ソー スの整合コピーがディスク上に存在することを確認します。この時点で、キャッシ ュはライトスルー・モードになります。つまり、ソースに書き込まれたデータは SAN ボリューム・コントローラー・ストレージ・ソフトウェア (Cisco MDS 9000 用) ではキャッシュされず、管理対象ディスクに直接渡されます。マッピングの準 備操作には数分かかり、実際の時間はソース仮想ディスクのサイズによって決まり ます。準備操作をオペレーティング・システムで調整する必要があります。ソース 仮想ディスク上のデータのタイプによって、オペレーティング・システムまたはア プリケーション・ソフトウェアもデータ書き込み操作をキャッシュすることがあり ます。マッピングを準備し最終的に開始する前に、ファイル・システムとアプリケ ーション・プログラムをフラッシュし同期する必要があります。

整合性グループという複雑さを必要としないお客様の場合、SAN ボリューム・コン トローラー・ストレージ・ソフトウェア (Cisco MDS 9000 用) は FlashCopy マッ ピングを独立エンティティーとして扱うことを許します。この場合の FlashCopy マ ッピングは、独立型マッピングと呼ばれます。この方法で構成された FlashCopy マ ッピング の場合、**Prepare** コマンドおよび **Start** コマンドは、整合性グループ ID では FlashCopy マッピング名を指図します。

### **VERITAS Volume Manager:**

FlashCopy ターゲット VDisk の場合、ターゲット VDisk がソース VDisk の正確な イメージである場合のこれらのマッピング状態を求める照会データに、SAN ボリュ ーム・コントローラー・ストレージ・ソフトウェア (Cisco MDS 9000 用) がビット

<span id="page-33-0"></span>をセットします。このビットをセットすることにより、VERITAS Volume Manager は、ソース VDisk とターゲット VDisk とを区別し、これにより両方に対し独立し たアクセスを提供します。

### 関連トピック**:**

- v 21 [ページの『](#page-30-0)FlashCopy』
- 『FlashCopy 整合性グループ』
- v 37 [ページの『仮想ディスク](#page-46-0) (VDisk)』

# **FlashCopy** 整合性グループ

このトピックでは、FlashCopy 整合性グループの概要について説明します。

ある仮想ディスク (VDisk) から他の仮想ディスクにデータをコピーする際、そのデ ータは、そのコピーが使用できるようにするために必要なすべてを含んでいない可 能性があります。複数の VDisk にわたり、かつ VDisk 全体でデータ保全性を保存 されるという要件を含むデータを持つ、アプリケーションが、よくあります。例え ば、特定のデータベースのログは、通常はデータを格納している VDisk とは異なる VDisk にあります。

アプリケーションが複数の VDisk にわたる関連データを持つ場合、整合性グループ がこの問題を扱います。この状態では、FlashCopy は複数の VDisk にわたってデー タ保全性を保存する方法で実行されなければなりません。書き込まれるデータの整 合性を保存する 1 つの要件は、依存書き込みが必ずアプリケーションの意図した順 序で実行するようにすることです。

整合性グループは、マッピングのコンテナーです。多くのマッピングを整合性グル ープに追加することができます。整合性グループは、マッピングが作成されるとき に指定されます。その後、整合性グループを変更することもできます。整合性グル ープを使用する際には、各種のマッピングの代わりにそのグループを準備し、起動 します。これにより、すべてのソース VDisk の整合したコピーが確実に作成されま す。整合性グループ・レベルでなく個別のレベルで制御するマッピングは、整合性 グループに含めないでください。これらのマッピングは、独立型マッピングと呼ば れます。

### **FlashCopy** 整合性グループの状態**:**

FlashCopy 整合性グループは、ある時点において次のいずれかの状態になります。

### アイドル**/**コピー済み

ソースとターゲットの VDisk は、FlashCopy 整合性グループが存在してい ても独立して動作します。ソース VDisk とターゲット VDisk の読み取り と書き込みのキャッシングが使用可能になっています。

#### コピー中

コピーが進行中です。

#### 準備済み

整合性グループを開始する準備ができています。この状態では、ターゲット VDisk はオフラインです。

- <span id="page-34-0"></span>準備中 キャッシュから、ソース VDisk に対する変更書き込みデータのフラッシュ が行われています。ターゲット VDisk の読み取りデータや書き込みデータ は、キャッシュから廃棄されます。
- 停止済み

ユーザーがコマンドを実行したか、I/O エラーが発生したために、整合性グ ループが停止しました。整合性グループを再度準備し、開始することによ り、コピーを再始動できます。

中断 整合性グループは開始されましたが、完了しませんでした。ソースの VDisk が使用不可になっているか、コピー・ビットマップがオフラインになってい る可能性があります。整合性グループがコピー中状態に戻らない場合は、整 合性グループを停止して整合性グループをリセットしてください。

### 関連トピック**:**

- v 21 [ページの『](#page-30-0)FlashCopy』
- v 21 ページの『FlashCopy [マッピング』](#page-30-0)
- v 37 [ページの『仮想ディスク](#page-46-0) (VDisk)』

### リモート・コピー

リモート・コピーは、SAN ボリューム・コントローラー・ストレージ・ソフトウェ ア (Cisco MDS 9000 用) で使用できるコピー・サービスです。リモート・コピーに より、2 つの仮想ディスク間に関係をセットアップすることができ、アプリケーシ ョンによって 1 つの仮想ディスクに対して行われた更新が、他方の仮想ディスクに ミラーリングされるようにすることができます。アプリケーションは単一の仮想デ ィスクだけに書き込みますが、SAN ボリューム・コントローラー・ストレージ・ソ フトウェア (Cisco MDS 9000 用) が実際にはこのデータの 2 つのコピーを維持し ています。これらの 2 つのコピーが大きな距離によって隔てられている場合、リモ ート・コピーは災害時回復シナリオとして有用なことがあります。 2 つのクラスタ ー間の SAN ボリューム・コントローラー・ストレージ・ソフトウェア (Cisco MDS 9000 用) リモート・コピー操作の前提条件は、それらのクラスターの接続先である SAN ファブリックが、クラスター間に適切な帯域幅を提供していることです。

一方の VDisk は 1 次に指定され、他方の VDisk は 2 次に指定されます。ホス ト・アプリケーションは 1 次 VDisk にデータを書き込み、 1 次 VDisk に対する 更新内容は 2 次 VDisk にコピーされます。通常、ホスト・アプリケーションは 2 次 VDisk に対する入力操作または出力操作を実行しません。

リモート・コピーは、次の機能をサポートしています。

- v VDisk のクラスター内コピー (両方の VDisk が同じクラスター、かつそのクラス ター内の同じ I/O グループに所属する)
- v VDisk のクラスター間コピー (一方の VDisk と他方の VDisk が別々のクラスタ ーに所属する)
	- 注**:** クラスターは、自分自身とのアクティブなリモート・コピー関係および他の 単一クラスターとのアクティブなリモート・コピー関係にのみ、参加できま す。
- v 異なる関係のクラスターの中で、クラスター間およびクラスター内のリモート・ コピーを並行して使用することができます。

### <span id="page-35-0"></span>同期リモート・コピー

同期モードでは、リモート・コピーは整合した コピーを作成します。つまり、ター ゲット VDisk はソース VDisk と常に完全に一致します。ホスト・アプリケーショ ンは、データをソース VDisk に書き込みますが、データがターゲット VDisk に実 際に書き込まれるまで、書き込み操作の最終状況を受け取りません。データの整合 したコピーが維持されるので、災害時回復に実際に使用できる動作モードはこのモ ードのみです。ただし、2 次サイトへの通信リンクによって待ち時間と帯域幅の制 約が生じるので、同期モードは非同期モードより低速です。

### 関連トピック**:**

v 25 [ページの『リモート・コピー』](#page-34-0)

### リモート・コピー整合性グループ

リモート・コピーの用途によっては、複数の関係を操作する必要が生じることがあ ります。複数の関係を整合して操作できるように、リモート・コピーには関係をグ ループ化する機能があります。この要件を満たすために、整合性グループが作成さ れます。

用途によっては、これらの関係が共有する関連性が小さく、単に管理者の便利のた めにグループ化を行う場合もありますが、緊密な関連をもつ VDisk を含む関係を扱 うときに、このグループは最も役に立ちます。この一例は、アプリケーションのデ ータが複数の VDisk にわたっている場合です。さらに複雑な例は、複数のアプリケ ーションが別々のホスト・システム上で実行されている場合です。各アプリケーシ ョンのデータは別々の VDisk 上にあり、これらのアプリケーションは相互にデータ を交換します。これらの例では両方とも、関係を整合して操作する方法について特 定の規則を設けています。この規則により、一連の 2 次 VDisk に使用可能なデー タが格納されます。主な特性は、これらの関係が整合していることです。このた め、このグループは整合性グループと呼ばれます。

関係は、単一の整合性グループに含まれている場合も、整合性グループに含まれて いない場合もあります。整合性グループに含まれていない関係は、独立型関係と呼 ばれます。整合性グループには任意数の関係を含めることができ、関係を含めない こともできます。整合性グループ内では、すべての関係のマスター・クラスターと 補助クラスターが一致している必要があります。整合性グループ内のすべての関係 は、同じコピー方向およびコピー状態であることも必要です。

#### リモート・コピー整合性グループの状態**:**

### 不整合 **(**停止済み**)**

1 次 VDisk は読み取りおよび書き込み入出力 (I/O) 操作用にアクセス可能 ですが、2 次 VDisk はいずれについてもアクセス可能ではありません。2 次 VDisk を整合させるために、コピー処理を開始する必要があります。

### 不整合 **(**コピー中**)**

1 次 VDisk は読み取りおよび書き込み I/O 操作用にアクセス可能ですが、 2 次 VDisk はいずれについてもアクセス可能ではありません。**Start** コマ ンドが不整合停止済み状態の整合性グループに発行された後に、この状態に
なります。また、**Start** コマンドがアイドリングまたは整合停止済み状態の 整合性グループに強制オプション付きで発行された時も、この状態になりま す。

整合 **(**停止済み**)**

2 次 VDisk には整合したイメージが含まれるが、1 次 VDisk については 古い可能性があります。この状態は、関係が整合同期化済み状態にあり、か つ整合性グループを強制的にフリーズさせるエラーが発生したときに、起こ る場合があります。また、この状態は、整合作成フラグを TRUE に設定して 関係を作成したときにも起こる場合があります。

整合 **(**同期化済み**)**

1 次 VDisk は読み取りおよび書き込み I/O 操作用にアクセス可能です。 2 次 VDisk は、読み取り専用 I/O 操作でのみアクセス可能です。

アイドリング

マスター VDisk と補助 VDisk は 1 次役割で作動します。したがって VDisk に書き込み I/O 操作でアクセスできます。

アイドリング **(**切断済み**)**

この整合性グループの半分の VDisk がすべて 1 次役割で作動しており、読 み取りまたは書き込み I/O 操作を受け入れられます。

不整合 **(**切断済み**)**

この整合性グループの半分の VDisk がすべて 2 次役割で作動しており、読 み取りまたは書き込み I/O 操作を受け入れません。

整合 **(**切断済み**)**

この整合性グループの半分の VDisk がすべて 2 次役割で作動しており、読 み取り I/O 操作は受け入れるが書き込み I/O 操作は受け入れません。

空 **(empty)**

整合性グループには関係が含まれていません。

- 関連トピック**:**
- 25 [ページの『リモート・コピー』](#page-34-0)
- v 37 [ページの『仮想ディスク](#page-46-0) (VDisk)』

# 第 **4** 章 オブジェクトの説明

このトピックでは、SAN ボリューム・コントローラー・ストレージ・ソフトウェア (Cisco MDS 9000 用) 環境にあるオブジェクトと、それらのオブジェクト同士の関 係について説明します。

SAN ボリューム・コントローラー・ストレージ・ソフトウェア (Cisco MDS 9000 用) は、この章の後で詳細に説明されている、以下のバーチャライゼーション概念 に基づいています。

SAN ボリューム・コントローラー・ストレージ・ソフトウェア (Cisco MDS 9000 用) における最小の処理単位は、1 つのノードです。 ノードは I/O グループとして ペアで配置されます。2 つの I/O グループはクラスターを形成します。 1 つの SAN ボリューム・コントローラー・ストレージ・ソフトウェア (Cisco MDS 9000 用) クラスターには 4 つのノードがあります。 ノードの各対は、**I/O** グループとい われます。各ノードは、1 つの I/O グループにだけ入ることができます。

仮想ディスク **(VDisk)** は、クラスターによって提示される論理ディスクです。各仮 想ディスクは、特定の I/O グループに関連付けられます。 I/O グループ内のノード は、その I/O グループ内にある仮想ディスクへのアクセスを提供します。アプリケ ーション・サーバーが仮想ディスクに対して I/O を実行するときは、I/O グループ のノードのどちらを介して仮想ディスクをアクセスするかという選択をします。各 I/O グループには 2 つしかノードがないので、SAN ボリューム・コントローラ ー・ストレージ・ソフトウェア (Cisco MDS 9000 用) が提供する分散キャッシュは 2 方向だけです。

各 Cisco MDS 9000 CSM には内部バッテリー・バックアップ装置が含まれ、電源 障害のイベントにおけるデータ保全性を提供します。

クラスター内のノードは、バックエンド・ディスク・コントローラーによって提示 されたストレージを、 管理対象ディスク **(MDisk)** と呼ばれる多数のディスクとし て認識します。 SAN ボリューム・コントローラー・ストレージ・ソフトウェア (Cisco MDS 9000 用) はバックエンド・コントローラー内での物理ディスク障害か らのリカバリーを行おうとはしないため、管理対象ディスクは通常 (必ずではあり ませんが) RAID アレイです。

管理対象ディスクはそれぞれ、多数のエクステント (デフォルトのサイズは 16 MB) に分割され、それらには管理対象ディスクの先頭から末尾までの順に 0 から番号が 付けられます。

管理対象ディスクは、管理対象ディスク・グループ **(MDisk** グループ**)** と呼ばれる グループに集められます。仮想ディスクは、管理対象ディスク・グループに含まれ るエクステントから作成されます。特定の仮想ディスクを構成する管理対象ディス クはすべてが、同一の管理対象ディスク・グループに属している必要があります。

<span id="page-39-0"></span>任意の一時点では、クラスター内の 1 つのノードが、構成アクティビティーを管理 するために使用されます。この構成ノードは、クラスター構成を記述し構成のフォ ーカル・ポイントを提供する情報のキャッシュを、管理します。

SAN ボリューム・コントローラー・ストレージ・ソフトウェア (Cisco MDS 9000 用) では、論理ホスト・オブジェクトを作成して、単一のアプリケーション・サー バーあるいはその集合に属する WWPN と、一緒のグループにすることができま す。

アプリケーション・サーバーは、自分に対して割り振られている仮想ディスクにの み、アクセスすることができます。そのあと、仮想ディスクをホスト・オブジェク トにマップすることができます。仮想ディスクをホスト・オブジェクトにマッピン グすると、仮想ディスクはそのホスト・オブジェクト内の WWPN、つまりアプリケ ーション・サーバーそのものにアクセス可能になります。

SAN ボリューム・コントローラー・ストレージ・ソフトウェア (Cisco MDS 9000 用) は、SAN 内にあるディスク・ストレージについて、ブロック・レベルでの集約 とボリューム管理を行ないます。簡単に言うと、SAN ボリューム・コントローラ ー・ストレージ・ソフトウェア (Cisco MDS 9000 用) は、多数のバックエンドのス トレージ・コントローラーを管理し、これらのコントローラーにある物理ストレー ジを論理ディスク・イメージにマップします。このイメージは、SAN にあるアプリ ケーション・サーバーとワークステーションから認識することができます。 SAN は、アプリケーション・サーバーがバックエンドの物理ストレージを認識できない ような方式で構成されています。つまり、これにより、SAN ボリューム・コントロ ーラー・ストレージ・ソフトウェア (Cisco MDS 9000 用) とアプリケーション・サ ーバーの両者がバックエンド・ストレージを管理しようとして起こり得る競合が回 避されます。

仮想ディスク、管理対象ディスク、および管理対象ディスク・グループなどの項目 は、オブジェクトと呼ばれます。これらのオブジェクトの内容、使い方、さらに互 いの関係をよく理解することは重要であり、そうすれば SAN ボリューム・コント ローラー・ストレージ・ソフトウェア (Cisco MDS 9000 用) を有効に構成し、使用 できます。

# ディスク・コントローラー・システム

ディスク・コントローラー・システムは、1 つ以上のディスク・ドライブ操作を調 整および制御し、ドライブ操作をシステム全体の操作と同期化する装置です。

SAN ファブリックに接続されたディスク・コントローラー・システムは、クラスタ ーが管理対象ディスクとして検出する物理ストレージを、提供します。SAN ボリュ ーム・コントローラー・ストレージ・ソフトウェア (Cisco MDS 9000 用) は、コン トローラー内での物理ディスクの障害からのリカバリーは行おうとしないため、通 常は RAID コントローラーがあります。 クラスター内のノードは、ただ 1 つのフ ァイバー・チャネル SAN にのみ、あるいは 4 つまでの仮想 SAN (VSAN) にの み、入れられます。

サポートされる RAID コントローラーは、クラスターによって検知され、ユーザ ー・インターフェースにより報告されます。また、クラスターは各コントローラー がどの管理対象ディスクを提示しているかを判別し、コントローラーによってフィ ルタリングされた管理対象ディスクのビューを提供することができます。これによ り、管理対象ディスクを、コントローラーが提示する RAID アレイと関連付けるこ とができます。

コントローラーは、それが提供している RAID アレイまたは単一ディスクにローカ ル名を付けることができます。しかし、クラスター内のノードが、この名前を判別 することはできません (ネーム・スペースがコントローラーにとってローカルであ るため)。コントローラーは、固有の ID、コントローラー LUN 番号をこれらのデ ィスクに付けます。この ID を、コントローラー・シリアル番号 (複数のコントロ ーラーの場合は複数) と併せて使用して、コントローラーから提示される RAID ア レイを持つクラスターにある管理対象ディスクと関連付けることができます。

ディスク・コントローラー・システムは、SAN 上の他のデバイスを提示します。コ ントローラーに関連付けられた物理ストレージは、通常は、物理ディスク障害から のリカバリーを提供する RAID アレイの中に構成されます。一部のディスク・コン トローラー・システムは、物理ストレージを RAID-0 アレイ (ストライピング) ま たは JBOD として構成することもできます。しかし、このことは物理ディスク障害 に対する保護を提供するものではなく、バーチャライゼーションでは多数の仮想デ ィスクの障害につながる可能性があります。

多数のディスク・コントローラー・システムは、RAID アレイによって提供される ストレージを、SAN 上で提示される多数の SCSI LU に分割することができます。 SAN ボリューム・コントローラー・ストレージ・ソフトウェア (Cisco MDS 9000 用) では、SAN ボリューム・コントローラー・ストレージ・ソフトウェア (Cisco MDS 9000 用) によって単一の管理対象ディスクとして認識される単一の SCSI LU として、各 RAID アレイを提示するように、ディスク・コントローラー・システム を構成することをお勧めします。そうすれば、SAN ボリューム・コントローラー・ ストレージ・ソフトウェア (Cisco MDS 9000 用) のバーチャライゼーション機能を 使用して、ストレージを仮想ディスクに分割することができます。

一部のコントローラー・システムでは、ストレージのサイズを増やすことができま す。SAN ボリューム・コントローラー・ストレージ・ソフトウェア (Cisco MDS 9000 用) がこの追加の容量を使用することはありません。既存の管理対象ディスク のサイズを増やすのではなく、新しい管理対象ディスクを管理対象ディスク・グル ープに追加する必要があります。そうすれば追加の容量は SAN ボリューム・コン トローラー・ストレージ・ソフトウェア (Cisco MDS 9000 用) で使用できるように なります。

重要**:** SAN ボリューム・コントローラー・ストレージ・ソフトウェア (Cisco MDS 9000 用) によって使用中の RAID を削除すると、MDisk グループはオフラインに なり、そのグループ内のデータが失われることになります。

ご使用のディスク・コントローラー・システムを構成する際には、最適のパフォー マンスが得られるようにディスク・コントローラー・システムと装置を構成し、管 理してください。

クラスターは、SAN ボリューム・コントローラー・ストレージ・ソフトウェア (Cisco MDS 9000 用) がサポートするディスク・コントローラーのビューを検出 し、提供します。また、クラスターは各コントローラーがどの Mdisk を持っている かを判別し、コントローラーによってフィルタリングされた Mdisk のビューを提供 <span id="page-41-0"></span>することができます。このビューにより、Mdisk を、コントローラーが提示する RAID アレイと関連付けることができます。

注**:** SAN ボリューム・コントローラー・ストレージ・ソフトウェア (Cisco MDS 9000 用) は RAID コントローラーをサポートしますが、コントローラーを非 RAID コントローラーとして構成することもできます。 RAID コントローラー は、ディスク・レベルでの冗長性を提供します。このため、単一の物理ディス クの障害が原因で、MDisk の障害、MDisk グループの障害、または MDisk グ ループから作成された仮想ディスク (VDisk) の障害が発生することがなくなり ます。

ディスク・コントローラー・システムは SAN ファブリック上にあり、1 つ以上の ファイバー・チャネル World Wide Port によってアドレス可能です。各ポートは、 World Wide Port Name (WWPN) と呼ばれる固有の名前を持ちます。

#### 関連トピック**:**

- v 『管理対象ディスク (MDisk)』
- v 34 [ページの『管理対象ディスク](#page-43-0) (MDisk) グループ』
- v 37 [ページの『仮想ディスク](#page-46-0) (VDisk)』

# 管理対象ディスク **(MDisk)**

管理対象ディスク (MDisk) とは、クラスター内のノードが接続されている SAN フ ァブリック上に、ストレージ・コントローラーが設けた論理ディスク (通常は RAID アレイまたはその区画) です。したがって、管理対象ディスクは、単一の論理ディ スクとして SAN に提示される複数の物理ディスクで構成することができます。管 理対象ディスクは常に、物理ストレージの使用可能なブロックをクラスターに提示 します (それが物理ディスクと 1 対 1 に対応するかどうかとは関係なく)。

管理対象ディスクはそれぞれ、多数のエクステントに分割され、それらには管理対 象ディスクの先頭から末尾までの順に 0 から番号が付けられます。エクステント・ サイズは、管理対象ディスク・グループのプロパティーになります。 MDisk が MDisk グループに追加されたときに、MDisk が分割されるエクステントのサイズ は、それが追加された Mdisk グループの属性によって決まります。

#### アクセス・モード**:**

アクセス・モードにより、クラスターが MDisk を使用する方法が決まります。次の モードがあります。

#### 非管理対象

MDisk はこのクラスターによって使用されません。

#### 管理対象

MDisk は MDisk グループに割り当てられ、仮想ディスク (VDisk) が使用 できるエクステントを提供しています。

#### イメージ

MDisk は、MDisk と VDisk の間でエクステントの 1 対 1 マッピングを使 用して直接に VDisk に割り当てられます。

重要**:** 既存のデータが入っている管理対象ディスクを管理対象ディスク・グループ に追加すると、そこに入っているデータは失われます。このデータを保存する唯一 のモードが、イメージ・モードです。

管理対象ディスクの状況は、4 つの設定から構成されます。次の表では、管理対象 ディスクについてのさまざまな状況を示しています。

表 *5.* 管理対象ディスクの状況

| 状況    | 説明                                                                                                    |
|-------|----------------------------------------------------------------------------------------------------|
| オンライン | MDisk はすべてのオンライン・ノードからアクセスで<br>きます。つまり、現在クラスターの作業メンバーにな<br>っているすべてのノードがこの MDisk をアクセスでき<br>ます。 MDisk は、次の条件に合致する場合にオンライ<br>ンとして表示されます。<br>• すべてのタイムアウト・エラー・リカバリー手順が<br>完了し、ディスクがオンラインとして報告した。<br>ターゲット・ポートの LUN インベントリーが正し<br>く MDisk を報告した。<br>• この LUN のディスカバリーが正常に作成された。<br>• 管理対象ディスク・コントローラー・ポートのすべ<br>てが、この LUN に障害条件がなく使用可能である<br>として報告している。 |
| 劣化    | MDisk はすべてのオンライン・ノードからアクセスで<br>きるわけではありません。つまり、現在クラスターの<br>作業メンバーになっている 1 つ以上のノード (すべて<br>ではない) がこの MDisk をアクセスできません。この<br>MDisk は一部除外されることがあります。MDisk への<br>パスの一部が (すべてではない) 除外されました。                                                                                                    |
| 除外    | MDisk は、アクセス・エラーが繰り返し発生した後、<br>クラスターの使用から除外されました。 MDisk をリセ<br>ットし、svctask includemdisk コマンドを実行して<br>クラスターに組み込むことができます。                                                                                                    |
| オフライン | MDisk は、いずれのオンライン・ノードからもアクセ<br>スできません。つまり、現在クラスターの作業メンバ<br>ーになっているすべてのノードがこの MDisk をアクセ<br>スできません。この状態は、SAN、RAID コントロー<br>ラー、あるいは RAID コントローラーに接続されてい<br>る 1 つ以上の物理ディスクにおける障害が原因である<br>可能性があります。 MDisk は、そのディスクへのすべ<br>てのパスに障害が起こっている場合にのみ、オフライ<br>ンと報告されます。                                                                                        |

# エクステント**:**

各 MDisk は、エクステントと呼ばれる、等しいサイズのチャンクに分割されます。 エクステントは、MDisk と仮想ディスク (VDisk) の間のデータのマッピングを管理 します。

<span id="page-43-0"></span>重要**:** ファブリックが一時的にリンク断となっているか、あるいはファブリック内 でケーブルまたは接続を交換した場合、1 つ以上の MDisk が劣化状態に変わること があります。 I/O がリンク断中に試みられ、同じ I/O が何回か失敗した場合、 MDisk が部分的に除外されて劣化の状態に変わります。この問題を解決するには、 その MDisk の組み込みを行う必要があります。 SAN ボリューム・コントローラー (Cisco MDS 9000 用) コンソール の「**Work with Managed Disks - Managed Disk (**管理対象ディスクの処理 **-** 管理対象ディスク**)**」 パネルで「Include MDisk task (MDisk の組み込みタスク)」を選択するか、あるいは以下のコマンドを出す か、いずれかにより、MDisk の組み込みを行うことができます。

svctask includemdisk <mdiskname/id>

管理対象ディスク・パス 管理対象ディスクはそれぞれ、その管理対象ディスクへの アクセスを持つノードの数である、オンライン・パス・カウントを持っています。 これは、クラスター・ノードと特定のコントローラー・デバイスの間の I/O パス状 況の要約を表しています。最大パス・カウントは、過去の任意の時点でクラスター が検出したパスの最大数です。したがって、現行パス・カウントが最大パス・カウ ントと等しくない場合は、特定の管理対象ディスクが劣化となることもあります。 つまり、1 つ以上のノードがファブリックにある管理対象ディスクを認識できない ことがあります。

#### 関連トピック**:**

v 30 [ページの『ディスク・コントローラー・システム』](#page-39-0)

# 管理対象ディスク **(MDisk)** グループ

MDisk グループとは、指定された仮想ディスク (VDisk) のセットのすべてのデータ を共同で格納する、MDisk の集合です。グループ内のすべての MDisk は、同サイ ズのエクステントに分割されます。 VDisk は、そのグループ内で使用できるエクス テントから作成されます。いつでも MDisk グループに MDisk を追加することがで きます。このようにして、新規の VDisk 用に使用したり、既存の VDisk を拡張す るためのエクステントの数を増やします。

新規の VDisk 用に使用できるエクステントの数を増やしたり、既存の VDisk を拡 張するために、いつでも MDisk グループに Mdisk を追加することができます。非 管理対象モードの Mdisk だけを追加することができます。 Mdisk がグループに追 加されると、それらのモードは非管理対象から管理対象に変わります。

次のような条件の場合は、グループから Mdisk を削除することができます。

- v VDisk が、MDisk 上にあるエクステントを何も使用していない。
- v 使用中のいくつかのエクステントを、この MDisk からグループ内のどこか別の 場所に移動できるだけの、フリー・エクステントが十分にある。

重要**:** MDisk グループを削除すると、そのグループ内にあるエクステントから作成 されたすべての VDisk を破棄することになります。グループが削除されると、グル ープ内にあるエクステントと VDisk が使用するエクステントの間に存在したマッピ ングをリカバリーすることができません。グループ内にあった Mdisk は非管理対象 モードに戻され、他のグループに追加できるようになります。グループを削除する とデータが消失する可能性があるので、VDisk がそれと関連付けされている場合 は、強制的に削除する必要があります。

MDisk グループは、3 つの設定から構成されます。次の表では、MDisk グループの さまざまな状態を説明しています。

表 *6.* 管理対象ディスク・グループの状況

| 状況    | 説明                                                                                                    |
|-------|----------------------------------------------------------------------------------------------------|
| オンライン | MDisk グループはオンラインになっており、<br>使用可能です。 グループ内のすべての MDisk<br>が使用可能です。                                                                         |
| 劣化    | MDisk グループは使用可能ですが、1 つ以上<br>のノードがそのグループ内の MDisk のすべ<br>てにアクヤスできません。                                                                     |
| オフライン | MDisk グループはオフラインになっており、<br>使用できません。クラスター内のどのノード<br>も MDisk をアクセスできません。原因とし<br>て最も考えられるのは、1 つ以上の MDisk<br>がオフラインになっているか、除外されてい<br>ることです。 |

重要**:** MDisk グループにある 1 つの MDisk がオフラインになる、つまり、クラ スターにあるすべてのオンライン・ノードから認識できなくなると、この MDisk が メンバーになっている MDisk グループはオフラインになります。その結果、この MDisk グループから提示されているすべての VDisk がオフラインになります。 MDisk グループを作成するときは、最適の構成になるように注意し、確認してくだ さい。

MDisk グループを作成する際には、次のガイドラインを考慮してください。

- 1. イメージ・モードの VDisk を作成している場合は、そのすべてを 1 つの MDisk グループに入れないようにする。この場合は、1 つの MDisk に障害があ ると、すべての VDisk をオフラインにしてしまうためです。イメージ・モード の VDisk は、ご使用の MDisk グループ (複数) に割り振ってください。
- 2. 単一の MDisk グループに割り振られた MDisk グループがすべて、同じ RAID タイプのものであることを確認する。このようにすると、コントローラーにある 1 つの物理ディスクに障害が 1 回起こっても、グループ全体がオフラインには なることはありません。例えば、1 つのグループに 3 つの RAID-5 アレイがあ って、非 RAID ディスクをこのグループに追加したとすると、非 RAID ディス クに障害が起こった場合、このグループ全体にわたってストライプされたすべて のデータへのアクセスが失われます。同様に、パフォーマンス上の理由から、 RAID タイプを混合すべきでありません。
- 3. 1 つのディスク・コントローラー・システムのストレージの中で仮想ディスクの 割り振りを保持しようとするときは、単一のコントローラーに対応する MDisk グループがそのコントローラーから提示されることを確認する必要がある。この ようにすると、あるコントローラーから別のコントローラーにデータを破棄せず にマイグレーションすることが可能になり、後にコントローラーを閉じたいとい うことがあれば、閉じるためのプロセスが簡単になります。

#### エクステント**:**

使用可能なスペースをトラックするために、 SAN ボリューム・コントローラー・ ストレージ・ソフトウェア (Cisco MDS 9000 用) は MDisk グループにあるそれぞ れの MDisk を等しいサイズのチャンクに分割します。これらのチャンクはエクステ ントと呼ばれ、内部的に索引が付けられます。エクステント・サイズは、 16、32、64、128、256、または 512 MB にすることができます。

新規の MDisk グループを作成するときは、エクステント・サイズを指定する必要が あります。エクステント・サイズは、後で変更できません。その MDisk グループの 存続期間の間、固定されている必要があります。 MDisk グループは、異なるエクス テント・サイズにすることができますが、異なるエクステント・サイズは、デー タ・マイグレーションの使用に制約を与えることになります。エクステント・サイ ズの選択は、SAN ボリューム・コントローラー・ストレージ・ソフトウェア (Cisco MDS 9000 用) クラスターが管理できるストレージの総量に影響します。 表 7 は、 各エクステント・サイズごとにクラスターが管理できるストレージの最大の量を示 しています。 SAN ボリューム・コントローラー・ストレージ・ソフトウェア (Cisco MDS 9000 用) は、作成される各仮想ディスクに対して、エクステントの全 数を割り振るので、それより大きいエクステント・サイズを使用すると、各仮想デ ィスクの末尾に無駄になるストレージの量が増えることになります。また、エクス テント・サイズを大きくすると、SAN ボリューム・コントローラー・ストレージ・ ソフトウェア (Cisco MDS 9000 用) が、多くの管理対象ディスク全体にわたって順 次 I/O ワークロードを分散させる能力が低減します。したがって、エクステント・ サイズを大きくすることは、バーチャライゼーションのパフォーマンスにおける利 点を損なうことがあります。

表 *7.* 与えられたエクステント・サイズのクラスターの容量

| エクステント・サイズ | クラスターの最大のストレージ容量 |
|------------|------------------|
| $16$ MB    | 64 TB            |
| 32 MB      | 128 TB           |
| 64 MB      | 256 TB           |
| 128 MB     | 512 TB           |
| 256 MB     | $1$ PB           |
| 512 MB     | 2 PB             |

次の図では、4 つの MDisk が含まれる MDisk グループを示しています。

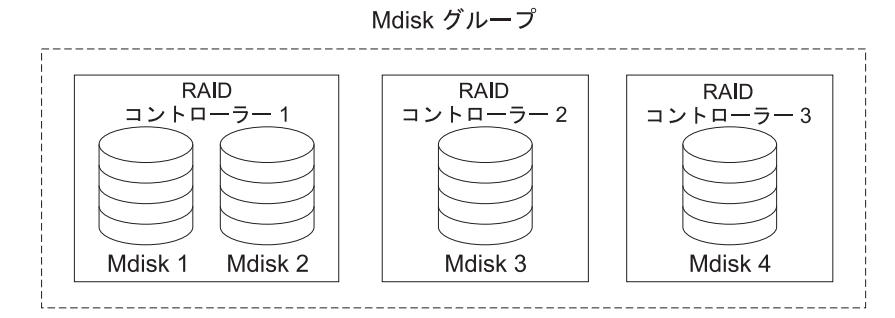

図 *3. MDisk* グループ

関連トピック**:**

- v 32 [ページの『管理対象ディスク](#page-41-0) (MDisk)』
- v 37 [ページの『仮想ディスク](#page-46-0) (VDisk)』

# <span id="page-46-0"></span>仮想ディスク **(VDisk)**

VDisk とは、クラスターがストレージ・エリア・ネットワーク (SAN) に対して提示 する、論理ディスクのことです。 SAN 上のアプリケーション・サーバーは、管理 対象ディスク (MDisk) ではなく VDisk にアクセスします。 VDisk は、MDisk グ ループ内のエクステントのセットから作成されます。 VDisk には、次のように、 「ストライプ」、「順次」、および「イメージ」という 3 つのタイプがあります。

#### タイプ**:**

以下のタイプの仮想ディスクを作成できます。

#### ストライプ

ストライピングは、エクステント・レベルで行なわれます。グループにある 各管理対象ディスクから、次々とエクステントが 1 つずつ割り振られま す。例えば、10 個の MDisk を持つ管理対象ディスク・グループは、それ ぞれの管理対象ディスクから、エクステントを 1 つずつ取ります。 11 番 目のエクステントは、最初の管理対象ディスクから取られる、という形にな ります。この手順はラウンドロビンというもので、RAID-0 ストライピング に似ています。

重要**:** ご使用の MDisk グループに等しくないサイズの MDisk が含まれて いる場合、ストライプ・セットの指定の際には注意が必要です。デフォルト では、ストライプ VDisk は、グループ内のすべての MDisk からストライ ピングされます。 MDisk の一部が他よりも小さい場合、その小さな MDisk 上のエクステントは、大きな MDisk がエクステントを使い尽くす前に使い 果たされてしまいます。この場合に手動でストライプ・セットを指定する と、VDisk が作成されない結果となる可能性があります。

ストライプ VDisk の作成を行うのに十分なフリー・スペースがあるか、不 確実な場合は、以下のようにすることができます。

- v **svcinfo lsfreeextents** コマンドを使用して、グループ内の各 MDisk 上 のフリー・スペースを検査する。
- 特定ストライプ・セットを提供しないことにより、システムに自動的に VDisk を作成させる。

ストライプ・セットとして使用する MDisk のリストを提示することもでき ます。このリストには、管理対象ディスク・グループから複数の MDisk を 含めることができます。指定されたストライプ・セットを横切って、ラウン ドロビン手順が使用されます。

次の図は、3 つの MDisk が入っている管理対象ディスク・グループの例で す。この図でも、グループ内の使用可能なエクステントから作成されたスト ライプ仮想ディスクを示しています。

Mdisk グループ

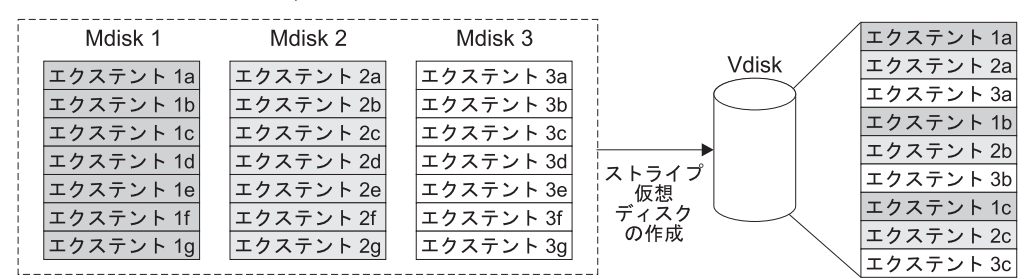

図 *4.* 管理対象ディスク・グループと *VDisk*

順次 これが選択されると、選択された管理対象ディスク上に連続するフリー・エ クステントが十分にあれば、仮想ディスクを作成するために、1 つの管理対 象ディスク上に順番にエクステントが割り振られます。

イメージ

イメージ・モードの VDisk は、1 つの管理対象ディスクと直接的な関係を 持つ特殊な VDisk です。クラスターにマージするデータが入っている RAID アレイがある場合は、イメージ・モードの仮想ディスクを作成できま す。イメージ・モードの仮想ディスクを作成するときは、管理対象ディスク 上にあるエクステントと、仮想ディスク上にあるエクステントの間に直接マ ッピングが作成されます。管理対象ディスクは仮想化されません。つまり、 論理ブロック・アドレス (LBA) x (x は管理対象ディスク上で任意) は、仮 想ディスク上の LBA x と同じです。

イメージ・モードの仮想ディスクは、作成の時点で管理対象ディスク・グル ープに割り当てる必要があります。イメージ・モードの VDisk は、サイズ においては少なくとも 1 つのエクステントでなければなりません。言い換 えれば、イメージ・モード VDisk の最小サイズは、割り振られる先の MDisk グループのエクステント・サイズです。

エクステントは、他の VDisk の場合と同じ方法で管理されます。エクステ ントがすでに作成されている場合は、そのグループ内のほかの MDisk に、 データを失うことなくデータ移動することができます。 1 つ以上のエクス テントをいったん移動すると、仮想ディスクは、実際の仮想化されたディス クになり、管理対象ディスクのモードはイメージから管理対象に変わりま す。

重要**:** MDisk を管理対象ディスクとして MDisk グループに追加すると、 MDisk 上のデータは失われます。グループへの MDisk の追加を開始する前 に、データが入っている MDisk からイメージ・モードの VDisk を必ず作 成するようにしてください。

既存のデータが入っている MDisk は、非管理対象の初期モードになってい るので、クラスターは、それらにパーティションまたはデータのどちらが入 っているか判別できません。

仮想ディスクの状況は、3 つの設定で構成されます。次の表では、仮想ディスクに ついてのさまざまな状態を示しています。

表 *8.* 仮想ディスクの状況

| 状況    | 説明                                                                                                    |
|-------|----------------------------------------------------------------------------------------------------|
| オンライン | I/O グループの両方のノードで仮想ディスクをアクセス<br>できる場合、仮想ディスクはオンラインで使用可能で<br>す。単一のノードが VDisk と関連付けられた MDisk<br>グループにあるすべての MDisk にアクセスできる場合<br>は、その単一ノードは VDisk だけをアクセスできま<br>す。 |
| オフライン | I/O グループの両方のノードが欠落しているか、提示さ<br>れている I/O グループにあるノードがどれも VDisk に<br>アクセスできないという場合は、VDisk はオフラインで<br>あり伸用不能です。                                                    |
| 劣化    | I/O グループの一方のノードがオンラインで、他方のノ<br>ードが欠落しているか仮想ディスクにアクセスできない<br>場合は、仮想ディスクの状況は劣化です。                                                                                |

VDisk の作成のために、もっと賢明なエクステントの割り振りポリシーを使用する ことができます。ストライピングされた仮想ディスクを作成すると、ストライプ・ セットとして使用される MDisk のリストに同じ管理対象ディスクを 2 回以上指定 することができます。すべての MDisk が同じ容量ではない、という管理対象ディス ク・グループがある場合に、この方法は有用です。例えば、18 GB の MDisk が 2 つと、36 GB MDisk が 2 つある管理対象ディスク・グループがある場合、ユーザ ーは、ストライプ・セットにそれぞれ 36 GB MDisk を 2 回指定してストライピン グされた仮想ディスクを作成し、ストレージの 3 分の 2 が 36 GB ディスクから 割り振られるようにすることができます。

仮想ディスクを削除すると、仮想ディスク上のデータへのアクセスは破棄されま す。仮想ディスク内で使用済みになったエクステントは、管理対象ディスク・グル ープにあるフリー・エクステントのプールに戻されます。仮想ディスクがまだホス トにマップされている場合は、削除が失敗することもあります。仮想ディスクがま だ FlashCopy またはリモート・コピーのマッピングの一部である場合も、削除が失 敗することがあります。削除に失敗した場合は、強制削除フラグを指定して、仮想 ディスクおよびホストへの関連付けマッピングの両方を削除することができます。 強制削除をすると、コピー・サービスの関連付けとマッピングも削除されます。

#### 関連トピック**:**

- v 37 [ページの『仮想ディスク](#page-46-0) (VDisk)』
- v 1 [ページの『バーチャライゼーション』](#page-10-0)

# ディスクからホストへの仮想マッピング

ディスクからホストへの仮想マッピングは、概念においては LUN マッピングまた はマスキングと同じです。 LUN マッピングとは、どのホストがディスク・コント ローラーの中の特定の論理装置 (LU) へのアクセスを持つかを制御する処理のこと です。LUN マッピングは、通常はディスク・コントローラーのレベルで行われま す。ディスクからホストへの仮想マッピングは、どのホストが SAN ボリューム・ コントローラー・ストレージ・ソフトウェア (Cisco MDS 9000 用) の中の特定の仮 想ディスク (VDisk) へのアクセスを持つかを制御する処理のことです。ディスクか

らホストへの仮想マッピングは、SAN ボリューム・コントローラー・ストレージ・ ソフトウェア (Cisco MDS 9000 用) レベルで行われます。

アプリケーション・サーバーは、それらがアクセスすることを許可されていた VDisk だけをアクセスできます。 SAN ボリューム・コントローラー・ストレー ジ・ソフトウェア (Cisco MDS 9000 用) は、SAN に接続されているファイバー・ チャネルのポートを検出します。これらは、アプリケーション・サーバーに提示さ れているホスト・バス・アダプター (HBA) の World Wide Port Name (WWPN) に 相当します。 SAN ボリューム・コントローラー・ストレージ・ソフトウェア (Cisco MDS 9000 用) では、論理ホストを作成して、単一のアプリケーション・サ ーバーに属する WWPN と一緒のグループにすることができます。そのあと、VDisk をホストにマップすることができます。仮想ディスクをホストにマッピングする と、仮想ディスクはそのホスト内の WWPN、つまりアプリケーション・サーバーそ のものにアクセス可能になります。

#### **VDisk** とホスト・マッピング**:**

LUN マスキングという SAN の概念は、通常、各ホストでデバイス・ドライバー・ ソフトウェアを必要とします。デバイス・ドライバー・ソフトウェアは、ユーザー からの指示にしたがって、LUN にマスクをかけます。マスキングが行なわれたあ と、一部のディスクだけがオペレーティング・システムから認識できるようになり ます。 SAN ボリューム・コントローラー・ストレージ・ソフトウェア (Cisco MDS 9000 用) は、同様の機能を行ないますが、こちらは、デフォルトにより、該当のホ ストにマップされている VDisk だけをホストに提示します。したがって、ユーザー はそれらの VDisk をアクセスしようとしているホストに対して、VDisk をマッピン グする必要があります。

ホスト・マッピングはそれぞれ、仮想ディスクとホスト・オブジェクトを関連付 け、ホスト・オブジェクトにあるすべてのホスト HBA ポートが仮想ディスクにア クセスできるようにします。仮想ディスクは、複数のホスト・オブジェクトにマッ プすることができます。マッピングを作成するとき、ホストから仮想ディスクを提 示している SAN ボリューム・コントローラー・ストレージ・ソフトウェア (Cisco MDS 9000 用) への複数のパスが SAN ファブリック全体に存在することがありま す。ほとんどのオペレーティング・システムは、仮想ディスクへのそれぞれのパス を、別個のストレージ・デバイスとして提示します。したがって、SAN ボリュー ム・コントローラー・ストレージ・ソフトウェア (Cisco MDS 9000 用) は、IBM Subsystem Device Driver (SDD) ソフトウェアをホスト上で実行する必要がありま す。このソフトウェアは、仮想ディスクで使用可能な多くのパスをハンドルして、 単一のストレージ・デバイスをオペレーティング・システムに提示します。

仮想ディスクをホストにマップするときに、オプションで、仮想ディスク用として SCSI ID を指定することができます。この ID は、VDisk がホストに提示される順 序を制御します。 SCSI ID を指定するときは、いずれかのデバイス・ドライバー が、空のスロットを見つけると、ディスクの検索を停止するので、十分注意してく ださい。例えば、ユーザーが 3 つの VDisk をホストに提示していて、これらの VDisk の SCSI ID が 0、1、および 3 である場合に、2 の ID でマップされてい るディスクがないために、3 の ID を持つ仮想ディスクが検出されないことがあり ます。クラスターは、何も入力されないと、使用可能な次の SCSI ID を自動的に割 り当てます。

図 5 と 図 6 は、2 つの VDisk と、ホスト・オブジェクトとこれらの VDisk の間 に存在するマッピングを示しています。

```
物理的
```
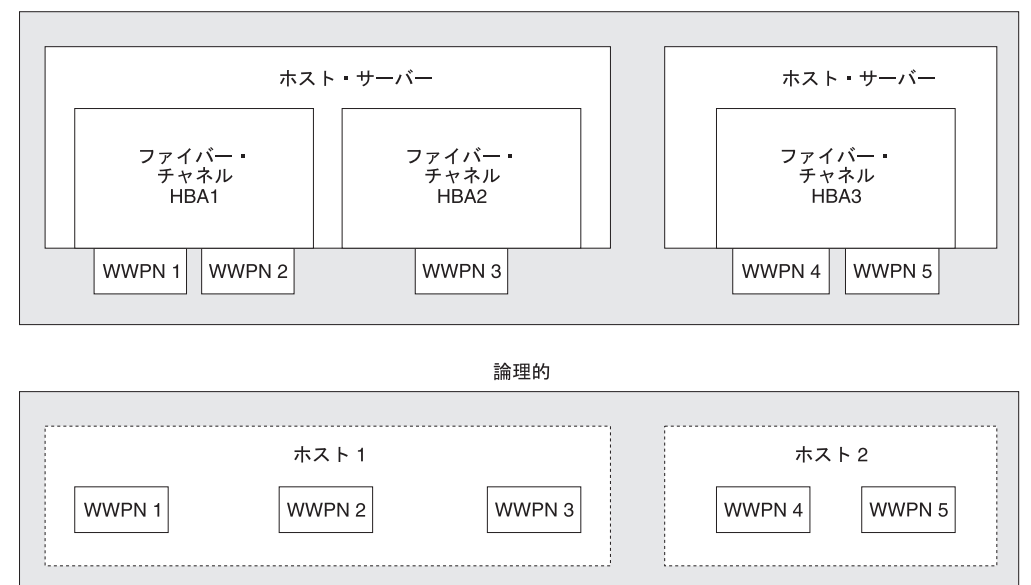

図 *5.* ホスト、*WWPN*、および *VDisk*

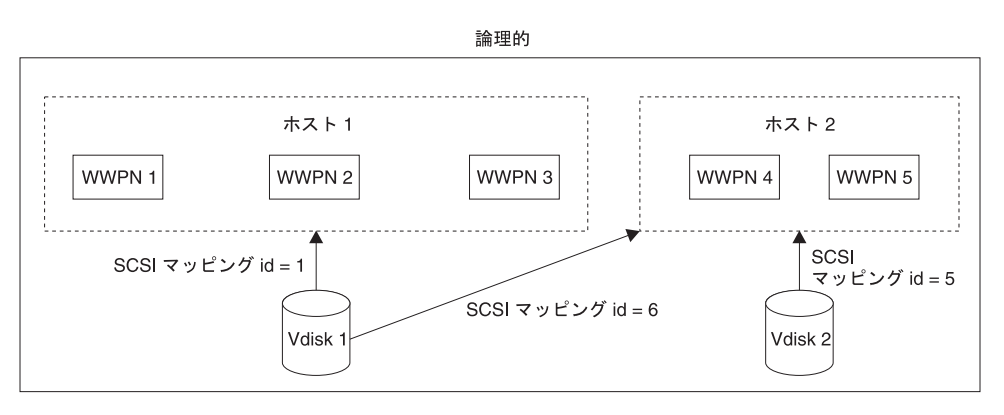

図 *6.* ホスト、*WWPN*、*VDisk* および *SCSI* マッピング

### 関連トピック**:**

- v 32 [ページの『管理対象ディスク](#page-41-0) (MDisk)』
- v 37 [ページの『仮想ディスク](#page-46-0) (VDisk)』

# ホスト・オブジェクト

ホスト・システムとは、ファイバー・チャネル・インターフェースを介してスイッ チに接続されるオープン・システム・コンピューターのことです。クラスター内に ホストを作成すると、結果として論理ホスト・オブジェクトが作成されます。論理 ホスト・オブジェクトは自身に対し、1 つ以上の World Wide Port Name (WWPN) を割り当てます。一般に、論理ホスト・オブジェクトは、物理ホスト・システムと

関連があります。ただし、1 つの論理ホスト・オブジェクトが、それに関連付けら れている複数の物理ホスト・システムからの WWPN を持つことができます。

ホスト・オブジェクトとは、SAN 上にクラスターが検出したホスト・バス・アダプ ター (HBA) の 1 つ以上の World Wide Port Name (WWPN) をグループ化する、 論理オブジェクトです。標準的な構成では、SAN に接続された各ホストについてそ れぞれ、1 つのホスト・オブジェクトがあります。しかし、複数のホストの 1 つの クラスターが同じストレージをアクセスしようとするときは、数個のホストからの HBA ポートを 1 個のホスト・オブジェクトに追加して、より単純な構成にするこ とができます。

クラスターは、ファイバー・チャネル上に VDisk を自動的には表示しません。ユー ザーは、それぞれの仮想ディスクをポートの特定のセットにマッピングして、それ らのポートを介して仮想ディスクにアクセスできるようにする必要があります。ホ スト・オブジェクトと仮想ディスクの間でマッピングが行なわれます。

**svctask mkhost** コマンドをタイプ入力して新規のホスト・オブジェクトを作成す ると、未構成 WWPN のリストが構成インターフェースから提示されます。これら の WWPN は、クラスターが検出したファイバー・チャネル・ポートを表していま す。

クラスターが検出するのは、ファブリックにログインされているポートだけです。 ファブリックにディスクが見つからない場合に、何らかの HBA デバイス・ドライ バーがポートをそのままログイン状態にしておくことはありません。この条件は、 ホストを作成するときに問題を起こします。この時点で VDisk がホストにマップさ れていないためです。このような条件の場合に、ユーザーが手作業でポート名を入 力できる方法が、構成インターフェースから提供されています。

ポートは、1 つのホスト・オブジェクトにしか追加できません。ポートがホスト・ オブジェクトに追加されると、そのポートは構成済みの WWPN になり、他のホス トに追加できるはずのポートのリストには組み込まれません。

### ノード・ログイン・カウント**:**

これは、各ポートを認識できるノードの数であり、ノード・ベースごとに報告され ます。カウントがクラスター内のノードの数より少ない場合は、ファブリックの問 題があるので、すべてのノードがポートを認識できるわけではありません。

# 第 **5** 章 **SAN** ボリューム・コントローラー・ストレージ・ソフト ウェア **(Cisco MDS 9000** 用**)** 構成の計画

このトピックでは、SAN ボリューム・コントローラー・ストレージ・ソフトウェア (Cisco MDS 9000 用) を構成する前に実行しておくべきタスクの計画について説明 します。

#### クラスター**:**

SAN ボリューム・コントローラー・ストレージ・ソフトウェア (Cisco MDS 9000 用) のクラスターを作成する前に、次のことを行なってください。

- クラスターの数を定義する。各クラスターには 4 つのノードが含まれます。それ ぞれのノードのペア (I/O グループ) は、1 つ以上の VDisk のコンテナーです。
- v SAN ボリューム・コントローラー・ストレージ・ソフトウェア (Cisco MDS 9000 用) で使用する予定のホストの数を決定する。ホストは、OS によって、お よび HBA タイプによって、グループ化する必要があります。

#### ホスト・グループ**:**

ホストは、LUN マスキングの結果としてディスク・コントローラーの中の特定の論 理装置 (LU) へのアクセスを持ちます。ホスト・グループを作成する前に、次の情 報を集める必要があります。

- v ホスト内にあるファイバー・チャネル HBA ポートのすべての World Wide Port Name (WWPN) のリスト。
- v ホストまたはホスト・グループに割り当てたい名前を決定する。
- v ホストに割り当てたい VDisk の名前を決定する。

#### 管理対象ディスク**:**

バックエンド・ストレージにある論理または物理ディスク (論理装置) を定義する必 要があります。

#### 管理対象ディスク・グループ**:**

ご使用の MDisk グループを作成する前に、次の要因を決定する必要があります。

- v 使用する予定のバックエンド・コントローラーのタイプを決定する。
- v 順次ポリシーで VDisk を作成する場合は、該当の VDisk について別個の MDisk グループを作成するか、またはストライプ・ポリシーで VDisk を作成する前に該 当の VDisk を必ず作成するようにする。
- v 同じレベルのパフォーマンスまたは信頼性 (あるいはその両方) を提供するバック エンド・コントローラー用に MDisk グループを作成する。 RAID 10 であるす べての管理対象ディスクを 1 つの MDisk グループに入れ、RAID 5 であるすべ ての MDisk を別のグループに入れることができます。

#### 仮想ディスク**:**

個々の仮想ディスクは、1 つの管理対象ディスク・グループと 1 つの I/O グルー プのメンバーです。管理対象ディスク・グループは、仮想ディスクを構成するバッ クエンド・ストレージをどの管理対象ディスクが提供するかを定義します。 I/O グ ループは、SAN ボリューム・コントローラー・ストレージ・ソフトウェア (Cisco MDS 9000 用) ボリューム・コントローラーのどのノードが、仮想ディスクへの I/O アクセスを行なうのかを定義します。仮想ディスクを作成する前に次の情報を 決定してください。

- v 仮想ディスクに割り当てる名前。
- v 使用する I/O グループ。
- v 使用する管理対象ディスク。
- v 定義する容量。

## 関連トピック**:**

- v 46 [ページの『構成の規則と要件』](#page-55-0)
- v 48 [ページの『構成規則』](#page-57-0)

# 最大構成

次の表に、SAN ボリューム・コントローラー・ストレージ・ソフトウェア (Cisco MDS 9000 用) のインストールを計画する際に使用される最大構成の値が示されて います。

表 *9. SAN* ボリューム・コントローラー・ストレージ・ソフトウェア *(Cisco MDS 9000* 用*)* 最大構成値

| オブジェクト                                   | 最大数    | コメント                                               |  |
|------------------------------------------|--------|----------------------------------------------------|--|
| クラスター・プロパティー                             |        |                                                    |  |
| ノード                                      | 4      | 対として配置                                             |  |
| I/O グループ                                 | 2      |                                                    |  |
| MDisk グループ                               | 128    |                                                    |  |
| <b>MDisk</b>                             | 4096   | コントローラーについて平均 64 を表す                               |  |
| MDisk グループごと<br> のオブジェクト<br><b>MDisk</b> | 128    |                                                    |  |
| MDisk サイズ                                | 2 TB   | 32 ビットの LBA 限度で定義                                  |  |
| アドレス可能度                                  | 2.1 PB | 最大のエクステント・サイズ 512 MB (マップ内<br>での任意の制限 2ʌ22 エクステント) |  |
| LU サイズ                                   | $2$ TB | 32 ビットの LBA 限度で定義                                  |  |
| ノードごとの並行コマ<br>│ンド数                       | 2500   | バックエンド待ち時間を 100 ミリ秒と想定                             |  |
| FC ポートごとの並行<br>コマンド数                     | 2048   |                                                    |  |

表 *9. SAN* ボリューム・コントローラー・ストレージ・ソフトウェア *(Cisco MDS 9000* 用*)* 最大構成値 *(*続き*)*

| オブジェクト                       | 最大数                                           | コメント                                                                                                    |
|------------------------------|-----------------------------------------------|----------------------------------------------------------------------------------------------------|
| <b>SDD</b>                   | ホストごとに<br>512 SAN ボリュ<br>ーム・コントロ<br>ーラー VPATH | ホスト対してマップされる VDisk ごとに、1 つ<br> の VPATH が作成される。 SAN ボリューム・コ<br>ントローラー・ストレージ・ソフトウェア (Cisco<br>MDS 9000 用) は 1 つのホストに対してマップ<br>されるのは 512 VDisk のみですが、SDD 限界は<br>次のいずれかにより越えることができます。<br>• 2 つ (あるいはそれ以上) のホスト・オブジェ<br>クトを 1 つの物理ホストに対して作成し、そ<br>の複数のホスト・オブジェクトを使用してホス<br>トに対して 512 VDisk を越えてマッピングす<br>る。<br>• 2 つ (あるいはそれ以上) のクラスターを作成<br>し、その複数のクラスターを使用してホストに<br>対して 512 VDisk を越えてマッピングする。<br>注:これらの操作は両方ともサポートされていま |
|                              |                                               | せん。                                                                                                    |
| MDisk グループごと<br>の VDisk      |                                               | クラスターの限界が適用される                                                                                                    |
| フロントエンド・プロパティー               |                                               |                                                                                                    |
| SAN ポート                      | 256                                           | ファブリックの最大サイズ (すべての SAN ボリ<br>ューム・コントローラー・ストレージ・ソフトウ<br>ェア (Cisco MDS 9000 用) ノードを含む)                                                                                                    |
| ホスト ID                       | 64                                            | ホスト ID は、SCSI LUN を VDisk と関連付け<br>るマップ・テーブルと関連付けられる。また、1<br>つ以上のホスト WWPN とも関連付けられます。                                                                                                    |
| ホスト・ポート                      | 128                                           | 最大 128 の別個のホスト Worldwide Port Names<br>(WWPN) が認識される                                                                                                    |
| ホスト LUN サイズ                  | $2$ TB                                        | 32 ビットの LBA 限度で定義                                                                                                    |
| 仮想ディスク (VDisk)               | 1024                                          | 管理対象モード VDisk とイメージ・モード<br>VDisk を含む                                                                                                    |
| ホスト ID ごとに<br><b>VDisk</b>   | 512                                           | 注:この限度は、ホスト・オペレーティング・シ<br>ステムに基づいて異なる。 HP/UX での最大構成<br>は、HP/UX ホストについて VDisk が 8 まで。                                                                                                    |
| 仮想ディスクからホス <br>トへのマッピング      | 20 000                                        |                                                                                                    |
| 最大保持リザベーショ   132 000<br>ン・キー |                                               |                                                                                                    |
| バックエンド・プロパティー                |                                               |                                                                                                    |
| ディスク・コントロー 64<br>ラー・システム     |                                               |                                                                                                    |
| ディスク・コントロー 256<br>ラー・ポート     |                                               | コントローラーごとに 16 ポート                                                                                                    |

<span id="page-55-0"></span>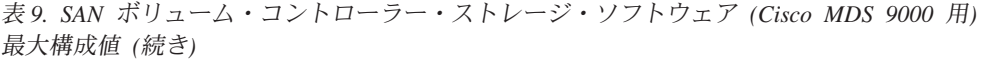

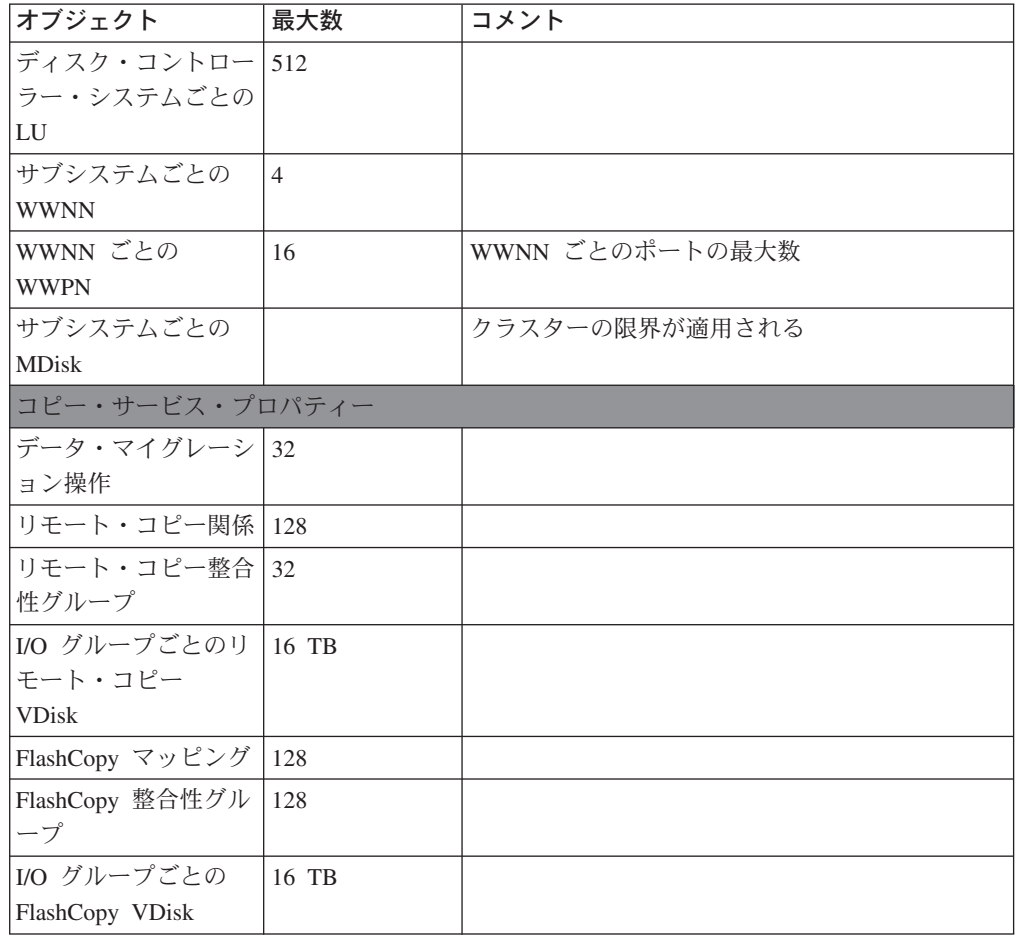

# 構成の規則と要件

このトピックでは、SAN ボリューム・コントローラー・ストレージ・ソフトウェア (Cisco MDS 9000 用) を構成する規則と要件を説明します。構成規則で参照される 用語の定義のリストも示してあります。規則を読まれる前に、定義をお読みくださ い。規則を理解する上で役に立ちます。

## 定義**:**

## **ISL** ホップ **(ISL hop)**

スイッチ間リンク上でのホップ (ISL)。

ファブリック内の N ポートまたはエンド・ノードのすべてのペアへの参照 において、ISL ホップは、ペアになっているノードが互いに最も離れている ノードのペア間で最短ルートで結ぶリンクの数です。その距離は、ファブリ ック内にある ISL リンク数に基づいてのみ測定されます。

## オーバーサブスクリプション **(oversubscription)**

最も負荷の重い ISL 上にあるトラフィックへのイニシエーター N ノード 接続にあるトラフィックの合計の比率。ここで、複数の ISL はこれらのス イッチ同士の間で並列になっています。

この定義で想定されているのは、対称ネットワークと特有のワークロードで あり、すべてのイニシエーターから均等に適用され、すべてのターゲットに 均等に送られます。対称ネットワークとは、すべてのイニシエーターが同じ レベルで接続され、すべてのコントローラーが同じレベルで接続されること を意味します。

SAN ボリューム・コントローラー・ストレージ・ソフトウェア (Cisco MDS 9000 用) では、この計算は難しいものになります。 SAN ボリュー ム・コントローラー・ストレージ・ソフトウェア (Cisco MDS 9000 用) の バックエンド・トラフィックを同じネットワークに入れること、およびこの バックエンド・トラフィックがワークロードによって変化することが原因で す。したがって、100% の読み取りヒットからのオーバーサブスクリプショ ンと、100% 書き込みミスからのオーバーサブスクリプションとでは、違う ものになります。

1 以下のオーバーサブスクリプションがあると、ネットワークは非ブロッキ ングになります。

#### 仮想 **SAN (VSAN)**

VSAN とは、仮想ストレージ・エリア・ネットワーク (SAN) です。 仮想 SAN により、単一物理ファブリック内部にハードウェアで強制的に隔離さ れた環境が提供されます。

#### 冗長 **SAN (redundant SAN)**

SAN 構成の 1 つ。この構成では、いずれか 1 つのコンポーネントに障害 が起こっても、SAN 内の装置間の接続は維持されます (パフォーマンスは 低下する可能性があります)。冗長 SAN にするには、SAN を 2 つの独立 した同等 SAN に分割します。

#### 同等 **SAN (counterpart SAN)**

冗長 SAN の非冗長部分。同等 SAN は、冗長 SAN の接続性をすべて提供 しますが、冗長性はありません。

#### ローカル・ファブリック **(local fabric)**

ローカル・クラスターのコンポーネント (ノード、ホスト、およびスイッチ) を接続する SAN コンポーネント (スイッチとケーブル) から構成されるフ ァブリック。

SAN ボリューム・コントローラー・ストレージ・ソフトウェア (Cisco MDS 9000 用) はリモート・コピーをサポートするので、ローカル・クラス ターのコンポーネントとリモート・クラスターのコンポーネントの間には、 相当な距離が存在することもあります。

#### リモート・ファブリック **(remote fabric)**

リモート・クラスターのコンポーネント (ノード、ホスト、およびスイッチ) を接続する SAN コンポーネント (スイッチとケーブル) から構成されるフ ァブリック。

SAN ボリューム・コントローラー・ストレージ・ソフトウェア (Cisco MDS 9000 用) はリモート・コピーをサポートするので、ローカル・クラス ターのコンポーネントとリモート・クラスターのコンポーネントの間には、 相当な距離が存在することもあります。

# <span id="page-57-0"></span>ローカル**/**リモート・ファブリック相互接続 **(Local/Remote fabric interconnect)** ローカル・ファブリックをリモート・ファブリックに接続する SAN コンポ ーネント。これらのコンポーネントは、ギガビット・インターフェース・コ ンバーター (GBIC) によって駆動される単一モードの光ファイバーか、また はその他の高機能コンポーネント (チャネル・エクステンダー、など) にす ることができます。

## **SAN** ボリューム・コントローラー・ストレージ・ソフトウェア **(Cisco MDS 9000** 用**)** ファイバー・チャネル・ポート・ファンイン

いずれか 1 つの SAN ボリューム・コントローラー・ストレージ・ソフト ウェア (Cisco MDS 9000 用) を認識できるホストの数。

そのポートに余分のキューイングが行なわれないように、各ポートを使用す るホストの数を制限することを推奨するようなコントローラーもあります。 ポートに障害が起こるか、そのポートへのパスに障害があると、ホストは別 のポートにフェイルオーバーするので、この低下モードでファンイン (fan-in) 要件が超過してしまうことがあります。

#### 無効構成 **(Invalid configuration)**

操作を拒否し、無効になった原因を示すためのエラー・コードを生成する構 成。

#### サポートされない構成

正常に操作できるはずであるのに、問題が発生した場合に IBM が解決でき ると保証できないような構成。

通常、このようなタイプの構成では、エラー・ログを作成しません。

#### 有効構成 **(Valid configuration)**

無効でなく、非サポートでもない構成。

#### 劣化 **(**オフライン**)**

障害があったが、その後、無効でなく、また非サポートでもなく継続してい る有効な構成。

劣化構成を有効構成に復元するには、通常は、修復処置が必要です。

# 構成規則

SAN ボリューム・コントローラー・ストレージ・ソフトウェア (Cisco MDS 9000 用) クラスターが含まれる SAN 構成は、さまざまな方法でセットアップできま す。しかし、機能しない構成もあり、それらは無効 といわれます。このセクション に記載されている規則を順守すれば、無効構成になるのを避けることができます。

以下の規則をすべて 順守すれば、SAN ボリューム・コントローラー・ストレー ジ・ソフトウェア (Cisco MDS 9000 用) を含む SAN 構成は有効なものになりま す。

## ディスク・コントローラー・システム

クラスターの SAN ボリューム・コントローラー・ストレージ・ソフトウェア (Cisco MDS 9000 用) ノードはすべて、各ディスク・コントローラー・システム上 のバックエンド・ストレージ・ポートの同じセットを認識できなければなりませ ん。 2 つのノードが同じコントローラー上の同じポートのセットを認識しないこの モードでの操作は、「劣化」とされ、システムは修復アクションを要求するエラー

をログします。この規則は、FAStT などのバックエンド・ストレージに重大な影響 を持つことがあります。この規則には、ストレージ区画がどのホスト・バス・アダ プター (HBA) WWNN にマップできるか判別する、排他規則があります。

SAN ボリューム・コントローラー・ストレージ・ソフトウェア (Cisco MDS 9000 用) が別のホスト・コントローラーと RAID コントローラーにブリッジする構成 は、サポートされます。次の Web ページにある「*Supported Hardware List*」に代表 的な互換性マトリックスが示されています。

[http://www.ibm.com/storage/support/2062-2300](http://www.ibm.com/storage/support/2062-2300/)

SAN ボリューム・コントローラー・ストレージ・ソフトウェア (Cisco MDS 9000 用) は、ホストとバックエンド・ストレージを共用する構成はサポートされませ ん。しかし、コントローラーの共用はサポートされます。コントローラーは、下記 に説明されているある条件のもとで、ホストと共用できます。

2 つの SAN ボリューム・コントローラー・ストレージ・ソフトウェア (Cisco MDS 9000 用) クラスターが、同じバックエンド・ディスク・コントローラー・システム を共有することは許されません。つまり、1 つのバックエンド・ディスク・コント ローラー・システムが、2 つの異なる SAN ボリューム・コントローラー・ストレ ージ・ソフトウェア (Cisco MDS 9000 用) クラスターに対して LU を提示するこ とは、できません。このような構成は、無効というよりサポートされていません が、このモードで操作を実行すると、いずれも重大な問題を起こします。 2 つの異 なる SAN ボリューム・コントローラー・ストレージ・ソフトウェア (Cisco MDS 9000 用) クラスター内に同じ管理対象ディスク (MDisk) が出てきて、異なる仮想デ ィスク (VDisk) に同時にマップされる恐れがあるためです。このような状態はデー タ破壊を引き起こします。

SAN ボリューム・コントローラー・ストレージ・ソフトウェア (Cisco MDS 9000 用) は、サポートされるディスク・コントローラー・システムから提示される LUN だけを管理するように構成する必要があります。他のディスク・コントローラー・ システムによる操作はサポートされません。

#### サポートされないディスク・コントローラー・システム **(**汎用コントローラー**):**

ディスク・コントローラー・システムが SAN で検出されると、SAN ボリューム・ コントローラー・ストレージ・ソフトウェア (Cisco MDS 9000 用) はその照会デー タを使用してこれを認識しようとします。ディスク・コントローラー・システムが 明示的にサポートされるストレージ・モデルのいずれかであると認識されれば、 SAN ボリューム・コントローラー・ストレージ・ソフトウェア (Cisco MDS 9000 用) はこのディスク・コントローラー・システムの既知のニーズに合わせることが できるエラー・リカバリー・プログラムを使用します。ストレージ・コントローラ ーが認識されない場合、SAN ボリューム・コントローラー・ストレージ・ソフトウ ェア (Cisco MDS 9000 用) は、ディスク・コントローラー・システムを汎用コント ローラーとして構成します。汎用コントローラーは、SAN ボリューム・コントロー ラー・ストレージ・ソフトウェア (Cisco MDS 9000 用) によって扱われる際に、正 しく機能する場合もあればそうでない場合もあります。いずれのイベントにおいて も、SAN ボリューム・コントローラー・ストレージ・ソフトウェア (Cisco MDS 9000 用) は、汎用コントローラーへのアクセスはエラー状態とみなさず、その結果

エラーをログに記録しません。汎用コントローラーによって提示された MDisk (管 理対象ディスク) は、クォーラム・ディスクとして使用するには適格ではありませ ん。

#### コントローラー構成の分割**:**

この構成では、RAID 配列は、SAN ボリューム・コントローラー・ストレージ・ソ フトウェア (Cisco MDS 9000 用) (LU を MDisk として扱う) および別のホストの 両方に対して LU を提示します。SAN ボリューム・コントローラー・ストレー ジ・ソフトウェア (Cisco MDS 9000 用) は、MDisk から作成された VDisk を別の ホストに提示します。 2 つのホスト内のパス指定ドライバーが同じでなければなら ないという要件はありません (RAID コントローラーが ESS であった場合でも、2 つのホストは SDD を使用します)。 図 7 では、RAID コントローラーは FAStT で、直接接続されているホスト上のパス指定には RDAC が使用され、SAN ボリュ ーム・コントローラー・ストレージ・ソフトウェア (Cisco MDS 9000 用) を介して 接続されているホスト上では SDD が使用されています。

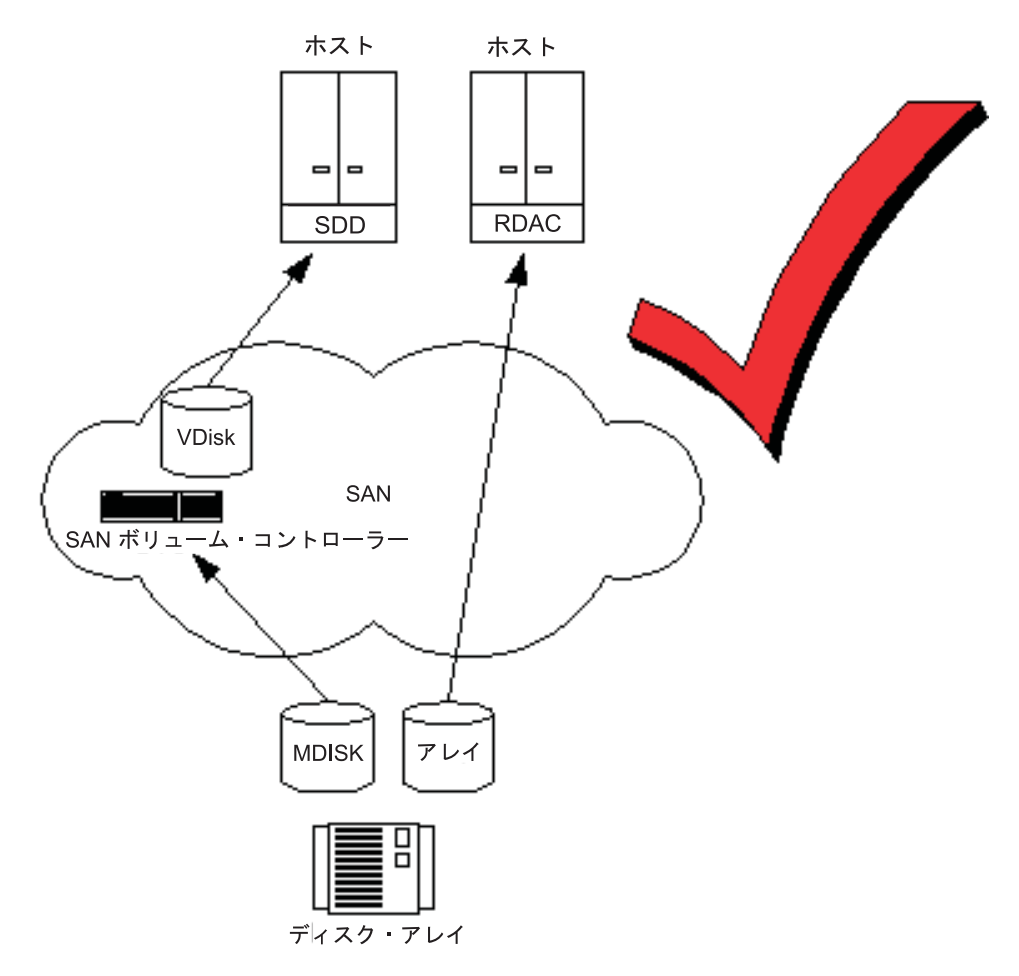

図 *7. SAN* ボリューム・コントローラー・ストレージ・ソフトウェア *(Cisco MDS 9000* 用*)* とホストとの間で共用され るディスク・コントローラー・システム

RAID コントローラーが ESS の場合、ホストのパス指定ドライバーは ESS 用の IBM Subsystem Device Driver (SDD) と、SAN ボリューム・コントローラー・スト レージ・ソフトウェア (Cisco MDS 9000 用) LU 用の SDD です。 51 ページの図 8 では同じパス指定ドライバーが、直接のディスクと仮想ディスクの両方に使用さ れているためにサポートされる構成です。

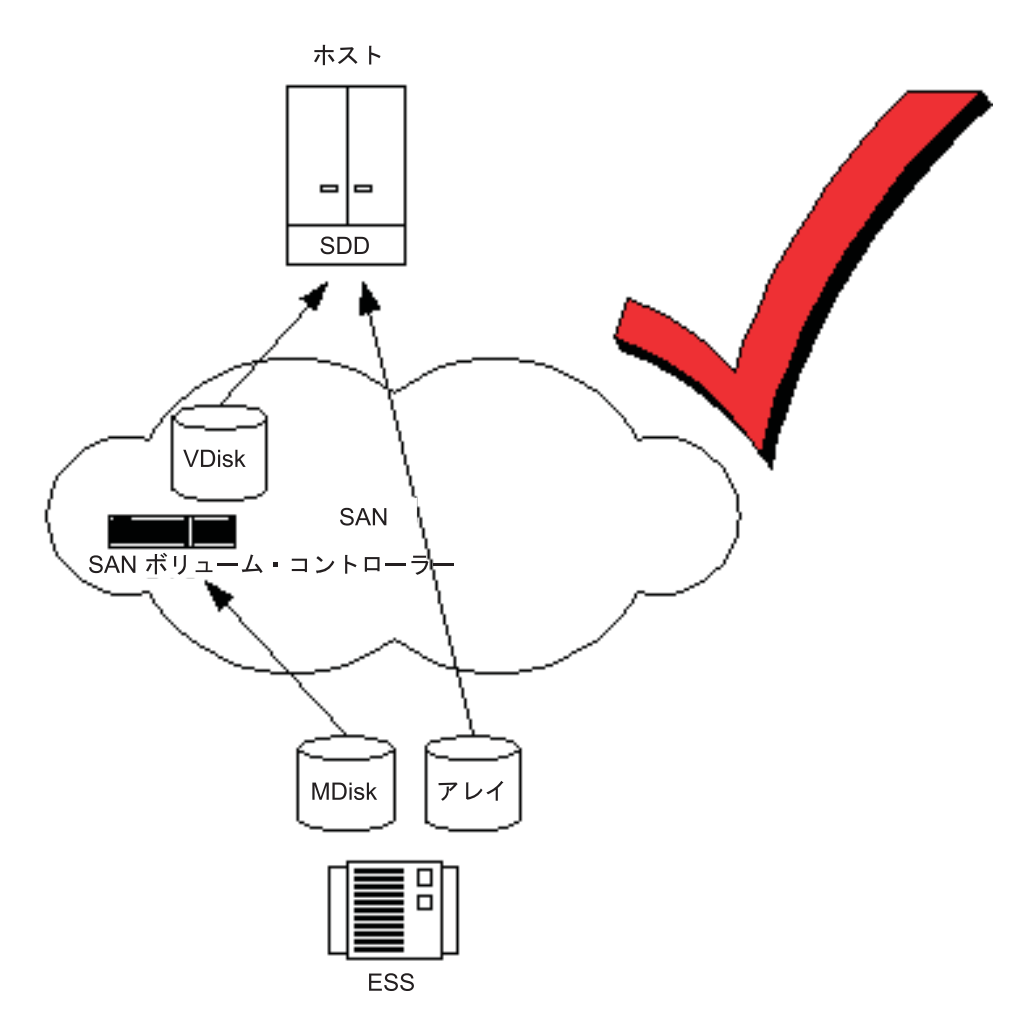

図 *8.* 直接にまたは *SAN* ボリューム・コントローラー・ストレージ・ソフトウェア *(Cisco MDS 9000* 用*)* を介してア クセスされる *ESS LU*

# ホスト・バス・アダプター **(HBA)**

このトピックでは、HBA (ホスト・バス・アダプター) の構成規則について記載しま す。

同じでないホストにある HBA、または同じホストにある同じでない HBA は、別の ゾーンに置く必要があります。例えば、AIX® ホストと Windows NT® ホストをご 使用の場合は、これらのホストは別のゾーンに置かなければなりません。ここで、 同じでない というのは、ホストが異なるオペレーティング・システムで操作されて いるか、またはホストが異なるハードウェア・プラットフォームであるか、いずれ かを意味します。したがって、同じオペレーティング・システムでのレベルの違い は、同じであると考えられます。この原則により、異なる SAN を相互に操作でき ることが保証されます。この原則を守らない構成は、サポートされません。

<span id="page-61-0"></span>SAN ボリューム・コントローラー・ストレージ・ソフトウェア (Cisco MDS 9000 用) は、サポートされる HBA にあるホスト・ファイバー・チャネル・ポートにの み、仮想ディスクをエクスポートするように構成する必要があります。固有のファ ームウェア・レベルおよびサポートされる最新のハードウェアについては、次の Web サイトをご覧ください。

[http://www.ibm.com/storage/support/2062-2300](http://www.ibm.com/storage/support/2062-2300/)

その他の HBA での操作はサポートされません。

SAN ボリューム・コントローラー・ストレージ・ソフトウェア (Cisco MDS 9000 用) ノードからホストへのパスの数は、2 個を超えてはいけません。 SAN ボリュ ーム・コントローラー・ストレージ・ソフトウェア (Cisco MDS 9000 用) ノード は、SAN への外部ポートを少なくとも 3 個は提示します。 ポートが複数の VSAN に置かれる場合は、追加の World Wide Port Name が作成されます。パスの数を 2 個までに制限するには、1 つのポートをホストのあるゾーンまたは VSAN 内に配置 し、1 つのポートはディスク・コントローラー・システムのあるゾーンまたは VSAN 内に配置し、そして 1 つの管理ポートはそのノードだけを含むゾーンまたは VSAN 内に配置する必要があります。 この方法で、ホスト、ストレージ、およびノ ード間トラフィックが、互いに分離されます。

#### ノード

このトピックでは、ノードの構成規則について記載します。

SAN ボリューム・コントローラー・ストレージ・ソフトウェア (Cisco MDS 9000 用) ノードは常に、ペアにして配置する必要があります。ノードに障害が起こる か、ノードが構成から除去されると、もう一方のノードが低下モードで操作されま すが、まだ構成は有効になっています。

1 つのクラスターには 4 つのノードが含まれます。 ノードのペアはそれぞれ、I/O グループと呼ばれます。 I/O グループ内のノードは別々の Cisco MDS 9000 キャッ シング・サービス・モジュール 上になければなりません。各ノードは、1 つの I/O グループにだけ 入れることができます。クラスターは、異なるスイッチ上にあるノ ードで構成することができます。

### ファイバー・チャネル・スイッチ

このトピックでは、SAN 上でサポートされるスイッチについて記載します。

SAN は、サポートされるスイッチのみを含まなければなりません。 SAN ボリュー ム・コントローラー・ストレージ・ソフトウェア (Cisco MDS 9000 用) は、Cisco MDS 9000 スイッチのみをサポートします。

ファイバー・チャネル SAN では、バックエンド・ストレージは、常に、かつ SAN スイッチのみに、接続する必要があります。データ帯域幅のパフォーマンス向上の ために、バックエンド・ストレージの冗長コントローラーから複数接続することは 許されます。バックエンド・ストレージの各冗長ディスク・コントローラー・シス テムと、各同等 SAN の間の接続を行なう必要はありません。たとえば、FAStT が 2 つの冗長コントローラーをその中に組み入れる FAStT 構成では、2 つのコントロ ーラーのミニハブだけが常に使用されます。したがって、FAStT のコントローラー

A は、同等 SAN A に接続され、FAStT のコントローラー B は同等 SAN B に接 続されます。ホストとコントローラー間の直接接続を使用するいかなる操作も、サ ポートされません。

ファブリックでは、速度の混合は許されます。低速を使用して、距離を拡張した り、1 Gbps (ギガバイト/秒) のレガシー・コンポーネントを利用したりすることが できます。

ローカルまたはリモート・ファブリックに含めることができる各ファブリックのス イッチ間リンク (ISL) は、3 ホップを超えてはいけません。 ISL を 4 つ以上使用 する操作は、サポートされません。リモート・コピーの目的で、ローカル・ファブ リックがリモート・ファブリックに接続されているときは、ローカル・ノードとリ モート・ノードの間の ISL カウントは、7 を超えてはなりません。したがって、ロ ーカルまたはリモート・クラスターの内部 ISL カウントが 3 より小さければ、ロ ーカル・クラスターとリモート・クラスターの間にあるカスケード・スイッチの中 で、使用できる ISL もいくつかあります。

ローカル・ファブリックにあるスイッチと、リモート・ファブリックにあるスイッ チの間では、ローカルおよびリモート・ファブリック相互接続が、唯一の ISL ホッ プでなければなりません。つまり、これは最高 10 km (32 810 ft) までの単一モー ドのファイバーでなければなりません。その他のローカルあるいはリモート・ファ ブリックの相互接続を使用する操作はサポートされません。

ISL が使用されている場合は、それぞれの ISL オーバーサブスクリプションが 6 を越えてはなりません。それ以上高い値を使用する操作はサポートされません。

ファイバー・チャネル・エクステンダーを使用する操作は、サポートされません。

SAN ボリューム・コントローラー・ストレージ・ソフトウェア (Cisco MDS 9000 用) のスイッチ構成は、そのスイッチの製造メーカーの構成規則に従ってくださ い。これらの規則により、スイッチ構成に制約が生じることもあります。例えば、 スイッチの製造メーカーが、他のメーカーのスイッチを SAN の中で使用禁止にし ていることもあります。製造メーカーの規則に反している操作は、サポートされま せん。

SAN ボリューム・コントローラー・ストレージ・ソフトウェア (Cisco MDS 9000 用) ノードが、バックエンド・ストレージとフロントエンド HBA を認識できるよ うに、スイッチを構成しておく必要があります。しかし、フロントエンド HBA と バックエンド・ストレージは同じゾーンまたは VSAN にあってはなりません。これ らのゾーニング規則の範囲外で実行される操作は、サポートされません。

各 SAN ボリューム・コントローラー (Cisco MDS 9000 用) ノードには 3 つのポ ートがあり、1 つのポートはホストとの通信用 (ターゲット・ポート)、1 つのポー トはバックエンド・ストレージとの通信用 (イニシエーター・ポート)、そして 1 つ のポートはノード間の通信用 (管理ポート) です。正しいポートが、ホスト、バック エンド・ストレージ、および他のノードと通信できるように、スイッチを構成して おく必要があります。

リモート・コピーでは、ローカル・ノードとリモート・ノードだけを含む追加のゾ ーンが必要です。ローカル・ホストがリモート・ノードを認識できること、リモー ト・ホストがローカル・モードを認識できることが有効です。ローカルおよびリモ ートのバックエンド・ストレージ、およびローカル・ノードまたはリモート・ノー ド、またはその両方が含まれるゾーンはいずれも有効ではありません。

# 構成の要件

このトピックでは、規則および SAN ボリューム・コントローラー・ストレージ・ ソフトウェア (Cisco MDS 9000 用) を構成する前に実行しておくべき ステップを 説明します。

有効な SAN 構成は以下の基準に合致します。

- v 同一の Cisco MDS 9000 キャッシング・サービス・モジュール 上の 2 つのノー ドは、同一の I/O グループ に入れることはできない。 これは、最小の SAN ボ リューム・コントローラー・ストレージ・ソフトウェア (Cisco MDS 9000 用) 構 成でも、同一スイッチ内または異なるスイッチ内に、2 つ Cisco MDS 9000 キャ ッシング・サービス・モジュール が必要であることを意味します。
- ある Cisco MDS 9000 キャッシング・サービス・モジュール 上のノードが、異 なるクラスターに属することができる。
- v スイッチは、複数のクラスターからのノードを含むことができる。
- v クラスターは、スイッチをまたがることができる。 3 つ以上のスイッチにまたが るクラスターは、サポートされません。
- v ある I/O グループ内の 2 つのノードを異なるスイッチに入れることができる。
- v クラスターがスイッチをまたがる場合、そのスイッチはすべてが同一のサブネッ ト内になければならない。同一のサブネット内に入れるためには、ピリオドで区 切られた IP アドレスのネットワーク ID 番号が同じで、ピリオドで区切られた サブネット・マスクの 4 つの数字がすべて同じでなければなりません。たとえ ば、ご使用のサブネット・マスクが 255.255.255.0 である場合、ご使用の IP アド レスの最初の 3 つの番号は同一でなければ成りません。
- クラスターがスイッチをまたがる場合、ログ項目タイム・スタンプが同じ時刻に 基づくように、スイッチをまたがって時刻を同期することができる。これは必須 ではありません。
- クラスターがスイッチをまたがる場合、すべてのスイッチにわたって整合性を維 持するために、クラスターがノードを置くすべてのスイッチ上で同じユーザーお よびパスワードをすべてのスイッチに定義するか、または RADIUS を使用する ことができる。
- v 管理ポートは、最大で 4 つの仮想 SAN (VSAN) に置くことができる。
- v SAN ボリューム・コントローラー・ストレージ・ソフトウェア (Cisco MDS 9000 用) ノードの 3 つのポートを置くことができる VSAN の合計数は、64 を 超えてはならない。 (つまり、ターゲット・ポートが入る VSAN の数に、イニシ エーター・ポートが入る VSAN の数を加え、さらに管理ポートの入る VSAN の 数を加えた数が、64 を超えることはできません。)

## ステップ**:**

以下のステップを行ってください。

- 1. Cisco MDS 9000 スイッチがインストール済みであることを確認する。
- 2. お客様担当の IBM サービス技術員が SAN ボリューム・コントローラー・スト レージ・ソフトウェア (Cisco MDS 9000 用) をインストール済みであることが 必要。

3. 該当のディスク・コントローラー・システムをインストールして構成し、仮想化 する RAID リソースを作成する。データの消失を防ぐため、何らかの種類の冗 長性を備えた RAID、つまり RAID 1、RAID 10、RAID 0+1、または RAID 5 のみを仮想化してください。1 つの物理ディスクの障害によって多数の仮想ディ スクに障害が起こる可能性があるので、RAID 0 は使用しないでください。 RAID 0 は、他の RAID のタイプと同様、データ・ストライピングを通じて得 られた容量を使用することにより、コスト上効果的なパフォーマンスを提供しま す。しかし、RAID 0 では、冗長性のためのパリティー・ディスク・ドライブ (RAID 5) あるいはミラーリング (RAID 10) を提供しません。

パリティー保護された RAID (例えば、RAID 5) を作成するときは、各アレイで 使用するコンポーネント・ディスクの数について考慮してください。ディスクを 多く使用すればするほど、(アレイについて 1 つ) 同じ合計容量の可用性のため に提供する必要のあるディスクは少なくなります。しかし、ディスクを多く使用 すれば、ディスク障害後に交換ディスクを再ビルドするために長い時間がかかる ようになります。再ビルド中に第 2 のディスク障害が発生すれば、アレイ上の すべてのデータが消失します。ホット・スペアに再ビルドしている間にパフォー マンスの低下を招いたメンバー・ディスクの数が大きくなると、その分ディスク 障害による影響を受けるデータも多くなり、再ビルドが完了する前に第 2 のデ ィスクが障害を起こすと、さらに多くのデータへ影響することになります。ディ スクの数が小さくなると、書き込み操作がストライプ全体に広がる傾向になりま す (ストライプ・サイズ x メンバー数 - 1)。この場合は、書き込みのパフォー マンスは向上します (ディスク書き込みの前にディスク読み取りを行なう必要が なくなるため)。アレイが小さすぎると、可用性を与えるために必要なディス ク・ドライブの数が、受け入れられないこともあります。

疑わしいときは、6 メンバーから 8 メンバーのディスクを持つアレイを作成し ます。

ミラーリングして RAID を作成すると、それぞれのアレイの中にあるコンポー ネント・ディスクの数によって、冗長度やパフォーマンスが影響されることはな くなります。

ほとんどのバックエンド・ディスク・コントローラー・システムは、RAID を分 割して、複数の SCSI 論理装置 (LU) にすることができます。 SAN ボリュー ム・コントローラー・ストレージ・ソフトウェア (Cisco MDS 9000 用) で使用 する新規のストレージを構成するときは、アレイを分割する必要はありません。 新規ストレージは、SCSI LU として提示される必要があります。このようにす ると、MDisk と RAID の間に 1 対 1 の関係ができます。

重要**:** MDisk グループの中のアレイが消失すると、そのグループにあるすべて の MDisk へのアクセスが消失する結果になる場合があります。

4. SAN ボリューム・コントローラー・ストレージ・ソフトウェア (Cisco MDS 9000 用) が必要とするゾーンおよび VSAN を作成するために、Cisco MDS 9000 を構成します。1 つのゾーンに、すべてのディスク・コントローラー・シ ステムと SAN ボリューム・コントローラー・ストレージ・ソフトウェア (Cisco MDS 9000 用) ノードを収容する必要があります。ホストの場合、それぞれのホ スト・ファイバー・チャネル・ポートが、クラスター内のそれぞれの SAN ボリ ューム・コントローラー・ストレージ・ソフトウェア (Cisco MDS 9000 用) ノ ードで、正確に 1 つのファイバー・チャネル・ポートにゾーニングされている ことを、スイッチ・ゾーニングを用いて確認してください。

5. SAN ボリューム・コントローラー・ストレージ・ソフトウェア (Cisco MDS 9000 用) に冗長パスをディスクへエクスポートさせたい場合は、SAN ボリュー ム・コントローラー・ストレージ・ソフトウェア (Cisco MDS 9000 用) に接続 されたすべてのホストに Subsystem Device Driver (SDD) をインストールする必 要があります。それ以外の場合は、構成の中で冗長性を使用できません。下記の Web サイトから、SDD をインストールします。

<http://www-1.ibm.com/server/storage/support/software/sdd.html>

必ず、バージョン 1.5.x.x 以降のものをインストールしてください。

- 6. SAN ボリューム・コントローラー・ストレージ・ソフトウェア (Cisco MDS 9000 用) コンソール・ワークステーション をインストールし、構成する。コン ソール・ワークステーションと SAN ボリューム・コントローラー・ストレー ジ・ソフトウェア (Cisco MDS 9000 用) の間の通信は、Secure Shell (SSH) と 呼ばれるクライアント/サーバー・ネットワーク・アプリケーションの下で実行さ れます。 PuTTY と呼ばれる SSH サーバー・ソフトウェアおよび SSH クライ アント・ソフトウェアは、SAN ボリューム・コントローラー・ストレージ・ソ フトウェア (Cisco MDS 9000 用) とともに出荷されます。 SSH と PuTTY を コンソール・ワークステーション上で構成する必要があります。 コンソール・ ワークステーションをインストールし終わったら、グラフィカル・インターフェ ース、またはコマンド行インターフェースを用いて、SAN ボリューム・コント ローラー・ストレージ・ソフトウェア (Cisco MDS 9000 用) を構成し、管理す ることができます。
	- v コンソール・ワークステーション Web アプリケーションを使用して、SAN ボリューム・コントローラー・ストレージ・ソフトウェア (Cisco MDS 9000 用) を構成することができます。
		- 注**:** コンソール・ワークステーション を使用する場合、スイッチ上で SSH を使用可能にする必要があります。
	- v SAN ボリューム・コントローラー・ストレージ・ソフトウェア (Cisco MDS 9000 用) は、コマンド行インターフェース (CLI) コマンドを用いて構成する ことができます。
	- SSH クライアントは、CLI コマンドを使用する場合だけインストールするこ とができます。コンソール・ワークステーション以外のホストから CLI を使 用するときは、ホスト上に SSH クライアントがインストール済みであるか確 認します。

## 注**:**

- 1. AIX では、SSH クライアントがインストール済みです。
- 2. Linux では、SSH クライアントがインストール済みです。
- 3. Windows の場合は PuTTY をお勧めします。

## 結果**:**

ユーザーと IBM サービス技術員が初期の準備段階を完了したならば、次のことを 行なってください。

- 1. クラスターを作成する。
- 2. ノードをクラスターに追加し、クラスター・プロパティーをセットアップする。
- 3. 管理対象ディスクから管理対象ディスク・グループを作成し、仮想ディスクを作 成する元になるストレージのプールを作成する。
- 4. HBA ファイバー・チャネル・ポートから、ユーザーが仮想ディスクをマップす る先のホスト・オブジェクトを作成する。
- 5. ご使用の管理対象ディスク・グループで使用可能な容量から仮想ディスクを作成 する。
- 6. 仮想ディスクをホスト・オブジェクトにマップして、ホストが必要に応じてディ スクを使用できるようにする。
- 7. (オプショナル) 必要に応じてコピー・サービス (FlashCopy およびリモート・コ ピー) オブジェクトを作成する。

## 関連トピック**:**

v 52 [ページの『ファイバー・チャネル・スイッチ』](#page-61-0)

# 第 **6** 章 **SAN** ボリューム・コントローラー・ストレージ・ソフト ウェア **(Cisco MDS 9000** 用**)** のセットアップ

このトピックでは、ご使用のシステムに SAN ボリューム・コントローラー・スト レージ・ソフトウェア (Cisco MDS 9000 用) をセットアップし、構成するために必 要な作業について説明します。これらの作業は、セットアップおよび構成用として 1 つ以上の Cisco MDS 9000 ファミリー・スイッチを使用して行います。詳細な手 順については、お客様の Cisco 資料および IBM 資料を参照してください。

#### 関連トピック**:**

- 『Cisco MDS スイッチの準備』
- 『Cisco MDS スイッチのセットアップ』
- v 63 ページの『SAN [ボリューム・コントローラー・ストレージ・ソフトウェア](#page-72-0) (Cisco MDS 9000 用) [インターフェースの作成』](#page-72-0)
- v 63 [ページの『クラスターの作成』](#page-72-0)
- v 66 [ページの『既存のインターフェースの検証』](#page-75-0)
- v 66 ページの『Cisco MDS 9000 CLI [を使用したノードのクラスターへの追加』](#page-75-0)

# **Cisco MDS** スイッチの準備

このトピックでは、Cisco MDS スイッチを準備する方法を説明します。

ハードウェアとソフトウェアの両方のセットアップを準備するために、必ず開始す る前に次の項目が適切であるかどうか確認してください。

- v インストール済みで機能している Cisco MDS 9000 ファミリー・スイッチ・ファ ブリック。各 Cisco MDS 9000 ファミリー・スイッチには、スイッチ IP (mgmt0、各スイッチごとに 1 つ) が必要です。
- v ファブリック規模の通信ごとに、1 つのサブネット。このサブネットは制限され たもの (MDS スイッチおよび IBM TotalStorage サーバーによってのみ、認識さ れる) で、かつ IP ファブリック内のすべてのスーパーバイザー・モジュール用 に十分に大きな範囲である必要があります。
- v 各クラスターごとに 1 つの IP アドレス。

「*Cisco MDS 9216 Switch Hardware Installation Guide*」または「*Cisco MDS 9500 Series Hardware Installation Guide*」、および「*Cisco MDS 9000 Family Configuration Guide*」を参照してください。

# **Cisco MDS** スイッチのセットアップ

このトピックでは、Cisco MDS スイッチを準備する方法を説明します。

このトピックは、SAN ボリューム・コントローラー・ストレージ・ソフトウェア (Cisco MDS 9000 用) の準備として新規に、または既存の MDS 9000 ファミリー・ スイッチを、セットアップまたは更新する処理を説明します。お客様のハードウェ

アをセットアップする前に、Cisco MDS Chassis およびそのコンポーネントを 「*Cisco MDS 9216 Switch Hardware Installation Guide, Chapter 2: Installing the Cisco MDS 9000 Family Switch*」または「*Cisco MDS 9500 Series Hardware Installation Guide, Chapter 2: Installing the Cisco MDS 9000 Family Switch*」に指定 されているとおりに正しくインストール済みであるか、確認してください。

次の Cisco MDS 9000 コマンドを頻繁に使用して、行った作業を確実に保管するよ うにしてください。

copy running-config startup-config

新規の **Cisco MDS** スイッチの セットアップ**:**

新規の Cisco MDS 9000 ファミリー・スイッチをセットアップするには、以下のス テップに従います。

- 1. プリインストール、ラックへの Chassis のインストール、Chassis のアース、モ ジュールのインストール、CompactFlash カードのインストール、電源機構のイン ストール、およびファン・アセンブリーのインストールについて、「*Cisco MDS 9216 Switch Hardware Installation Guide*」または「*Cisco MDS 9500 Series Hardware Installation Guide*」で指定されている説明に従う。
- 2. スーパーバイザー・モジュールを「*Cisco MDS 9216 Switch Hardware Installation Guide, Chapter 3 Connecting the Cisco MDS 9000 Family Switch*」または「*Cisco MDS 9500 Series Hardware Installation Guide, Chapter 3 Connecting the Cisco MDS 9000 Family Switch*」に指定されているとおりに接続する。
- 3. Cisco MDS 9000 ファミリー・コマンド行インターフェース (CLI) を使用して、 Cisco MDS 9000 ファミリー・スイッチにログインする。
- 4. 「*Cisco MDS 9000 Family Configuration Guide, Chapter 3: Initial Configuration*」 に指定されているとおりに、スイッチを構成する。
	- a. 初期セットアップ・ルーチンを実行する。
	- b. スイッチ名を割り当てる。
	- c. スイッチにアクセスする。
	- d. svc-admin 役割を持つユーザーを少なくとも 1 人作成する。 svc-admin 役割 をもつユーザーは、クラスターおよびストレージを管理するすべての特権を もちます。スイッチあるいは SAN を構成するためのアクセス権限はもちま せん。
	- e. SAN ボリューム・コントローラー (Cisco MDS 9000 用) コンソールをスイ ッチで使用する前に、スイッチ上で SSH を使用可能にする。

デフォルト構成の検討後、これを変更するか、あるいは他の構成または管理タス クを実行することができます。初期セットアップは、Cisco MDS 9000 コマンド 行インターフェースでのみ、実行できます。 Cisco MDS 9000 コマンド行イン ターフェース、IBM TotalStorage SAN ボリューム・コントローラー・ストレー ジ・ソフトウェア (Cisco MDS 9000 用) コマンド行インターフェース、あるい はSAN ボリューム・コントローラー・ストレージ・ソフトウェア (Cisco MDS 9000 用) コンソールのグラフィカル・ユーザー・インターフェース (GUI) を使 用して、他のソフトウェア機能の構成を続けたり、あるいは初期構成後にスイッ チにアクセスすることができます。この手順の残りの部分では、Cisco CLI を使 用してスイッチを構成します。

- 5. 「*Cisco MDS 9000 Family Configuration Guide, Chapter 3: Initial Configuration*」 に指定されているとおりに、モジュール状況を検証する。
- 6. 「*Cisco MDS 9000 Family Configuration Guide, Chapter 3: Initial Configuration*」 に指定されているとおりに、管理ポートを構成する。

### 既存の **Cisco MDS** スイッチの更新**:**

以下のステップでは、スイッチ・イメージを含むリモート FTP、TFTP、SFTP、ま たは SCP サーバーがあることを想定しています。次の Cisco CLI コマンドを頻繁 に使用して、行った作業を確実に保管するようにしてください。

copy running-config startup-config

既存の Cisco MDS スイッチを更新するには、以下のステップに従います。

- 1. スーパーバイザー・モジュールを「*Cisco MDS 9216 Switch Hardware Installation Guide, Chapter 3 Connecting the Cisco MDS 9000 Family Switch*」ま たは「*Cisco MDS 9500 Series Hardware Installation Guide, Chapter 3 Connecting the Cisco MDS 9000 Family Switch*」に指定されているとおりに接続 する。
- 2. Cisco MDS 9000 ファミリー CLI を使用して、Cisco MDS スイッチにログイ ンする。
- 3. SAN ボリューム・コントローラー・ストレージ・ソフトウェア (Cisco MDS 9000 用) ソフトウェア・イメージ・ファイルを、リモート・ディレクトリーか ら bootflash にコピーする。 bootflash は、アクティブなスーパーバイザー・モ ジュール内にあるディレクトリーです。

switch# copy ftp://10.1.7.2/m9000-ckg-csm-svc-mz.1.3.1.bin bootflash:m9000-ckg-csm-svc-mz.1.3.1.bin

イメージ・ファイルはローカルにアクセス可能であるか (bootflash/slot0)、また はネットワーク上の外部マシン上 (scp、sftp、ftp、tftp) にある場合もありま す。この例では、FTP を使用してリモート・ディレクトリーからファイルをコ ピーしてから、bootflash ディレクトリーからこれをインストールします。

4. 必要なディレクトリーにファイルがコピーされたか、検証する。

switch# dir bootflash: admin 524288 Sep 22 04:27:42 2003 m9000-ckg-csm-svc-mz.1.3.1.bin

5. 「show version image」コマンドを使用して、SAN ボリューム・コントローラ ー・ストレージ・ソフトウェア (Cisco MDS 9000 用) イメージの、正しいバー ジョンを正常にダウンロードしたか、検証する。

```
switch# show version image bootflash:m9000-ckg-csm-svc-mz.1.3.1.bin<
image name: m9500-sf1ek9-svc-mzg.1.0.3.bin
diagnostic: version 1.3(1) [gdb]
compiled: 9/22/2003 12:00:00
```
6. 「show install」コマンドを実行して、ダウンロードされた SAN ボリューム・ コントローラー・ストレージ・ソフトウェア (Cisco MDS 9000 用) イメージ が、既存のソフトウェア・イメージ (システム・イメージ、キック・スター ト・イメージ) と互換性があるか、検証する。

switch# show install bootflash:m9000-ckg-csm-svc-mz.1.3.1.bin

www.cisco.com の Web サイトを参照して、互換性の問題を検証するか、ある いは適切な Cisco MDS 9000 ファミリーのリリース情報を参照してご使用のシ ステムおよびセットアップが最小の要件に合致するか確認する。そうでない と、イメージが正しくインストールされない場合があります。

7. Config モードに変更する。

switch# config terminal switch(config)#

- 8. Cisco MDS 9000 キャッシング・サービス・モジュールを「*Cisco MDS 9216 Switch Hardware Installation Guide, Chapter 2: Installing the Cisco MDS 9000 Family Switch*」または「*Cisco MDS 9500 Series Hardware Installation Guide, Chapter 2: Installing the Cisco MDS 9000 Family Switch*」に指定されていると おりに挿入する。更新済みの SAN ボリューム・コントローラー・ストレー ジ・ソフトウェア (Cisco MDS 9000 用) ソフトウェアは自動的に、新たに挿入 された CSM の存在を検出します。
- 9. ファブリック内の各モジュールの各 SAN ボリューム・コントローラー・スト レージ・ソフトウェア (Cisco MDS 9000 用) ノードに、新規イメージをインス トールする。各モジュールには 2 つのノードがあります。

switch# install module 2 node 1 image svc-system sbootflash:m9000-ckg-csm-svc-mz.1.3.1.bin SVC reimage going on. Please wait m9000-ckg-csm-svc-mz.1.3.1.bin 100% |\*\*\*\*\*\*\*\*\*\*\*\*\*\*\*\*\*\*\*\*\*\*\*\*\*\*\*\*\*| 45408 KB 00:53 svc 2/1 software reimage succeeded

switch# install module 2 node 2 image svc-system bootflash:m9000-ckg-csm-svc-mz.1.3.1.bin SVC reimage going on. Please wait m9000-ckg-csm-svc-mz.1.3.1.bin 100% |\*\*\*\*\*\*\*\*\*\*\*\*\*\*\*\*\*\*\*\*\*\*\*\*\*\*\*\*\*| 45408 KB 00:55 svc 2/2 software reimage succeeded

アップグレードのたびに、アップグレードされたノードでは以前の情報はすべ て失われます。

10. 次のコマンドを実行することにより、CSM が正しくブートされたことを検査す る。

show module

状況は、完全にブートされた場合は「testing」から「ok」に進みます。

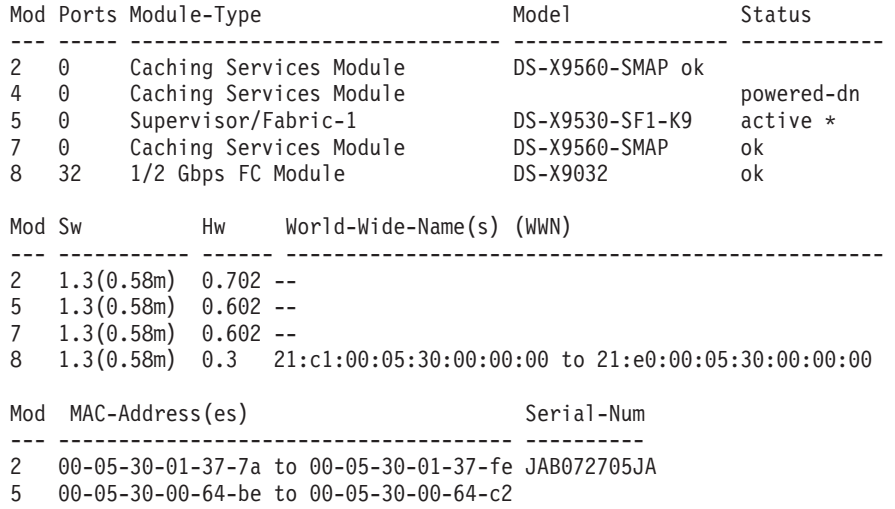
- 7 00-05-30-00-b1-2e to 00-05-30-00-b1-b2 JAB071007H9
- 8 00-05-30-00-2d-e2 to 00-05-30-00-2d-e6 JAB06280ae9
- \* this terminal session

Cisco MDS 9000 キャッシング・サービス・モジュール (CSM) をサポートするスー パーバイザー・コードも、更新する必要がある場合があります。詳細については、 「*Cisco MDS 9000 Family Configuration Guide*」を参照してください。

## **SAN** ボリューム・コントローラー・ストレージ・ソフトウェア **(Cisco MDS 9000** 用**)** インターフェースの作成

このトピックでは、SAN ボリューム・コントローラー・ストレージ・ソフトウェア (Cisco MDS 9000 用) インターフェースを作成する方法を説明します。 VSAN に ついての詳細は、「*Cisco MDS 9000 Family Configuration Guide*」を参照してくださ い。

ステップ**:**

CSM 内の各ノードは、インターフェースによって表されます (SVC インターフェ ース 1 と SVC インターフェース 2)。 Cisco MDS 9000 コマンドを使用して SAN ボリューム・コントローラー・ストレージ・ソフトウェア (Cisco MDS 9000 用) イ ンターフェースおよび N ポート VSAN を Cisco MDS スイッチに作成するには、 以下のステップに従います。

- 1. 次のコマンドを実行して、Config モードに入る。 switch# config t switch(config)#
- 2. 次のコマンドを実行して、スロット 2 にある CSM モジュール内のノード用の SAN ボリューム・コントローラー・ストレージ・ソフトウェア (Cisco MDS 9000 用) インターフェースを作成する。

switch(config)# interface svc 2/1 switch(config-if)#

3. 次のコマンドを実行して、SAN ボリューム・コントローラー・ストレージ・ソ フトウェア (Cisco MDS 9000 用) インターフェースを使用可能にする。 switch(config-if)# no shutdown

### クラスターの作成

このトピックでは、クラスターを作成する方法を説明します。

#### 前提条件**:**

SAN ボリューム・コントローラー・ストレージ・ソフトウェア (Cisco MDS 9000 用) インターフェースの作成後、クラスターを作成して IP アドレスを割り当てるこ とができます。クラスターを IP アドレスに接続することにより、クラスター用の 現行構成ノードを含む Cisco MDS スイッチへの接続が作成されます。 Cisco MDS 9000 スイッチ・コマンド、または IBM 提供の SAN ボリューム・コントローラー (Cisco MDS 9000 用) コンソール・グラフィカル・ユーザー・インターフェース (GUI) を使用して、クラスターを作成することができます。 このトピックでは、ク ラスターを作成する両方の方法を説明します。

#### <span id="page-73-0"></span>ステップ**:**

クラスター名は 1 文字から 15 文字までのストリングで、A から Z、a から z、0 から 9、-、および で構成されます。先頭文字に数字は使用できません。クラス ター名は、いったんセットされたら変更することはできません。クラスターがいっ たん作成されたら、そのクラスター用の他のすべての構成は、以下のプロンプトで 識別されるクラスター構成サブモードのもとで実行する必要があります。

switch(svc-cluster)#

Cisco MDS 9000 コマンドを使用してクラスターを作成するには、以下のステップ を実行します。

1. 次のようにして、Config モードに入る。

switch# config t switch(config)#

2. 次のようにして、インターフェース 2/1 の SAN ボリューム・コントローラー・ ストレージ・ソフトウェア (Cisco MDS 9000 用) 構成モードに入る。

switch(config)# interface svc 2/1 switch(config-if)#

- 3. 次のようにして、EXEC モードに戻る。 switch(config-if)# exit switch#
- 4. 次のようにして、SAN ボリューム・コントローラー・ストレージ・ソフトウェ ア (Cisco MDS 9000 用) 構成モードに入る。

switch# svc-config switch(svc)#

5. 新規クラスター (SampleCluster) を作成し、IP アドレスを割り当て、そして イ ンターフェース 2/1 をこのクラスターに追加する。クラスター IP アドレスは、 管理 0 IP アドレスと同じサブネットになければなりません。

switch(svc)# cluster add SampleCluster ip 10.10.0.0 node svc 2/1

6. 次のようにして、新規クラスター用のクラスター構成サブモードに入る。

switch(svc)# cluster config SampleCluster switch(svc-cluster)#

## **SAN** ボリューム・コントローラー **(Cisco MDS 9000** 用**)** コンソール 上 でのクラスターの作成

このトピックでは、クラスターを SAN ボリューム・コントローラー (Cisco MDS 9000 用) コンソール 上に作成する情報を記載します。

クラスターを SAN ボリューム・コントローラー (Cisco MDS 9000 用) コンソール 上に作成するために、以下の一連のステップに従う必要があります。

#### ステップ**:**

クラスターを作成するには、次のステップを実行してください。

1. Web ブラウザーを使用して SAN ボリューム・コントローラー (Cisco MDS 9000 用) コンソール にアクセスする。

- 2. スーパーユーザー名およびパスワードでサインオンする。初回のアクセスの場 合、スーパーユーザー名 superuser およびデフォルト・パスワード passw0rd を使用します。このデフォルト・パスワードは。初回のサインオンで変更する必 要があります。. スーパーユーザー名およびパスワードでサインオンする。 「Welcome (ようこそ)」パネルが表示されます。
- 3. ポートフォリオの「**Clusters (**クラスター**)**」をクリックする。
- 4. リストで「**Create a cluster (**クラスターの作成**)**」をクリックし、「進む」をク リックする。「 Create a Cluster (クラスターの作成)」ウィザードが表示され る。
- 5. 「Create a Cluster (クラスターの作成)」ウィザードを完了する。
	- a. ノードを確認する。
	- b. クラスターを確認する。
	- c. エラー通知設定値をセットアップする。
	- d. 製品機能を使用可能にする。

ウィザードを正常に完了した後、「Viewing Clusters」パネルでクラスターのリスト にそのクラスターが表示されます。

## ホストとストレージ・デバイスの分離

このトピックでは、ホストとストレージ・デバイスを分離する方法を説明します。

#### コンテキスト**:**

この手順を始める前に、競合する N ポートがもしあれば、必ず除去しておいてくだ さい。

#### ステップ**:**

各 SAN ボリューム・コントローラー・ストレージ・ソフトウェア (Cisco MDS 9000 用) インターフェースは 1 つの nWWN に割り当てられます。 SVC インタ ーフェースは、3 つの N ポートから構成されます。

- v ターゲット N ポート: SAN ボリューム・コントローラー・ストレージ・ソフト ウェア (Cisco MDS 9000 用) ノードとホストの間のトラフィック用に使用され る。
- v イニシエーター N ポート: SAN ボリューム・コントローラー・ストレージ・ソ フトウェア (Cisco MDS 9000 用) ノードとディスクと間のトラフィック用に使用 される。
- v 管理 N ポート: 他の SAN ボリューム・コントローラー・ストレージ・ソフトウ ェア (Cisco MDS 9000 用) ノード管理との間のトラフィックに使用される。

各 N ポートは、1 つ以上の VSAN またはゾーンの一部になることができます。 SAN ボリューム・コントローラー・ストレージ・ソフトウェア (Cisco MDS 9000 用) インターフェースの中の各 N ポートは、1 つの pWWN に割り当てられます。 pWWN と nWWN は、スイッチをリブートしても保存されています。デフォルトで は、すべての N ポートは VSAN 1 にあります。必要なときにはこれを明示的に除 去する必要があります。 SAN ボリューム・コントローラー・ストレージ・ソフト

ウェア (Cisco MDS 9000 用) インターフェースおよび N ポート VSAN を Cisco MDS スイッチに作成するには、以下のステップに従います。

1. 次のコマンドを実行して、Config モードに入る。

switch# config t switch(config)#

- 2. 次のコマンドを実行して、インターフェース 2/1 の Config モードに入る。 switch(config)# interface svc 2/1 switch(config-if)#
- 3. 次のコマンドを実行して、VDisk 用のイニシエーター VSAN 1 を構成する。 switch(config-if)# initiator vsan 1
- 4. 次のコマンドを実行して、ホスト用のターゲット VSAN 2 を構成する。 switch(config-if)# target vsan 2
- 5. 次のコマンドを実行して、ノード用の管理 VSAN 3 を構成する。 switch(config-if)# mgmt vsan 3
- 6. 次のコマンドを実行して、インターフェースを使用可能にする。 switch(config-if)# no shutdown

### 既存のインターフェースの検証

このトピックでは、既存のインターフェースを検証する方法を説明します。

#### 例**:**

インターフェース内にスイッチが存在しない場合は、「interface svc」コマンドを使 用して、必要なインターフェースを確実に作成します。どんなインターフェースが すでに作成されているかを検証するには、「show nodes local」コマンドを使用しま す。このコマンドは、スイッチ内のすべてのインターフェースを表示します。クラ スター名がインターフェースの隣に表示されなければ、そのインターフェースはフ リーであり、新規または既存のインターフェースを追加することができます。

switch(svc)# show nodes local

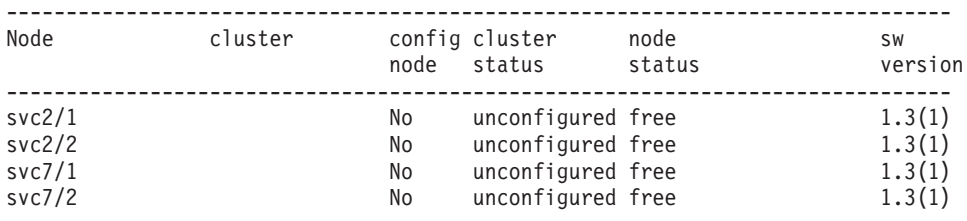

### **Cisco MDS 9000 CLI** を使用したノードのクラスターへの追加

このトピックでは、Cisco MDS 9000 CLI を使用してノードを構成する方法を説明 します。

#### 前提条件**:**

クラスターがいったん作成されると、そのクラスターに対してノードを追加するこ とができます。

#### ステップ**:**

Cisco MDS 9000 スイッチ・コマンド、または IBM 提供の SAN ボリューム・コ ントローラー (Cisco MDS 9000 用) コンソール・グラフィカル・ユーザー・インタ ーフェース (GUI) を使用して、クラスターにノードを追加することができます。こ のトピックでは、Cisco MDS 9000 スイッチ・コマンドを使用した、クラスターへ のノードの追加について説明します。 IBM 提供の SAN ボリューム・コントロー ラー (Cisco MDS 9000 用) コンソール・グラフィカル・ユーザー・インターフェー ス (GUI)、および IBM TotalStorage SAN ボリューム・コントローラー・ストレー ジ・ソフトウェア (Cisco MDS 9000 用) コマンド行インターフェースを使用して、 クラスターにノードを追加することの詳細は、「*IBM TotalStorage SAN* ボリュー ム・コントローラー ストレージ・ソフトウェア *(Cisco MDS 9000* 用*)* 構成ガイ ド」を参照してください。

1. 候補ノードを検索する。

「show cluster cluster-name nodes candidate」コマンドを使用して、クラスターに 追加することができるノードを調べます。スイッチ名、スロット番号、およびイ ンターフェース番号が、クラスターに追加可能な各ノードのノード WWN と一 緒に表示されます。

switch(svc)# show cluster SampleCluster nodes candidate

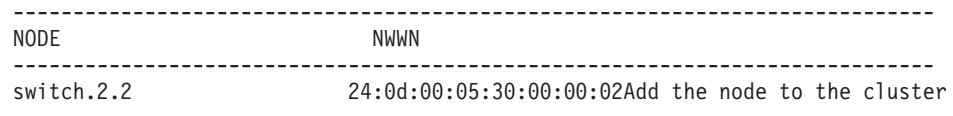

2. ノードをクラスターに追加する。

既存のクラスターにノードを追加するときは、次のようにこのノードに 1 つま たは 2 つの特性を同時に割り当てることができます。

- v 別名: 16 文字の英数字を使用して、ノードを指定する。
- v I/O グループ: クラスターで指定されている 4 つの I/O グループのいずれか を、このノードに割り当てる。 I/O グループ ID の範囲は、1 から 4。

クラスターにノードを追加するには、次のステップに従います。

a. 次のようにして、構成モードに入る。

switch# config t switch(config)#

b. 次のようにして、SAN ボリューム・コントローラー・ストレージ・ソフトウ ェア (Cisco MDS 9000 用) 構成モードに入る。

switch# svc-config switch(svc)#

c. 次のようにして、新規クラスター用のクラスター構成サブモードに入る。

switch(svc)# cluster config SampleCluster switch(svc-cluster)#

d. 次のようにして、ノード (nWWN 22:10:00:05:30:00:0c:60) を指定されたクラ スター (SampleCluster) に追加し、I/O グループ 1 を割り当てる。

switch(svc-cluster)#node nWWN 22:10:00:05:30:00:0c:60 iogroup 1

e. 次のようにして、指定されたクラスターに別のノードを追加し、別名 (SampleAlias) を指定する。

switch(svc-cluster)#node nWWN 22:10:00:05:20:00:0c:60 alias SampleAlias

関連トピック**:**

- 『IBM TotalStorage CLI を使用したクラスターへのノードの追加』
- 70 ページの『IBM TotalStorage CLI [を使用したクラスターからのノードの削除』](#page-79-0)

### <span id="page-77-0"></span>**IBM TotalStorage CLI** を使用したクラスターへのノードの追加

このタスクでは、IBM TotalStorage CLI を使用してクラスターへのノードの追加を 実行するために必要な説明をステップを追って記載します。

#### コンテキスト**:**

クラスターが作成され、SAN ボリューム・コントローラー (Cisco MDS 9000 用) コンソール を使用して初期構成が行われ、必要なセットアップがコマンド行インタ ーフェース (CLI) を使用して行われたと想定します。

#### 前提条件**:**

Cisco スイッチ・コマンド **svc-ibmcli** を使用して、IBM TotalStorage CLI コマン ドを出せるモードに入ります。

#### ステップ**:**

クラスターにノードを追加するには、次のステップを実行してください。

- 1. コマンド・プロンプト・ウィンドウをオープンする。
- 2. **svcinfo lsnode** コマンドを入力し、現在クラスターの一部となっているリスト するノードをリストする。

#### 例**:**

svcinfo lsnode -delim :

```
id:name:card serial number:WWNN:status:IO group id:IO group name:
    config_node:card_unique_id
1:node1:JAB0649055d:2541000530003C20:online:
    0:io grp0:yes:0100064930353564
```
3. **svcinfo lsnodecandidate** コマンドを入力し、クラスターに割り当てられてい ないノードをリストする。

#### 例**:**

svcinfo lsnodecandidate -delim :

id:panel name:card serial number:card unique id 2543000530003C20:vegas\_fvt.7.1:JAB0650081e:0100065030383165 254F000530003C20:vegas\_fvt.9.1:JAB071105kr:0100071130356B72 2559000530003C20:vegas\_fvt.8.1:JAB06500812:0100065030383132 4. 重要**:** SAN にノードを再度追加している場合は、以前に除去されたのと同じ I/O グループに追加しようとしていることを確認してください。これを行うのに 失敗すると、データ破壊を引き起こす可能性があります。このノードが最初の異 クラスターに追加されたときに記録された情報を使用します。この情報にアクセ スできない場合は、IBM サービスに連絡し、データを破壊することなくクラス ターにノードを戻して追加します。

クラスターに初めてノードを追加しようとしている場合は、次の情報を記録しま す。

- ノードのシリアル番号
- WWNN
- すべての WWPN
- v ノードを含んでいる I/O グループ

これにより、ノードをクラスターから除去して再度追加しなければならなくなっ た場合に、データ破壊の影響を避けることができます。

注**:** この警告は、ノードの追加時に SAN ボリューム・コントローラー (Cisco MDS 9000 用) コンソール パネルにも表示されます。

**svctask addnode** コマンドを入力し、クラスターにノードを追加します。ノー ドの追加先となる I/O グループを選択し、また 2 番目のノードを追加するとき に、異なるCisco MDS 9000 キャッシング・サービス・モジュールに接続されて いる I/O グループを確実に選択するために、前述のコマンドからの出力を使用 します。

#### 注**:**

- 1. クラスターにノードを追加するときは、ノードの名前を指定することができ ます。「svctask chnode」コマンドを使用し、すでにクラスターの一部となっ ているノードの名前を変更することもできます。
- 2. ノードをクラスターに追加するときは、ノードは、ノードの World Wide Node Name を使用することにより、識別できます。

#### 例**:**

最初の I/O グループに 2 番目のノードを追加します。

svctask addnode -panelname vegas fvt.7.1 -iogrp io grp0 -name group1node2

このコマンドにより、ノードがクラスターに追加されます。ノードは I/O グル ープ io\_grp0 に追加され、group1node2 と呼ばれます。

次に、2 番目の I/O グループに 2 つのノードを追加します。各ノードが必ず異 なる Cisco MDS 9000 キャッシング・サービス・モジュール に接続されるよう にします。

svctask addnode -wwnodename 2559000530003C20 -iogrp io\_grp1 -name group2node1 svctask addnode -wwnodename 254F000530003C20 -iogrp io\_grp1 -name group2node2

これらのコマンドは、WWNN 2559000530003C20 および WWNN 254F000530003C20 で識別されるノードをクラスターに追加します。ノードは I/O グループ io\_grp1 に追加されて group2node1 および group2node2 と呼ばれ ます。

<span id="page-79-0"></span>最後に、最初のノードの名前をデフォルト名の node1 から変更し、ユーザーの 命名規則に従うようにします。

svctask chnode -name group1node1 node1

5. **svcinfo lsnode** コマンドを使用して、最終構成を検証する。

例**:**

仮定のシナリオでは、ノードをリストするコマンドは以下のようになります。

svcinfo lsnode -delim :

id:name:card\_serial\_number:WWNN:status:IO\_group\_id:

IO group name: config node: card unique id 1:group1node1:JAB0649055d:2541000530003C20:online:0:io\_grp0:yes:0100064930353564 2:group1node2:JAB0650081e:2543000530003C20:online:0:io\_grp0:no:0100065030383165 3:group2node1:JAB06500812:2559000530003C20:online:1:io\_grp1:no:0100065030383132 4:group2node2:JAB071105kr:254F000530003C20:online:1:io\_grp1:no:0100071130356B72

注**:** このコマンドが、ノードのクラスターへの追加の直後に出された場合、ノー ドの状況は、「online」ではなく「adding」となって、ノードをクラスターに 追加する処理がまだ進行中であることを示す場合があります。しかし、すべ てのノードが「online」になるまで、構成処理を続けるのを待つ必要はあり ません。

要確認**:** 次の情報を記録します。

- WWNN
- すべての WWPN
- v ノードを含んでいる I/O グループ
- カードのシリアル番号
- Cisco MDS 9000 キャッシング・サービス・モジュール のあるスロット
- v ノードが定義された Cisco MDS 9000 キャッシング・サービス・モジュール ノード (1/2)

これにより、ノードをクラスターから除去して再度追加しなければならなくなっ た場合に、データ破壊の影響を避けることができます。

#### 結果**:**

これで 1 つのクラスターに 4 つのノードを追加しました。ノードは、2 つのI/O グループに分割されています。

### **IBM TotalStorage CLI** を使用したクラスターからのノードの削除

この作業では、CLI を使用してクラスターからノードを除去する方法について、順 に説明します。

重要**:** クラスターからノードを削除する前に、このノードを宛先とするすべてのI/O 操作を静止させる必要があります。これに失敗した場合、失敗した I/O 操作がホス ト・オペレーティング・システムに報告される結果となる場合があります。

#### 前提条件**:**

Cisco スイッチ・コマンド **svc-ibmcli** を使用して、IBM TotalStorage CLI コマン ドを出せるモードに入ります。

重要**:** 1 つのノードを削除しようとしていて、I/O グループ内の他のノードがオン ラインである場合は、パートナー・ノード上のキャッシュがライトスルー・モード になり、パートナー・ノードに障害が起きると、Single Point of Failure の危険にさ らされることに注意してください。

重要**:** ノードを削除しようとしていて、これが I/O グループ内の最後のノードであ る場合、この I/O グループのサービスを受けるすべての VDisk へのアクセスが失 われます。すべての VDisk がアクセスされないか、あるいはアクセスを継続するデ ータを含んでいるか、確認します。あるいは、それらを別の (オンラインの) I/O グ ループにマイグレーションしたか、確認します。

- 1. この I/O グループにまだ割り当てられている VDisk を判別することから始め る。
	- a. 当該の I/O グループがフィルター属性として指定した VDisk のフィルタリ ングされたビューを要求することにより、該当する VDisk を判別する。これ は、次のコマンドを使用して行うことができます。

svcinfo lsvdisk -filtervalue IO\_group\_name=<name>

ここで、 <name> は、質問の中の I/O グループ名です。

- b. VDisk のリストを入手したら、VDisk のマップ先であるホストの判別と呼ば れる手順に従い、VDisk がマップされるホストを判別する。
- c. ホストを判別し、これらの VDisk へのアクセスを維持する必要がないことを 確認したら、3 (72 [ページ](#page-81-0)) に進む。
- d. この I/O グループ に割り当てられている すべての VDisk の一部またはす べてに、アクセスを継続するデータが含まれていると判別した場合は、VDisk の新規 I/O グループへのマイグレーションと呼ばれる手順に従う必要があ る。
- 2. 3 (72 [ページ](#page-81-0)) で説明されている SDD パス除去手順を実行する前に、これがクラ スター内の最後のノードでないかぎり、「stopcluster node」コマンドを使用して 除去するノードを停止する必要があります。これにより、ユーザーがノード削除 要求を出す前に手動で除去したパスを SDD が再発見してしまうことがなくなり ます。

#### 重要**:**

- v 除去しようとしているノードが構成ノードである場合、数分の時間がかかり、 このために、ノード削除要求をユーザーが実行できる前に構成ノード・フェイ ルオーバーが発生することになります。
- v 除去しようとしているノードがクラスター内の最後のノードである場合、クラ スターへの最後のアクセス・ポイントを除去したために、SAN ボリューム・ コントローラー (Cisco MDS 9000 用) コンソール が 3 分間以内でハングし ているかのように見える場合があります。クラスター内の最後のノードの除去 は、クラスターを破棄します。このタスク実行を行う前に、これが行ってよい 作業であることを確認してください。
- 注**:** 除去されていたノードの電源を戻し、そのノードがまだ同じファブリックま たはゾーンに接続されている場合、そのノードはクラスターに再結合しよう と試みます。この時点でクラスターがノードに、クラスターからそのノード 自身を除去するよう伝え、ノードはこのクラスターまたは別のクラスターに 追加される候補となります。このノードをクラスターに戻して追加する場合

は、以前にメンバーだったのと同じ I/O グループに追加しようとしているこ とを確認してください。これを行うのに失敗すると、データ破壊を引き起こ す可能性があります。

- <span id="page-81-0"></span>3. このノードを削除する前に、VDisk によって提示される各 VPATH をユーザー が除去しようとしているということが重要であり、SDD 構成は対象となる VPATH を除去するよう更新される。これを行うのに失敗すると、データ破壊を 引き起こす可能性があります。所定のホスト・オペレーティング・システムで SDD を動的に再構成する方法の詳細は、「*IBM TotalStorage Subsystem Device Driver: User's Guide*」を参照してください。
- 4. 1 に進む。
- ステップ**:**
- ノードを削除するには、次のステップを実行してください。
- 1. コマンド・プロンプト・ウィンドウをオープンする。
	- 注**:**
	- 1. ノードを除去する前に、これを行ってよいか確認する。このノードが属する I/O グループに割り当てされている VDisk は、I/O グループ内の他の I/O グ ループに割り当てられ、つまり、優先ノードが変更されます。この設定は、 いったん実行したら元どおりに変更することはできません。またキャッシュ 情報を複製するために使用できる冗長ノードがないために、すべての VDisk はライトスルー・キャッシュ・モードになります。
	- 2. これが I/O グループ内の最後のノードであるかまたはクラスター内の最後の ノードである場合、強制的に削除するか尋ねられる。
	- 3. これがクラスター内の最後のノードであるか、または現在構成ノードとして 割り当てられている場合、このクラスターへのすべての接続は失われる。ユ ーザー・インターフェースおよびすべてのオープンな CLI セッションが停止 します。これにより、ノードが削除される前にコマンドが完了できなかった ために、コマンドがタイムアウトになる場合があります。
- 2. 「**svctask rmnode**」コマンドを実行して、クラスターからノードを削除しま す。このコマンドは、クラスターが作成された後いつでも入力することができま す。

## <span id="page-82-0"></span>第 **7** 章 **SAN** ボリューム・コントローラー・ストレージ・ソフト ウェア **(Cisco MDS 9000** 用**)** がサポートされる環境

このトピックでは、SAN ボリューム・コントローラー・ストレージ・ソフトウェア (Cisco MDS 9000 用) がサポートされる環境について説明します。次の項目が含ま れます。

- v ホスト処理装置接続機構
- 物理ディスク装置システム・サポート
- $\cdot$  HBA
- スイッチ・サポート

固有のファームウェア・レベルおよびサポートされる最新のハードウェアについて は、次の Web サイトをご覧ください。

[http://www.ibm.com/storage/support/2062-2300](http://www.ibm.com/storage/support/2062-2300/)

#### 関連トピック**:**

- v 『サポートされるホスト処理装置接続機構』
- v 74 [ページの『物理ディスク装置システム・サポート』](#page-83-0)
- v 74 [ページの『サポートされるファイバー・チャネルのホスト・バス・アダプター](#page-83-0) [\(HBA\)](#page-83-0)』
- 74 [ページの『サポートされるスイッチ』](#page-83-0)

### サポートされるホスト処理装置接続機構

SAN ボリューム・コントローラー・ストレージ・ソフトウェア (Cisco MDS 9000 用) は、Windows NT または Windows 2000 Advanced Server または Red Hat Linux Advanced Server が稼働している Intel ベースのサーバー、および AIX、 HP-UX、または Sun Solaris オペレーティング・システムが稼働している RISC ベ ースのサーバーとの、接続をサポートします。

- v AIX 5.1 必要メインテナンス・レベル 4
- v AIX 5.2 必要メインテナンス・レベル 1
- Windows® 2000 Advanced Server Service Pack 4
- Windows 2000 Server Service Pack 4
- Windows NT® 4 Server Service Pack 6a
- Red Hat Linux Advanced Server 2.1 with 2.4.9-e27 enterprise kernel
- SUN Solaris 5.8
- HP-UX 11i バージョン 1.6

#### 注**:** サポートされるオペレーティング・システムの最新のリストは、SAN ボリュー ム・コントローラー・ストレージ・ソフトウェア (Cisco MDS 9000 用) サポー ト Web サイトを調べてください。

[http://www.ibm.com/storage/support/2062-2300](http://www.ibm.com/storage/support/2062-2300/)

<span id="page-83-0"></span>SAN ボリューム・コントローラー・ストレージ・ソフトウェア (Cisco MDS 9000 用) は異機種混合ホスト接続を提供するため、ユーザーはストレージ容量とワーク ロードをオープン・システム・ホストに合わせて統合することができます。 SAN ボリューム・コントローラー・ストレージ・ソフトウェア (Cisco MDS 9000 用) は 最大で 64 の個別なホスト、および、World Wide Port Number (WWPN) で識別さ れる最大で 128 ホスト・ファイバー・チャネル・ポートをサポートします。

ホストは、スイッチによる、ファイバー・チャネル・ファブリックを使用して SAN ボリューム・コントローラー・ストレージ・ソフトウェア (Cisco MDS 9000 用) に 接続されます。

### 物理ディスク装置システム・サポート

ストレージ・システム・サポートは、次の IBM FAStT モデルで使用できます。

- $\cdot$  200
- $500$
- $\cdot$  600
- $\cdot$  700
- $\cdot$  900

ストレージ・システム・サポートは、次のような IBM TotalStorage® Enterprise Storage Server® (ESS) モデルで使用可能です。

- $\cdot$  2105-F20
- $\cdot$  2105-800

### サポートされるファイバー・チャネルのホスト・バス・アダプター **(HBA)**

HBA が最小限の要件以上であるか確認してください。

固有のファームウェア・レベルおよびサポートされる最新のハードウェアについて は、次の Web サイトをご覧ください。

[http://www.ibm.com/storage/support/2062-2300](http://www.ibm.com/storage/support/2062-2300/)

### サポートされるスイッチ

スイッチが最小限の要件以上であるか確認してください。

SAN は、サポートされるスイッチのみを含まなければなりません。 SAN ボリュー ム・コントローラー・ストレージ・ソフトウェア (Cisco MDS 9000 用) は、Cisco MDS 9000 によってサポートされる Cisco MDS 9000 スイッチ (単数または複数)を サポートします。

サポートされる最新モデルとファームウェア・レベルについては、次の Web サイ トをご覧ください。

[http://www.ibm.com/storage/support/2062-2300](http://www.ibm.com/storage/support/2062-2300/)

## 第 **8** 章 入門のヒント

このトピックでは、SAN ボリューム・コントローラー・ストレージ・ソフトウェア (Cisco MDS 9000 用) の入門として有用と思われるヒントを提供します。

このトピックには次のセクションがあります。

- v 『バッテリー容量の検査』
- v 76 ページの『SAN [ボリューム・コントローラー・ストレージ・ソフトウェア](#page-85-0) (Cisco MDS 9000 用) [環境のトラブルシューティングのヒント』](#page-85-0)

関連トピック**:**

v v [ページの『関連資料』](#page-6-0)

### バッテリー容量の検査

このトピックでは、バッテリー容量を調べる方法を説明します。

#### コンテキスト**:**

CSM におけるバッテリーの目的は、外部電源が失われた場合にデータをバックアッ プする適切な電源を提供することです。CSM バッテリーは、完全充電されて出荷さ れ、それに合わせて扱われる必要があります。

十分充電されているかを示す、LED (発光ダイオード) を検査することができます。 バッテリーが、ノード上の揮発性メモリーを保管するのに十分な充電がされていな い場合は、SYSLOG にエラー・メッセージが現れます。

SMBus 準拠レベル III スマート・チャージャーを使用してバッテリーを充電しま す。これにより、バッテリーは必要に応じてバックプレーンからの適切な充電電圧 と電流を要求することができます。 CSM が Chassis バックプレーンに接続されて いるときは、スマート・チャージャーがバッテリー内の充電量を測定します。この 充電がバッテリー容量の 90% よりも少ない場合は、バッテリーがいっぱいまで充 電されます。これは、バッテリーを保管している間にだんだんと充電が失われるか らであり、一般的なことです。

バッテリーは定期的に満充電され、一時点では 1 つのバッテリーが対象になりま す。これにより、バッテリーの寿命と信頼性が向上します。満充電を行なう前にバ ッテリーは放電され、その後バッテリーは再度完全に充電できるようになります。 満充電には、ほぼ 6 時間かかります。

#### ステップ**:**

バッテリー容量を検査するには、次のステップを実行してください。

1. いつでも CSM のバッテリー状況を検査するには、EXEC モードで「show environment battery module」コマンドを実行します。

switch# show environment battery module 2

例**:**

<span id="page-85-0"></span>「show module」コマンドの出力例は以下のとおりです。 Battery 1: ----------<br>Voltage : 10.620 V<br>: 0.000 A Current : 0.000 A Temperature : 38.9 C Current Capacity : 1839 mAHr Full Capacity : 1967 mAHr Cycle Count : 11 Last conditioned in : Week 38, 2003 Serial Number : AMB0722009G Battery 2: ---------- Voltage : 10.660 V Current : 0.000 A Temperature : 35.4 C Current Capacity : 1859 mAHr Full Capacity : 1971 mAHr Cycle Count : 11 Last conditioned in : Week 38, 2003 Serial Number : AMB0722007C

## **SAN** ボリューム・コントローラー・ストレージ・ソフトウェア **(Cisco MDS 9000** 用**)** 環境のトラブルシューティングのヒント

このトピックでは、SAN ボリューム・コントローラー・ストレージ・ソフトウェア (Cisco MDS 9000 用) 環境をトラブルシューティングするのに使用できるコマンド を説明します。

#### ブート変数の検査**:**

#### 例**:**

ブート変数を検査するには、次のコマンドを実行します。

switch0# show boot

#### サンプル結果:

```
kickstart variable = bootflash:/excal-boot-m17p
system variable = bootflash:/excal-isan-m17p
Module 2
ilce variable = bootflash:/ilc1.bin
lasilc variable = bootflash:/laslc1.bin
```
#### 現在のスイッチ構成の検査**:**

#### 例**:**

現在のスイッチ構成を検査するには、次のコマンドを実行します。

switch0# show running-config

サンプル結果:

```
Building Configuration ...
boot system bootflash:/excal-isan-m17p
boot kickstart bootflash:/excal-boot-m17p
ip default-gateway 9.43.224.1
username admin password 5 Ws/9RT.HQyIwY role network-admin
interface fc1/1
```
interface fc1/2 interface fc1/3 interface fc1/4 interface fc1/5 interface fc1/6 interface fc1/7 interface fc1/8 interface fc1/9 interface fc1/10 interface fc1/11 interface fc1/12 interface fc1/13 interface fc1/14 interface fc1/15 interface fc1/16 interface mgmt0 ip address 9.43.224.72 255.255.252.0

システムのリブート**:**

#### 例**:**

システムをリブートするには、以下のコマンドを実行します。

switch0# reload

サンプル結果:

なし

#### クラスターと **SAN** ボリューム・コントローラー **(Cisco MDS 9000** 用**)** コンソー ル との間の通信を検査する**:**

例**:**

ここでは、クラスターと SAN ボリューム・コントローラー (Cisco MDS 9000 用) コンソールとが通信していない理由を識別するために実行できるいくつかのタスク を示します。

- クラスター IP アドレスを ping する
- v スイッチ IP アドレスを ping する
- SAN ボリューム・コントローラー (Cisco MDS 9000 用) コンソールがインスト ールされているワークステーションから plink.exe を使用して、クラスター IP に ログインできるか ? ログインに問題がある場合は、ユーザー名、パスワード、 fingerprint (指紋) が変更されたか、検査します。
- SAN ボリューム・コントローラー (Cisco MDS 9000 用) コンソールがインスト ールされているワークステーションから plink.exe を使用して、スイッチ IP にロ グインできるか ? ログインに問題がある場合は、ユーザー名、パスワード、 fingerprint (指紋) が変更されたか、検査します。
- v クラスターが稼働中であることを、Cisco MDS 9000 スイッチ・コマンドを実行 して検査する

svc-config->show nodes local)(svc-ibmcli cluster-name

- コマンドを検査する svinfo -x list -o cluster
- SAN ボリューム・コントローラー (Cisco MDS 9000 用) コンソールからクラス ター項目を除去し、再度クラスターを追加する

関連トピック**:**

v v [ページの『関連資料』](#page-6-0)

## <span id="page-88-0"></span>付録**.** アクセシビリティー

アクセシビリティー機能は、運動障害または視覚障害など身体に障害を持つユーザ ーがソフトウェア・プロダクトを快適に使用できるようにサポートします。

#### 機能**:**

SAN ボリューム・コントローラー・ストレージ・ソフトウェア (Cisco MDS 9000 用) コンソール・ワークステーション に備わっている主なアクセシビリティー機能 は、次のとおりです。

v マウスの代わりにキーボードを使用して、すべての機能を操作することができ る。

#### キーボードによるナビゲート**:**

キーやキーの組み合わせを使用して、マウス・アクションでも実行できる操作を実 行したり、多数のメニュー・アクションを開始したりできます。以下のキーの組み 合わせを使用すると、キーボードから SAN ボリューム・コントローラー (Cisco MDS 9000 用) コンソール やヘルプ・システムをナビゲートすることができます。

- 次のリンク、ボタン、またはトピックに移るには、フレーム (ページ) 内で Tab を押す。
- v ツリー・ノードを拡張または縮小するには、それぞれ → または ← を押す。
- v 次のトピック・ノードに移動するには、V または Tab を押す。
- v 前のトピック・ノードに移動するには、^ または Shift+Tab を押す。
- v 一番上または一番下までスクロールするには、それぞれ Home または End を押 す。
- 戻るには、Alt+← を押す。
- 先に進むには、Alt+→ を押す。
- 次のフレームに進むには、Ctrl+Tab を押す。
- v 前のフレームに戻るには、Shift+Ctrl+Tab を押す。
- v 現行ページまたはアクティブ・フレームを印刷するには、Ctrl+P を押す。
- v 選択するには、Enter を押す。

#### 資料へのアクセス**:**

SAN ボリューム・コントローラー・ストレージ・ソフトウェア (Cisco MDS 9000 用) の資料は Adobe Acrobat Reader を使用して PDF フォーマットで表示できま す。 PDF は、製品とともにパッケージされている CD に入っています。あるい は、以下の Web サイトからもアクセスできます。

[http://www.ibm.com/storage/support/2062-2300](http://www.ibm.com/storage/support/2062-2300/)

#### 関連トピック**:**

v v [ページの『関連資料』](#page-6-0)

## <span id="page-90-0"></span>特記事項

本書は米国 IBM が提供する製品およびサービスについて作成したものであり、

本書に記載の製品、サービス、または機能が日本においては提供されていない場合 があります。日本で利用可能な製品、サービス、および機能については、日本 IBM の営業担当員にお尋ねください。本書で IBM 製品、プログラム、またはサービス に言及していても、その IBM 製品、プログラム、またはサービスのみが使用可能 であることを意味するものではありません。これらに代えて、IBM の知的所有権を 侵害することのない、機能的に同等の製品、プログラム、またはサービスを使用す ることができます。ただし、IBM 以外の製品とプログラムの操作またはサービスの 評価および検証は、お客様の責任で行っていただきます。

IBM は、本書に記載されている内容に関して特許権 (特許出願中のものを含む) を 保有している場合があります。本書の提供は、お客様にこれらの特許権について実 施権を許諾することを意味するものではありません。実施権についてのお問い合わ せは、書面にて下記宛先にお送りください。

〒106-0032 東京都港区六本木 3-2-31 IBM World Trade Asia Corporation Licensing

以下の保証は、国または地域の法律に沿わない場合は、適用されません。 IBM お よびその直接または間接の子会社は、本書を特定物として現存するままの状態で提 供し、商品性の保証、特定目的適合性の保証および法律上の瑕疵担保責任を含むす べての明示もしくは黙示の保証責任を負わないものとします。国または地域によっ ては、法律の強行規定により、保証責任の制限が禁じられる場合、強行規定の制限 を受けるものとします。

この情報には、技術的に不適切な記述や誤植を含む場合があります。本書は定期的 に見直され、必要な変更は本書の次版に組み込まれます。 IBM は予告なしに、随 時、この文書に記載されている製品またはプログラムに対して、改良または変更を 行うことがあります。

本書において IBM 以外の Web サイトに言及している場合がありますが、便宜のた め記載しただけであり、決してそれらの Web サイトを推奨するものではありませ ん。それらの Web サイトにある資料は、この IBM 製品の資料の一部ではありませ ん。それらの Web サイトは、お客様の責任でご使用ください。

IBM は、お客様が提供するいかなる情報も、お客様に対してなんら義務も負うこと のない、自ら適切と信ずる方法で、使用もしくは配布することができるものとしま す。

この文書に含まれるいかなるパフォーマンス・データも、管理環境下で決定された ものです。そのため、他の操作環境で得られた結果は、異なる可能性があります。 一部の測定が、開発レベルのシステムで行われた可能性がありますが、その測定値 <span id="page-91-0"></span>が、一般に利用可能なシステムのものと同じである保証はありません。さらに、一 部の測定値が、推定値である可能性があります。実際の結果は、異なる可能性があ ります。お客様は、お客様の特定の環境に適したデータを確かめる必要がありま す。

IBM 以外の製品に関する情報は、その製品の供給者、出版物、もしくはその他の公 に利用可能なソースから入手したものです。IBM は、それらの製品のテストは行っ ておりません。したがって、他社製品に関する実行性、互換性、またはその他の要 求については確証できません。 IBM 以外の製品の性能に関する質問は、それらの 製品の供給者にお願いします。

IBM の将来の方向または意向に関する記述については、予告なしに変更または撤回 される場合があり、単に目標を示しているものです。

本書はプランニング目的としてのみ記述されています。記述内容は製品が使用可能 になる前に変更になる場合があります。

本書には、日常の業務処理で用いられるデータや報告書の例が含まれています。よ り具体性を与えるために、それらの例には、個人、企業、ブランド、あるいは製品 などの名前が含まれている場合があります。これらの名称はすべて架空のものであ り、名称や住所が類似する企業が実在しているとしても、それは偶然にすぎませ ん。

#### 関連トピック**:**

商標

以下は、IBM Corporation の商標です。

- AIX
- e (ロゴ)
- Enterprise Storage Server
- FlashCopy
- $\cdot$  IBM
- TotalStorage

Microsoft、Windows、Windows NT および Windows ロゴは、Microsoft Corporation の米国およびその他の国における商標です。

Java およびすべての Java 関連の商標およびロゴは、Sun Microsystems, Inc. の米国 およびその他の国における商標または登録商標です。

UNIX は、The Open Group の米国およびその他の国における登録商標です。

他の会社名、製品名およびサービス名などはそれぞれ各社の商標または登録商標で す。

v 『商標』

## 用語集

この用語集には、IBM TotalStorage バーチャライ ゼーション・ファミリー SAN ボリューム・コン トローラーのための用語が収めてあります。この 用語集には、以下からの用語および定義が含まれ ています。

Dictionary of Storage Networking Terminology (http://www.snia.org/education/dictionary)。

著作権: Storage Networking Industry Association (2570 West El Camino Real, Suite 304, Mountain View, California 94040-1313) 2001。この資料から 引用された定義には、定義の後ろに記号 (S) が付 けてあります。

この用語集では、以下のような相互参照が使用さ れています。

- を参照 2 種類の関連情報のどちらかを読者に示し ます。
	- v 省略語または頭字語の拡張形。この拡張 形に、用語の完全な定義が入っていま す。
	- 同義語または、より優先される用語
- も参照 1 つ以上の用語を読者に参照させます。
- と対比 意味が反対または実質的に意味が異なる用 語を読者に参照させます。

# [ア行]

アイドリング **(idling).** 1 対の仮想ディスク (VDisk) に対してコピー関係が定義されていて、その関係を対象 としたコピー・アクティビティーがまだ開始されていな い状態。

イメージ・モード **(image mode).** 仮想ディスク (VDisk) 内のエクステントに対して、管理対象ディスク (MDisk) 内のエクステントの 1 対 1 マッピングを確立 するアクセス・モード。管理対象スペース・モード *(managed space mode)*、および構成解除モード *(unconfigured mode)* も参照。

インターオペラビリティー **(interoperability).** 通信、 プログラムの実行、またはさまざまな機能単位間でのデ

ータの転送を、ユーザーがそれらの単位の固有の特性に 関する知識をほとんどあるいはまったく必要とせずに行 うことができる機能。

インターネット・プロトコル **(Internet Protocol (IP)).** インターネット・プロトコル・スイートの中で、1 つの ネットワークまたは複数の相互接続ネットワークを経由 してデータをルーティングし、上位のプロトコル層と物 理ネットワークとの間で仲介の役割を果たすコネクショ ンレス・プロトコル。

エクステント **(extent).** 管理対象ディスクと仮想ディ スクの間でデータのマッピングを管理するデータ単位。

エラー・コード **(error code).** エラー状態を示す値。

オフライン **(offline).** システムまたはホストの継続的 な制御下にない機能単位またはデバイスの操作を指す。

オンライン **(online).** システムまたはホストの継続的 な制御下にある機能単位またはデバイスの操作を指す。

# [カ行]

仮想化ストレージ **(virtualized storage).** バーチャラ イゼーション・エンジンによるバーチャライゼーション 技法が適用された物理ストレージ。

仮想ストレージ・エリア・ネットワーク **(VSAN) (virtual storage area network (VSAN)).** SAN の中 のファブリック。

仮想ディスク **(VDisk) (virtualdisk (VDisk)).** ディス クと似たストレージと I/O セマンティクスを持つ、一連 の連続番号付きの論理ブロックとして操作環境に提供さ れるディスク・ブロックのセット。仮想ディスクはディ スク・アレイ・オブジェクトであり、操作環境から見る と物理ディスクに非常によく似ている。(S)

関係 **(relationship).** リモート・コピーにおける、マス ター仮想ディスクと補助仮想ディスク (VDisk) の間の関 連。これらの VDisk には、 1 次または 2 次 VDisk の 属性もある。補助仮想ディスク *(auxiliary virtual disk)*、 マスター仮想ディスク *(master virtual disk)*、*1* 次仮想デ ィスク *(primary virtual disk)*、*2* 次仮想ディスク *(secondary virtual disk)* も参照。

管理対象スペース・モード **(managed space mode).** バーチャライゼーション機能の実行を可能にするアクセ ス・モード。イメージ・モード *(image mode)*、および構 成解除モード *(unconfigured mode)* も参照。

管理対象ディスク **(MDisk) (managed disk (MDisk)).** 新磁気ディスク制御機構 (RAID) コントローラーに装備 され、クラスターが管理する、Small Computer System Interface (SCSI) 論理装置。 MDisk は、ストレージ・エ リア・ネットワーク (SAN) 上のホスト・システムから は認識されない。

管理対象ディスク・グループ **(managed disk group).** 指定された仮想ディスク (VDisk) のセットのデータすべ てを 1 つの単位として格納している、管理対象ディス ク (MDisk) の集合。

キャッシュ **(cache).** 低速のメモリーやデバイスに対す るデータの読み書きに必要な実効時間を短縮するために 使用される、高速のメモリーまたはストレージ・デバイ ス。読み取りキャッシュは、クライアントから要求され ることが予想されるデータを保持する。書き込みキャッ シュは、ディスクやテープなどの永続ストレージ・メデ ィアにデータを安全に保管できるようになるまで、クラ イアントによって書き込まれたデータを保持する。

クォーラム・ディスク **(quorum disk).** クォーラム・ データを格納し、クラスターがタイを解決してクォーラ ムを成立させるために使用する管理対象ディスク (MDisk)。

クラスター **(cluster).** SAN ボリューム・コントローラ ー・ストレージ・ソフトウェア (Cisco MDS 9000 用)に おいて、単一の構成とサービス・インターフェースを備 えた 1 対のノード。

コピー済み **(copied).** FlashCopy® 関係において、コピ ー関係の作成後にコピーが開始されたことを示す状態。 コピー処理は完了しており、ソース・ディスクに対する ターゲット・ディスクの従属関係はすでに解消されてい る。

コピー中 **(copying).** コピー関係を持つ 1 対の仮想デ ィスク (VDisk) の状態を記述する状況条件。コピー処理 は開始されたが、2 つの仮想ディスクはまだ同期してい ない。

コピー・サービス **(Copy Services).** SAN ボリュー ム・コントローラーにおいて、仮想ディスク (VDisk) を コピーするための FlashCopy とリモート・コピーの 2 つのサービス。

コマンド行インターフェース **(CLI) (command line interface (CLI)).** 入力コマンドがテキスト文字ストリ ングであるコンピューター・インターフェースのタイプ の 1 つ。

# [サ行]

冗長 **SAN (redundant SAN).** ストレージ・エリア・ ネットワーク (SAN) 構成の 1 つ。この構成では、いず れか 1 つのコンポーネントに障害が起こっても、 SAN 内のデバイス間の接続は維持される (パフォーマンスは 低下する場合がある)。通常、この構成を使用するために は、SAN を 2 つの独立した同等 SAN に分割する。同 等 *SAN (counterpart SAN)* も参照。

除外 **(excluded).** SAN ボリューム・コントローラー・ ストレージ・ソフトウェア (Cisco MDS 9000 用)におい て、アクセス・エラーが繰り返された後でクラスターが 使用から除去した管理対象ディスクの状況。

新磁気ディスク制御機構 **(redundant array of independent disks).** システムに対して単一のディス ク・ドライブのイメージを提示する、複数のディスク・ ドライブの集合。単一のデバイスに障害が起こった場合 は、アレイ内の他のディスク・ドライブからデータを読 み取ったり、再生成したりすることができる。

スイッチ **(switch).** 複数のノードを接続するネットワ ーク・インフラストラクチャーのコンポーネント。ハブ と異なり、一般的にスイッチは、複数のリンク帯域幅の 内部帯域幅と、あるノードから別のノードへノード接続 を素早く切り替える能力を持つ。標準的なスイッチは、 別の対のノード間で数種の同時フル・リンク帯域幅伝送 に対応できる。(S) ハブ *(hub)* と対比。

ストレージ・エリア・ネットワーク **(SAN) (storage areanetwork (SAN)).** コンピューター・システムとス トレージ・エレメントの間、およびストレージ・エレメ ント相互間でのデータ転送を主な目的としたネットワー ク。 SAN は、物理接続を提供する通信インフラストラ クチャー、接続を編成する管理層、ストレージ・エレメ ント、およびコンピューター・システムで構成されるた め、データ転送は安全かつ堅固である。 (S)

整合コピー **(consistent copy).** リモート・コピー関係 において、 I/O アクティビティーの実行中に電源障害が 発生した場合でも、ホスト・システムの観点から見て、 1 次仮想ディスク (VDisk) と同じである 2 次仮想ディ スクのコピー。

整合性グループ **(consistency group).** 単一のエンテ ィティーとして管理される仮想ディスク間のコピー関係 のグループ。

接続 **(connected).** リモート・コピー関係において、2 つのクラスターが通信可能な状況条件を指す。

# [タ行]

#### 対称バーチャライゼーション **(symmetric**

**virtualization).** 物理ストレージを新磁気ディスク制御 機構 (RAID) の形式で エクステント と呼ばれる小さな ストレージのチャンクに分割するバーチャライゼーショ ン技法。これらのエクステントは、様々なポリシーを使 用して連結されて、仮想ディスク (VDisk) を作成する。 非対称バーチャライゼーション *(asymmetric virtualization)* も参照。

データ・マイグレーション **(data migration).** I/O 操 作を中断せずに 2 つの物理ロケーション間でデータを 移動すること。

ディスク・コントローラー **(disk controller).** 1 つ以 上のディスク・ドライブ操作を調整および制御し、ドラ イブ操作をシステム全体の操作と同期化するデバイス。 ディスク・コントローラーは、クラスターが管理対象デ ィスク (MDisk) として検出するストレージを提供す る。

デステージ **(destage).** データをディスク装置に書き出 すためにキャッシュが開始する書き込みコマンド。

同期 **(synchronized).** リモート・コピーにおいて、コ ピー関係にある 1 対の仮想ディスク (VDisk) が両方と も同じデータを格納しているときに生じる状況条件。

同等 **SAN (counterpart SAN).** 冗長ストレージ・エリ ア・ネットワーク (SAN) の非冗長部分。同等 SAN は、冗長 SAN の接続性をすべて提供するが、冗長性は ない。それぞれの同等 SAN は、それぞれの SAN 接続 デバイスに代替パスを提供する。冗長 *SAN (redundant SAN)* も参照。

# [ナ行]

入出力 **(input/output (I/O)).** 入力処理、出力処理、ま たはその両方 (並行または非並行) に関係する機能単位 または通信パス、およびこれらの処理に関係するデータ を指す。

ノード **(node).** I/O バスまたはネットワークに接続さ れたアドレッシング可能エンティティー。主にコンピュ ーター、ストレージ・デバイス、およびストレージ・サ ブシステムを指す場合に使用される。バスまたはネット ワークに接続するノードのコンポーネントはポートであ る。 (S)

ノード・レスキュー **(node rescue).** SAN ボリュー ム・コントローラー・ストレージ・ソフトウェア (Cisco MDS 9000 用)において、有効なソフトウェアが、ある SAN ボリューム・コントローラー・ストレージ・ソフ トウェア (Cisco MDS 9000 用)・ノードのハード・ディ スク・ドライブにインストールされていない場合に、同 じファイバー・チャネル・ファブリックに接続している 別の SAN ボリューム・コントローラー・ストレージ・ ソフトウェア (Cisco MDS 9000 用)・ノードからそのノ ードにソフトウェアをコピーできるようにする処理。

# [ハ行]

バーチャライゼーション **(virtualization).** ストレージ 業界における概念の 1 つ。バーチャライゼーションで は、複数のディスク・サブシステムを含むストレージ・ プールを作成する。これらのサブシステムはさまざまな ベンダー製のものを使用できる。プールは、仮想ディス クを使用するホスト・システムから認識される、複数の 仮想ディスクに分割できる。

非 **RAID (non-RAID).** 新磁気ディスク制御機構 (RAID) に入っていないディスク。

ファイバー・チャネル **(fibre channel).** 最高 4 Gbps のデータ速度で、コンピューター・デバイス間でデータ を送信するテクノロジー。特に、コンピューター・サー バーを共用ストレージ・デバイスに接続する場合や、ス トレージ・コントローラーとドライブを相互接続する場 合に適している。

ファブリック **(fabric).** ファイバー・チャネル・テクノ ロジーにおいて、アドレッシングされた情報を受け取 り、該当する宛先に発送する、スイッチなどのルーティ ング構造。ファブリックは複数のスイッチで構成でき る。複数のファイバー・チャネル・スイッチが相互接続 されているときには、カスケードと呼ばれる。カスケー ド *(cascading)* も参照。

フェイルオーバー **(failover).** SAN ボリューム・コン トローラー・ストレージ・ソフトウェア (Cisco MDS 9000 用)において、システムの一方の冗長部分が、障害 を起こしたシステムの他方の部分のワークロードを引き 受けるときに実行される機能。

不整合 **(inconsistent).** リモート・コピー関係におい て、1 次仮想ディスク (VDisk) に対する同期が行われて いる 2 次 VDisk を指す。

ブレード **(blade).** いくつかのコンポーネント (ブレー ド) を受け入れるように設計されたシステム内のコンポ ーネントの 1 つ。ブレードは、マルチプロセッシン グ・システムに接続する独立したサーバーや、スイッチ への接続を追加する独立したポート・カードにできる。 ブレードは通常、ホット・スワップ可能なハードウェ ア・デバイスである。

ブロック **(block).** ディスク・ドライブ上のデータ・ス トレージの単位。

ブロック・バーチャライゼーション **(block**

**virtualization).** 集約された、高水準の豊富でシンプル な機密保護機能のある新規ブロック・サービスをクライ アントに提供するために、1 つ以上のブロック・ベース の (ストレージ) サービスにバーチャライゼーションを 適用する動作。ブロック・バーチャライゼーション機能 はネスト可能である。ディスク・ドライブ、RAID シス テム、またはボリューム・マネージャーはすべて、(別 の) ブロック・アドレスをマッピングまたは集約するた めのいずれかの形式のブロック・アドレスを実行する。 バーチャライゼーション *(virtualization)* も参照。

ポート **ID (port ID).** ポートに関連付けられた ID。

補助仮想ディスク **(auxiliary virtual disk).** データの バックアップ・コピーを格納し、災害時回復シナリオに 使用される仮想ディスク。マスター仮想ディスク *(master virtual disk)* も参照。

ホスト **(host).** ファイバー・チャネル・インターフェ ースを介して SAN ボリューム・コントローラー・スト レージ・ソフトウェア (Cisco MDS 9000 用)に接続され るオープン・システム・コンピューター。

ホスト **ID (host ID).** SAN ボリューム・コントローラ ー・ストレージ・ソフトウェア (Cisco MDS 9000 用)に おいて、論理装置番号 (LUN) マッピングの目的でホス ト・ファイバー・チャネル・ポートのグループに割り当 てられる数値 ID。それぞれのホスト ID ごとに、仮想 ディスク (VDisk) に対する Small Computer System Interface (SCSI) ID の個々のマッピングがある。

ホスト・バス・アダプター **(HBA) (host bus adapter (HBA)).** SAN ボリューム・コントローラー・ストレー ジ・ソフトウェア (Cisco MDS 9000 用)において、PCI バスなどのホスト・バスをストレージ・エリア・ネット ワークに接続するインターフェース・カード。

ボリューム間整合性 **(cross-volume consistency).**

SAN ボリューム・コントローラー・ストレージ・ソフ トウェア (Cisco MDS 9000 用)において、アプリケーシ ョンが複数の仮想ディスクにわたる従属書き込み操作を 実行したときに、仮想ディスク間の整合性を保証する整 合性グループのプロパティー。

# [マ行]

マイグレーション **(migration).** データ・マイグレーシ ョン *(data migration)* を参照。

マスター仮想ディスク **(master virtual disk).** 実動デ ータのコピーを格納し、アプリケーションがアクセスす る仮想ディスク (VDisk)。補助仮想ディスク *(auxiliary virtual disk)* も参照。

マッピング **(mapping).** *FlashCopy* マッピング *(FlashCopy mapping)* を参照。

無停電電源装置 **(uninterruptible power supply).** コ ンピューターと給電部の間に接続されるデバイスで、停 電、電圧低下、および電源サージからコンピューターを 保護する。無停電電源装置は、電源を監視する電源セン サーと、システムの正常シャットダウンを実行できるよ うになるまで電源を供給するバッテリーを備えている。

# [ヤ行]

役割 **(role).** 許可は、管理者にマップされた役割と、イ ンストール時のサービス役割に基づいて決定される。ス イッチは、SAN ボリューム・コントローラー・ストレ ージ・ソフトウェア (Cisco MDS 9000 用)のノードに対 する接続が行われたときに、これらの役割を SAN ボリ ューム・コントローラー・ストレージ・ソフトウェア (Cisco MDS 9000 用)管理者 ID およびサービス・ユー ザー ID に変換する。

有効構成 **(valid configuration).** サポートされている 構成。

# [ラ行]

ライン・カード **(line card).** ブレード *(blade)*を参照。

ラック **(rack).** デバイスおよびカード格納装置を保持 する自立式フレームワーク。

リモート・コピー **(Remote Copy).** SAN ボリュー ム・コントローラー・ストレージ・ソフトウェア (Cisco MDS 9000 用)におけるコピー・サービスの 1 つ。この サービスを使用すると、関係に指定されたターゲット仮 想ディスク (VDisk) に、特定のソース VDisk 上のホス ト・データをコピーできる。

リモート・ファブリック **(remote fabric).** リモート・ コピーにおいて、リモート・クラスターのコンポーネン ト (ノード、ホスト、スイッチ) を接続するストレー ジ・エリア・ネットワーク (SAN) コンポーネント (ス イッチとケーブル)。

ローカル・ファブリック **(local fabric).** SAN ボリュ ーム・コントローラー・ストレージ・ソフトウェア (Cisco MDS 9000 用)において、ローカル・クラスター のコンポーネント (ノード、ホスト、スイッチ) を相互 に接続するストレージ・エリア・ネットワーク (SAN) コンポーネント (スイッチやケーブルなど)。

論理装置 **(LU) (logical unit (LU)).** 仮想ディスク (VDisk) や管理対象ディスク (MDisk) などの Small Computer System Interface (SCSI) コマンドがアドレッシ ングされるエンティティー。

論理装置番号 **(LUN) (logical unit number (LUN)).** ターゲット内での論理装置の SCSI ID。(S)

## [数字]

**1** 次仮想ディスク **(primaryvirtual disk).** リモート・ コピー関係において、ホスト・アプリケーションによっ て実行される書き込み操作のターゲット。

**2** 次仮想ディスク **(secondary virtual disk).** リモー ト・コピーにおいて、ホスト・アプリケーションから 1 次仮想ディスク (VDisk) に書き込まれるデータのコピー を格納する関係にある VDisk。

# **C**

**CIM.** *Common Information Model* を参照。

**Cisco** コマンド行インターフェース**(Cisco command line interface).** 保守パネルに提供される機能を実行す る際に使用されるインターフェース。

**CLI.** コマンド行インターフェース *(command line interface)* を参照。

#### **Common Information Model (CIM).** Distributed

Management Task Force (DMTF) が開発した 1 組の規 格。CIM は、ストレージ管理のための概念的なフレー ムワークと、ストレージ・システム、アプリケーショ ン、データベース、ネットワークおよびデバイスの設計 とインプリメンテーションに関するオープン・アプロー チを提供する。

## **F**

#### **FlashCopy** 関係 **(FlashCopy relationship).**

*FlashCopy* マッピング *(FlashCopy mapping)* を参照。

**FlashCopy** サービス **(FlashCopy service).** SAN ボ リューム・コントローラー・ストレージ・ソフトウェア (Cisco MDS 9000 用)において、ソース仮想ディスク

(VDisk) の内容をターゲット VDisk に複写するコピ ー・サービス。この処理で、ターゲット VDisk の元の 内容は失われる。時刻指定コピー *(point-in-time copy)* も 参照。

**FlashCopy** マッピング **(FlashCopy mapping).** 2 つ の仮想ディスク間の関係。

## **H**

**HBA.** ホスト・バス・アダプター *(host bus adapter)* を 参照。

## **I**

**IBM® Subsystem Device Driver (SDD).** IBM 製品 のマルチパス構成環境をサポートするために設計された IBM 疑似デバイス・ドライバー。

**Inter-Switch Link (ISL).** ストレージ・エリア・ネット ワーク内で複数のルーターとスイッチを相互接続するた めのプロトコル。

**IP.** インターネット・プロトコル *(Internet Protocol)* を 参照。

**ISL.** *Inter-Switch Link* を参照。

**ISL** ホップ **(ISL hop).** ファブリック内にあるノー ド・ポート (N ポート) のすべての対を考慮し、ファブ リック内のスイッチ間リンク (ISL) のみを対象に距離を 測定した場合に、ファブリック内で最も遠く離れた 1 対のノード間の最短ルート上で横断する ISL の数。

**I/O.** 入出力 *(input/output)* を参照。

**I/O** グループ **(I/O group).** ホスト・システムに対する 共通インターフェースを表す、仮想ディスク (VDisk) と ノードの関係の集まり。

## **L**

**LU.** 論理装置 *(logical unit)* を参照。

**LUN.** 論理装置番号 *(logical unit number)* を参照。

### **M**

**Management Information Base (MIB).** 特にシステム 名、ハードウェア番号、または通信構成などのシステム の特徴を記述する、管理対象情報の Simple Network Management Protocol (SNMP) 単位。関連する MIB オ ブジェクトの集合が 1 つの MIB として定義される。

**MDisk.** 管理対象ディスク *(managed disk)* を参照。

### **P**

**PLUN.** 管理対象ディスク *(managed disk)* を参照。

**PuTTY.** Telnet および SSH の Windows® 32 ビット・ プラットフォームへのフリー・インプリメンテーショ ン。

## **R**

**RAID.** 新磁気ディスク制御機構 *(redundant array of independent disks)* を参照。

## **S**

**SAN.** ストレージ・エリア・ネットワーク *(storage area network)* を参照。

**SDD.** *IBM Subsystem Device Driver* を参照。

**Simple Network Management Protocol (SNMP).** イ ンターネット・プロトコル・スイートにおいて、ルータ ーおよび接続されたネットワークをモニターするために 使用されるネットワーク管理プロトコル。 SNMP はア プリケーション層プロトコルである。管理対象デバイス 上の情報は、アプリケーションの Management Information Base (MIB) に定義され、保管される。

**SNMP.** *Simple Network Management Protocol* を参照。

## **V**

**VDisk.** 仮想ディスク *(virtual disk)* を参照。

**VLUN.** 仮想ディスク *(virtual disk)* を参照。

**VSAN.** 仮想ストレージ・エリア・ネットワーク *(virtual storage area network)* を参照。

### **W**

**worldwide node name(WWNN).** 全世界で固有のオブ ジェクトの ID。WWNN は、ファイバー・チャネルな どの標準によって使用されている。

**worldwide port name (WWPN).** ファイバー・チャネ ル・アダプター・ポートに関連付けられた固有の 64 ビ ット ID。WWPN は、インプリメンテーションおよびプ ロトコルから独立した方法で割り当てられている。

**WWNN.** *worldwide node name* を参照。

**88** 入門

## 索引

日本語, 数字, 英字, 特殊文字の 順に配列されています。なお, 濁 音と半濁音は清音と同等に扱われ ています。

# [ア行]

[アクセシビリティー](#page-88-0) 79 [キーボード](#page-88-0) 79 [ショートカット・キー](#page-88-0) 79 [イメージ・モード](#page-28-0) 19 インストール [計画](#page-20-0) 11 [オブジェクト記述](#page-38-0) 29

# [カ行]

概要 [クラスターの作成](#page-73-0) 64 [ディスク・コントローラー](#page-27-0) 18 仮想ディスク (VDisk) [概要](#page-46-0) 37 [関連情報](#page-6-0) v [キーボード](#page-88-0) 79 [ショートカット・キー](#page-88-0) 79 [クラスター状態](#page-26-0) 17 [クラスター操作](#page-26-0) 17 計画 [インストール](#page-20-0) 11 [構成](#page-52-0) 43 計画のガイドライン SAN [ボリューム・コントローラー](#page-22-0) 13 電源ドメイン 構成 [最大](#page-53-0) 44 [構成規則](#page-55-0) 46 [スイッチ](#page-61-0) 52 [ノード](#page-61-0) 52 [HBA 51](#page-60-0) コピー・サービス [概要](#page-29-0) 20

# [サ行]

削除 [ノード](#page-79-0) 70 作成 クラスター SAN [ボリューム・コントローラー](#page-73-0) [\(Cisco MDS 9000](#page-73-0) 用) コンソール [から](#page-73-0) 64

サポート Web [サイト](#page-9-0) viii [サポートされるスイッチ](#page-83-0) 74 [サポートされるファイバー・チャネルのホ](#page-83-0) [スト・バス・アダプター](#page-83-0) (HBA) 74 [サポートされる物理ディスク装置システム](#page-83-0) [74](#page-83-0) [サポートされるホスト処理装置接続機構](#page-82-0) [73](#page-82-0) [ショートカット・キー](#page-88-0) 79 仕様 SAN [ボリューム・コントローラー](#page-21-0) 12 [本文の強調](#page-9-0) viii [商標](#page-91-0) 82 情報 [センター](#page-6-0) v [身体障害](#page-88-0) 79 スイッチ [サポートされる](#page-83-0) 74 [ストレージ・エリア・ネットワーク](#page-22-0) [\(SAN\) 13](#page-22-0) [整合性グループ、リモート・コピー](#page-35-0) 26 [整合性グループ、](#page-33-0)FlashCopy 24 製品特性 SAN [ボリューム・コントローラー](#page-21-0) 12

# [タ行]

[注意](#page-90-0) 81 ディスクからホストへの仮想マッピング [説明](#page-48-0) 39 ディスク・コントローラー [概要](#page-39-0) 30 [無停電電源装置](#page-26-0) 17 同期コピー [概要](#page-35-0) 26

# [ナ行]

ノード [状況](#page-25-0) 16 [追加](#page-77-0) 68

# [ハ行]

バーチャライゼーション [概要](#page-10-0) 1 [対称](#page-14-0) 5 [非対称](#page-12-0) 3

表記規則 [本文の強調](#page-9-0) viii ファイバー・チャネルのホスト・バス・ア ダプター (HBA) [サポートされる](#page-83-0) 74 物理ディスク装置システム [サポートされる](#page-83-0) 74 ホスト [概要](#page-50-0) 41 ホスト処理装置接続機構 [サポートされる](#page-82-0) 73

# [マ行]

[マイグレーション](#page-28-0) 19

# [ラ行]

リモート・コピー [概要](#page-34-0) 2[5, 26](#page-35-0)

### **F**

FlashCopy [概要](#page-30-0) 21 [整合性グループ](#page-33-0) 24 [マッピング](#page-30-0) 21

## **M**

MDisk (管理対象ディスク) [概要](#page-41-0) 32 MDisk (管理対象ディスク) グループ [概要](#page-43-0) 34

## **S**

SAN [ファブリック](#page-23-0) 14 SAN ボリューム・コントローラー [紹介](#page-15-0) 6 SAN ボリューム・コントローラー・スト レージ・ソフトウェア (Cisco MDS 9000 用) コンソール [クラスターの作成に使用](#page-73-0) 64 SAN[。「ストレージ・エリア・ネットワー](#page-22-0) ク (SAN)[」を参照](#page-22-0) 13

# **V**

VDisk (仮想ディスク) [概要](#page-46-0) 37

## **W**

Web [サイト](#page-9-0) viii

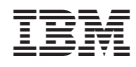

Printed in Japan

GA88-8776-00

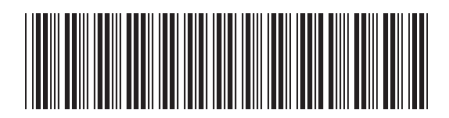

〒106-8711 東京都港区六本木3-2-12